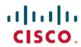

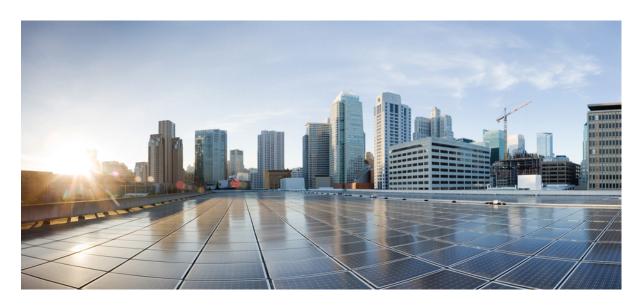

# IP SLAs Configuration Guide, Cisco IOS XE Gibraltar 16 (Cisco ASR 900 Series)

**First Published: 2019-08-01** 

## **Americas Headquarters**

Cisco Systems, Inc. 170 West Tasman Drive San Jose, CA 95134-1706 USA http://www.cisco.com Tel: 408 526-4000

800 553-NETS (6387) Fax: 408 527-0883 THE SPECIFICATIONS AND INFORMATION REGARDING THE PRODUCTS IN THIS MANUAL ARE SUBJECT TO CHANGE WITHOUT NOTICE. ALL STATEMENTS, INFORMATION, AND RECOMMENDATIONS IN THIS MANUAL ARE BELIEVED TO BE ACCURATE BUT ARE PRESENTED WITHOUT WARRANTY OF ANY KIND, EXPRESS OR IMPLIED. USERS MUST TAKE FULL RESPONSIBILITY FOR THEIR APPLICATION OF ANY PRODUCTS.

THE SOFTWARE LICENSE AND LIMITED WARRANTY FOR THE ACCOMPANYING PRODUCT ARE SET FORTH IN THE INFORMATION PACKET THAT SHIPPED WITH THE PRODUCT AND ARE INCORPORATED HEREIN BY THIS REFERENCE. IF YOU ARE UNABLE TO LOCATE THE SOFTWARE LICENSE OR LIMITED WARRANTY, CONTACT YOUR CISCO REPRESENTATIVE FOR A COPY.

The Cisco implementation of TCP header compression is an adaptation of a program developed by the University of California, Berkeley (UCB) as part of UCB's public domain version of the UNIX operating system. All rights reserved. Copyright © 1981, Regents of the University of California.

NOTWITHSTANDING ANY OTHER WARRANTY HEREIN, ALL DOCUMENT FILES AND SOFTWARE OF THESE SUPPLIERS ARE PROVIDED "AS IS" WITH ALL FAULTS. CISCO AND THE ABOVE-NAMED SUPPLIERS DISCLAIM ALL WARRANTIES, EXPRESSED OR IMPLIED, INCLUDING, WITHOUT LIMITATION, THOSE OF MERCHANTABILITY, FITNESS FOR A PARTICULAR PURPOSE AND NONINFRINGEMENT OR ARISING FROM A COURSE OF DEALING, USAGE, OR TRADE PRACTICE.

IN NO EVENT SHALL CISCO OR ITS SUPPLIERS BE LIABLE FOR ANY INDIRECT, SPECIAL, CONSEQUENTIAL, OR INCIDENTAL DAMAGES, INCLUDING, WITHOUT LIMITATION, LOST PROFITS OR LOSS OR DAMAGE TO DATA ARISING OUT OF THE USE OR INABILITY TO USE THIS MANUAL, EVEN IF CISCO OR ITS SUPPLIERS HAVE BEEN ADVISED OF THE POSSIBILITY OF SUCH DAMAGES.

Any Internet Protocol (IP) addresses and phone numbers used in this document are not intended to be actual addresses and phone numbers. Any examples, command display output, network topology diagrams, and other figures included in the document are shown for illustrative purposes only. Any use of actual IP addresses or phone numbers in illustrative content is unintentional and coincidental.

All printed copies and duplicate soft copies of this document are considered uncontrolled. See the current online version for the latest version.

Cisco has more than 200 offices worldwide. Addresses and phone numbers are listed on the Cisco website at www.cisco.com/go/offices.

Cisco and the Cisco logo are trademarks or registered trademarks of Cisco and/or its affiliates in the U.S. and other countries. To view a list of Cisco trademarks, go to this URL: www.cisco.com go trademarks. Third-party trademarks mentioned are the property of their respective owners. The use of the word partner does not imply a partnership relationship between Cisco and any other company. (1721R)

© 2019 Cisco Systems, Inc. All rights reserved.

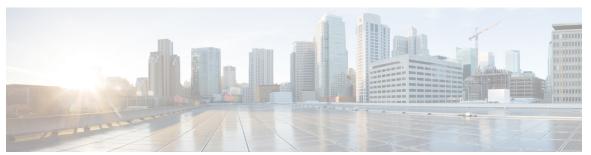

## CONTENTS

## CHAPTER 1 Feature History 1

#### CHAPTER 2 IP SLAs Overview 3

Finding Feature Information 3

Information About IP SLAs 3

IP SLAs Technology Overview 3

Service Level Agreements 4

Benefits of IP SLAs 5

Restriction for IP SLAs 6

Network Performance Measurement Using IP SLAs 6

IP SLAs Responder and IP SLAs Control Protocol 7

Response Time Computation for IP SLAs 8

IP SLAs Operation Scheduling 8

IP SLAs Operation Threshold Monitoring 9

MPLS VPN Awareness 9

History Statistics 10

Additional References 10

## CHAPTER 3 Configuring IP SLAs for Metro-Ethernet 13

Finding Feature Information 13

Prerequisites for IP SLAs for Metro-Ethernet 13

Restrictions for IP SLAs for Metro-Ethernet 13

Information About IP SLAs for Metro-Ethernet 14

IP SLAs Ethernet Operation Basics 14

How to Configure IP SLAs for Metro-Ethernet 15

Configuring an IP SLAs Auto Ethernet Operation with Endpoint Discovery on the Source Device 15

CHAPTER 4

```
Scheduling IP SLAs Operations 19
          Troubleshooting Tips 21
          What to Do Next 21
     Configuration Examples for IP SLAs for Metro-Ethernet 21
       Example IP SLAs Auto Ethernet Operation with Endpoint Discovery 21
       Example Individual IP SLAs Ethernet Ping Operation 22
     Additional References 22
     Feature Information for IP SLAs for Metro-Ethernet 23
Configuring IP SLAs Metro-Ethernet 3.0 (ITU-T Y.1731) Operations 25
     Finding Feature Information 25
     Prerequisites for ITU-T Y.1731 Operations 25
     Restrictions for IP SLAs Metro-Ethernet 3.0 (ITU-T Y.1731) 26
     How to Configure IP SLAs Metro-Ethernet 3.0 (ITU-T Y.1731) Operations
        Configuring a Dual-Ended Ethernet Delay or Delay Variation Operation 27
          Configuring a Receiver MEP on the Destination Device 27
          Configuring the Sender MEP on the Source Router
        Configuring a Sender MEP for a Single-Ended Ethernet Delay or Delay Variation Operation 31
        Configuring a Sender MEP for a Single-Ended Ethernet Frame Loss Ratio Operation 34
       Scheduling IP SLAs Operations 36
       Enabling NTP Time of Day Synchronization 38
     Configuration Examples for IP SLAs Metro-Ethernet 3.0 (ITU-T Y.1731) Operations 38
       Example: Dual-Ended Ethernet Delay Operation 38
          Verification Example for Dual-ended or 1DM Measurement 40
        Configuration Example for Single-ended or Two-Way Delay Measurement (DMM)
       Example for Synthetic Loss Measurement (SLM) 48
       Example: Frame Delay and Frame Delay Variation Measurement Configuration 49
       Configuration Example for Dual-ended or 1DM Measurement 50
        Verification Example for Dual-ended or 1DM Measurement 51
       Example: Sender MEP for a Single-Ended Ethernet Delay Operation 54
       Example: Sender MEP for a Single-Ended Ethernet Frame Loss Operation 54
       Example: Verifying NTP Time Of Day Synchronization
     Additional References for IP SLAs Metro-Ethernet 3.0 (ITU-T Y.1731) Operations
                                                                                   56
```

Manually Configuring an IP SLAs Ethernet Ping or Jitter Operation on the Source Device 17

## CHAPTER 5 Configuring Loss Measurement Management 59

Prerequisites for LMM 59

Restrictions for Smart SFP 60

Information About Loss Measurement Management (LMM) 60

Y.1731 Performance Monitoring (PM) **60** 

ITU-T Y.1731 Performance Monitoring in a Service Provider Network 61

Frame Delay and Frame-Delay Variation **61** 

Overview of Smart SFP 62

Connectivity 63

IP SLA 63

Configuring Loss Measurement Management 63

Configuring LMM 64

Configuring a Sender MEP for a Single-Ended Ethernet Frame Loss Ratio Operation 66

Configuration Examples for LMM 68

Verifying LMM 69

Additional References 70

Feature Information for Loss Measurement Management (LMM) with Smart SFP 71

#### CHAPTER 6 IP SLAS TWAMP Responder 73

Finding Feature Information 73

Prerequisites for IP SLAs TWAMP Responder 73

Restrictions for IP SLAs TWAMP Responder 74

IP SLAs TWAMP Architecture 74

Two-Way Active Measurement Protocol (TWAMP) 74

IP SLAs TWAMP Responder v1.0 **75** 

Two-Way Active Measurement Protocol **75** 

Configure an IP SLAs TWAMP Responder 77

Configuring the TWAMP Server 77

Configuring the Session Reflector 78

Configuration Examples for IP SLAs TWAMP Responder 79

Configuration Example for IP SLAs TWAMP Responder for IPv6 79

Configuration Example for IP SLAs TWAMP Responder 80

|            | Additional References 82                                                          |
|------------|-----------------------------------------------------------------------------------|
| CHAPTER 7  | Configuring an SLM 85                                                             |
|            | Configuring SLM over VPLS 85                                                      |
|            | Restrictions for SLM support over VPLS 86                                         |
|            | Configuring an SLM 86                                                             |
|            | Scheduling an IP SLA Operation 90                                                 |
|            | Configuration Example for SLM over VPLS 92                                        |
| CHAPTER 8  | Configuring DMM over VPLS 93                                                      |
|            | Restrictions for DMM support over VPLS 93                                         |
|            | Configuring DMM over VPLS 93                                                      |
|            | Configuration Example for DMM over VPLS 94                                        |
|            | Configuration Verification Example for DMM over VPLS 95                           |
| CHAPTER 9  | IPSLA Y1731 On-Demand and Concurrent Operations 97                                |
|            | Finding Feature Information 97                                                    |
|            | Prerequisites for ITU-T Y.1731 Operations 97                                      |
|            | Restrictions for IP SLAs Y.1731 On-Demand Operations 98                           |
|            | Information About IP SLAs Y.1731 On-Demand and Concurrent Operations 98           |
|            | IPSLA Y1731 SLM Feature Enhancements 98                                           |
|            | How to Configure IP SLAs Y.1731 On-Demand and Concurrent Operations 99            |
|            | Configuring a Direct On-Demand Operation on a Sender MEP 99                       |
|            | Configuring a Referenced On-Demand Operation on a Sender MEP 100                  |
|            | Configuring an IP SLAs Y.1731 Concurrent Operation on a Sender MEP 100            |
|            | Configuration Examples for IP SLAs Y.1731 On-Demand and Concurrent Operations 100 |
|            | Example: On-Demand Operation in Direct Mode 100                                   |
|            | Example: On-Demand Operation in Referenced Mode 102                               |
|            | IP SLA Reconfiguration Scenarios 103                                              |
|            | Additional References for IP SLAs Y.1731 On-Demand and Concurrent Operations 104  |
|            | Feature Information for IP SLAs Y.1731 On-Demand and Concurrent Operations 105    |
| CHAPTER 10 | Configuring an IP SLAs Multioperation Scheduler 107                               |

Feature Information for IP SLAs TWAMP Responder 82

```
Finding Feature Information 107
      Restrictions for an IP SLAs Multioperation Scheduler 107
      Prerequisites for an IP SLAs Multioperation Scheduler 107
      Information About an IP SLAs Multioperation Scheduler 108
        IP SLAs Multioperations Scheduler 108
          Default Behavior of IP SLAs Multiple Operations Scheduling 109
          IP SLAs Multiple Operations Scheduling with Scheduling Period Less Than Frequency 110
          Multiple Operations Scheduling When the Number of IP SLAs Operations Are Greater Than the
             Schedule Period 111
          IP SLAs Multiple Operations Scheduling with Scheduling Period Greater Than Frequency 112
        IP SLAs Random Scheduler 114
     How to Configure an IP SLAs Multioperation Scheduler 115
        Scheduling Multiple IP SLAs Operations 115
        Enabling the IP SLAs Random Scheduler 116
        Verifying IP SLAs Multiple Operations Scheduling 117
      Configuration Examples for an IP SLAs Multioperation Scheduler 119
        Example Scheduling Multiple IP SLAs Operations
        Example Enabling the IP SLAs Random Scheduler 119
      Additional References 119
      Feature Information for a IP SLAs Multioperation Scheduler
IP SLA—Service Performance Testing
                                        121
      Finding Feature Information 121
      Information About Service Performance Operations
      Prerequisites for IP SLA - Service Performance Testing 123
      Scale and Limitations for Configuring IP SLA - Service Performance Operation 123
      Restrictions for IP SLA - Service Performance Operation 127
        Restrictions on the Cisco RSP2 Module 129
        Restrictions on Cisco ASR 900 RSP3 Module for ASIC Based SAT 132
        Restrictions on Cisco ASR 900 RSP3 Module for FPGA Based SAT 133
      How to Configure IP SLA - Service Performance Testing 134
        Enabling FPGA Based SAT on the Cisco ASR 900 RSP3 134
        Disabling FPGA Based SAT on the Cisco ASR 900 RSP3 134
```

CHAPTER 11

Configuring Ethernet Target Two-Way Color Blind Session 135

```
Configuring Ethernet Target Color-Aware Traffic Generation 138
  Configuring Ethernet Target Two-Way Color-Aware Session 141
  Configuring Ethernet Target Passive Color-Aware Measurement 145
  Configuring Ethernet Target for Color-Aware Traffic Generation with IMIX 148
Information About Configuring Y.1564 to Generate and Measure Ethernet Traffic 151
How to Configure Y.1564 to Generate and Measure IP Traffic
  Configuring IP Target Color-Aware Traffic Generation
  Configuring IP Target Color Blind Traffic Generation 157
  Configuring IP Target Color Blind Passive Measurement 159
  Configuring IP Target Two-Way Color-Aware Session 161
  Configuring IP Target Color-Aware IMIX Traffic Generation 165
Generating Traffic Using Y.1564 168
Configuring Y.1564 Traffic payload pattern 169
Configuration Examples for Configuring Y.1564 to Generate and Measure Ethernet Traffic
  Example: Traffic Generation — Target Service Instance
  Example: Traffic Generation — Target Bridge Domain 170
  Example: Two-Way Session—Target Service Instance
  Example: Two-Way Session — Target Bridge Domain 171
  Example: Passive Measurement Mode — Target Service Instance 171
  Example: Passive Measurement Mode — Target Bridge Domain 171
  Example: Traffic Generation Mode — Color Aware 172
  Example: Traffic Generation Mode with IMIX — Color Aware 172
  Example: Two-way Color-Aware Measurement Session 172
  Example: Passive Color-Aware Measurement Session 173
  Example: Two-Way Session 173
  Example: 10G Ethernet Two-Way Color Blind Session on Cisco RSP2 Module 173
Configuration Examples for Configuring Y.1564 to Generate and Measure IP Traffic 174
  Example: Passive Color-Aware Measurement Session
  Example: Color-Aware IMIX — Traffic Generation
  Example: Color-Aware — Traffic Generation
  Example: Color Blind — Traffic Generation
  Example: Color Blind — Passive Measurement
  Example: Color-Aware — Two Way 176
  Example: Color Blind — Two Way 176
```

## CHAPTER 12 IP SLA v2 UDP Jitter Probe 185

Calculating the UDP-Based Probe Round Trip Time 186
Restrictions for IP SLA V2 187
Configuring IP SLA V2 187
Configuring IP SLA V2 on the NTP Server 187
Verifying IP SLA V2 187

## CHAPTER 13 IP SLA VCCV Operation 189

Configuring and Scheduling an IP SLA VCCV Operation 189
Example for Configuring an IP SLA VCCV Operation 192

Contents

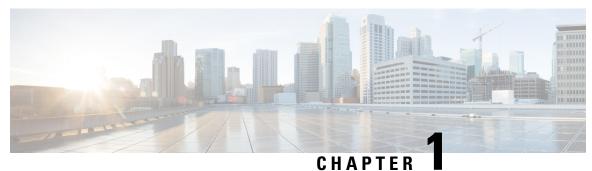

# **Feature History**

Table 1: The following table lists the features and the releases introduced in the Cisco IOS XE Release.

| Feature Name                                                        | Feature Introduced in the Cisco IOS XE Release |
|---------------------------------------------------------------------|------------------------------------------------|
| Configurable Y.1564 Service Activation Frame Sizes and EMIX Support | 16.12.4                                        |
| IPSLA v2 UDP Jitter Probe on the RSP3 module                        | 16.11.x                                        |
| IPSLA Support for Psuedowire on the RSP2 module                     | 16.11.x                                        |
| FPGA based SAT Support on the RSP3 module                           | 16.7.x                                         |
| TWAMP Support on MPLS/VPLS interface on RSP3 module                 | 16.6.x                                         |
| IPSLA Support for Pseudowire on the RSP2 module                     | 16.11.x                                        |
| IPSLA Statistics UDP Jitter                                         | 16.6.x                                         |
| 10G SADT                                                            | 16.5.x                                         |
| TWAMP over VRF                                                      | 16.5.x                                         |

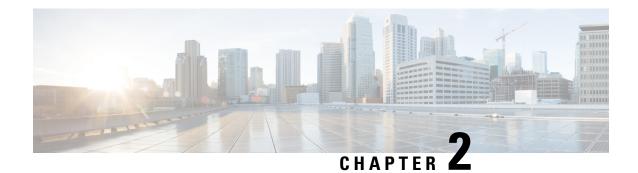

## **IP SLAs Overview**

This module describes IP Service Level Agreements (SLAs). IP SLAs allows Cisco customers to analyze IP service levels for IP applications and services, to increase productivity, to lower operational costs, and to reduce the frequency of network outages. IP SLAs uses active traffic monitoring--the generation of traffic in a continuous, reliable, and predictable manner--for measuring network performance. Using IP SLAs, service provider customers can measure and provide service level agreements, and enterprise customers can verify service levels, verify outsourced service level agreements, and understand network performance. IP SLAs can perform network assessments, verify quality of service (QoS), ease the deployment of new services, and assist administrators with network troubleshooting. IP SLAs can be accessed using the Cisco software commands or Simple Network Management Protocol (SNMP) through the Cisco Round-Trip Time Monitor (RTTMON) and syslog Management Information Bases (MIBs).

- Finding Feature Information, on page 3
- Information About IP SLAs, on page 3
- Additional References, on page 10

## **Finding Feature Information**

Your software release may not support all the features documented in this module. For the latest caveats and feature information, see Bug Search Tool and the release notes for your platform and software release. To find information about the features documented in this module, and to see a list of the releases in which each feature is supported, see the feature information table.

Use Cisco Feature Navigator to find information about platform support and Cisco software image support. To access Cisco Feature Navigator, go to <a href="https://www.cisco.com/go/cfn">www.cisco.com/go/cfn</a>. An account on Cisco.com is not required.

## Information About IP SLAs

## **IP SLAs Technology Overview**

Cisco IP SLAs uses active traffic monitoring--the generation of traffic in a continuous, reliable, and predictable manner--for measuring network performance. IP SLAs sends data across the network to measure performance between multiple network locations or across multiple network paths. It simulates network data and IP services, and collects network performance information in real time. The information collected includes data about response time, one-way latency, jitter (interpacket delay variance), packet loss, voice quality scoring, network

resource availability, application performance, and server response time. IP SLAs performs active monitoring by generating and analyzing traffic to measure performance either between Cisco devices or from a Cisco device to a remote IP device such as a network application server. Measurement statistics provided by the various IP SLAs operations can be used for troubleshooting, for problem analysis, and for designing network topologies.

Using IP SLAs, service provider customers can measure and provide service level agreements, and enterprise customers can verify service levels, verify outsourced service level agreements, and understand network performance for new or existing IP services and applications. IP SLAs uses unique service level assurance metrics and methodology to provide highly accurate, precise service level assurance measurements.

Depending on the specific IP SLAs operation, statistics of delay, packet loss, jitter, packet sequence, connectivity, path, server response time, and download time can be monitored within the Cisco device and stored in both CLI and SNMP MIBs. The packets have configurable IP and application layer options such as a source and destination IP address, User Datagram Protocol (UDP)/TCP port numbers, a type of service (ToS) byte (including Differentiated Services Code Point [DSCP] and IP Prefix bits), a Virtual Private Network (VPN) routing/forwarding instance (VRF), and a URL web address.

Being Layer-2 transport independent, IP SLAs can be configured end-to-end over disparate networks to best reflect the metrics that an end-user is likely to experience. Performance metrics collected by IP SLAs operations include the following:

- Delay (both round-trip and one-way)
- Jitter (directional)
- Packet loss (directional)
- Packet sequencing (packet ordering)
- Path (per hop)
- · Connectivity (directional)
- · Server or website download time
- Voice quality scores

Because IP SLAs is accessible using SNMP, it also can be used by performance monitoring applications like CiscoWorks Internetwork Performance Monitor (IPM) and other third-party Cisco partner performance management products. For details about network management products that use IP SLAs, see <a href="http://www.cisco.com/go/ipsla">http://www.cisco.com/go/ipsla</a>.

SNMP notifications based on the data gathered by an IP SLAs operation allow the router to receive alerts when performance drops below a specified level and when problems are corrected. IP SLAs uses the Cisco RTTMON MIB for interaction between external Network Management System (NMS) applications and the IP SLAs operations running on the Cisco devices. For a complete description of the object variables referenced by the IP SLAs feature, refer to the text of the CISCO-RTTMON-MIB.my file, available from the Cisco MIB website .

## **Service Level Agreements**

Internet commerce has grown significantly in the past few years as the technology has advanced to provide faster, more reliable access to the Internet. Many companies now need online access and conduct most of their business online and any loss of service can affect the profitability of the company. Internet service

providers (ISPs) and even internal IT departments now offer a defined level of service--a service level agreement--to provide their customers with a degree of predictability.

The latest performance requirements for business-critical applications, voice over IP (VoIP) networks, audio and visual conferencing, and VPNs are creating internal pressures on converged IP networks to become optimized for performance levels. Network administrators are increasingly required to support service level agreements that support application solutions. The figure below shows how IP SLAs has taken the traditional concept of Layer 2 service level agreements and applied a broader scope to support end-to-end performance measurement, including support of applications.

Figure 1: Scope of Traditional Service Level Agreement Versus IP SLAs

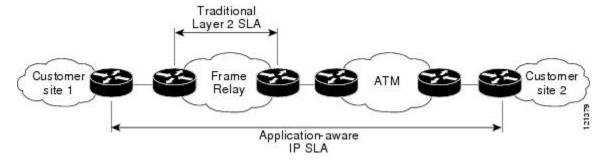

IP SLAs provides the following improvements over a traditional service level agreement:

- End-to-end measurements--The ability to measure performance from one end of the network to the other allows a broader reach and more accurate representation of the end-user experience.
- Sophistication--Statistics such as delay, jitter, packet sequence, Layer 3 connectivity, and path and download time that are broken down into bidirectional and round-trip numbers provide more data than just the bandwidth of a Layer 2 link.
- Ease of deployment--Leveraging the existing Cisco devices in a large network makes IP SLAs easier and cheaper to implement than the physical probes often required with traditional service level agreements.
- Application-aware monitoring--IP SLAs can simulate and measure performance statistics generated by applications running over Layer 3 through Layer 7. Traditional service level agreements can only measure Layer 2 performance.
- Pervasiveness--IP SLAs support exists in Cisco networking devices ranging from low-end to high-end devices and switches. This wide range of deployment gives IP SLAs more flexibility over traditional service level agreements.

When you know the performance expectations for different levels of traffic from the core of your network to the edge of your network, you can confidently build an end-to-end application-aware service level agreement.

## **Benefits of IP SLAs**

- IP SLAs monitoring
  - Provides service level agreement monitoring, measurement, and verification.
- Network performance monitoring
  - Measures the jitter, latency, or packet loss in the network.

- Provides continuous, reliable, and predictable measurements.
- IP service network health assessment
  - Verifies that the existing QoS is sufficient for new IP services.
- Edge-to-edge network availability monitoring
  - Provides proactive verification and connectivity testing of network resources (for example, indicates the network availability of a Network File System (NFS) server used to store business critical data from a remote site).
- Troubleshooting of network operation
  - Provides consistent, reliable measurement that immediately identifies problems and saves troubleshooting time.
- Voice over IP (VoIP) performance monitoring
- Multiprotocol Label Switching (MPLS) Virtual Private Network (VPN) performance monitoring and network verification

## **Restriction for IP SLAs**

- IP SLAs configured with start-time now keyword need to be restarted after reload.
- IP SLA v1, v2, v3 do not support HMAC SHA 1, HMCA SHA 256, HMCA SHA 384, HMCA SHA 512 authentications on the routers.
- IP SLA statistics gets suppressed when you configure the rate step 1000000 kbps. The rate step value should not be equal or greater than 1G.

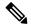

Note

This is applicable to 1G SADT only; rate step equal to 1000000 kbps or greater is treated as 10G SADT.

• When EFP is configured with encapsulation by default, the packet is not encapsulated with the vlan header. As a result, the CoS value is zero and the IP SLA session is not completed.

## **Network Performance Measurement Using IP SLAs**

Using IP SLAs, a network engineer can monitor the performance between any area in the network: core, distribution, and edge. Monitoring can be done anytime, anywhere, without deploying a physical probe.

The IP SLAs Probe Enhancements feature is an application-aware synthetic operation agent that monitors network performance by measuring response time, network resource availability, application performance, jitter (interpacket delay variance), connect time, throughput, and packet loss. Performance can be measured between any Cisco device that supports this feature and any remote IP host (server), Cisco routing device, or mainframe host. Performance measurement statistics provided by this feature can be used for troubleshooting, for problem analysis, and for designing network topologies.

IP SLAs uses generated traffic to measure network performance between two networking devices. The figure below shows how IP SLAs starts when the IP SLAs device sends a generated packet to the destination device. After the destination device receives the packet, and depending on the type of IP SLAs operation, the device will respond with time-stamp information for the source to make the calculation on performance metrics. An IP SLAs operation performs a network measurement from the source device to a destination in the network using a specific protocol such as UDP.

Figure 2: IP SLAs Operations

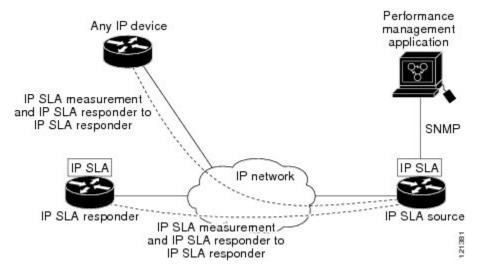

To implement IP SLAs network performance measurement you need to perform these tasks:

- 1. Enable the IP SLAs Responder, if appropriate.
- 2. Configure the required IP SLAs operation type.
- **3.** Configure any options available for the specified IP SLAs operation type.
- **4.** Configure threshold conditions, if required.
- 5. Schedule the operation to run, then let the operation run for a period of time to gather statistics.
- Display and interpret the results of the operation using Cisco software commands or an NMS system with SNMP.

## **IP SLAs Responder and IP SLAs Control Protocol**

The IP SLAs Responder is a component embedded in the destination Cisco routing device that allows the system to anticipate and respond to IP SLAs request packets. The IP SLAs Responder provides an enormous advantage with accurate measurements without the need for dedicated probes and additional statistics not available via standard ICMP-based measurements. The patented IP SLAs Control Protocol is used by the IP SLAs Responder providing a mechanism through which the responder can be notified on which port it should listen and respond. Only a Cisco device can be a source for a destination IP SLAs Responder.

The figure "IP SLAs Operations" in the "Network Performance Measurement Using IP SLAs" section shows where the IP SLAs Responder fits in relation to the IP network. The IP SLAs Responder listens on a specific port for control protocol messages sent by an IP SLAs operation. Upon receipt of the control message, the responder will enable the specified UDP or TCP port for the specified duration. During this time, the responder

accepts the requests and responds to them. The responder disables the port after it responds to the IP SLAs packet, or when the specified time expires. For added security, MD5 authentication for control messages is available.

Enabling the IP SLAs Responder on the destination device is not required for all IP SLAs operations. For example, if services that are already provided by the destination device (such as Telnet or HTTP) are chosen, the IP SLAs Responder need not be enabled. For non-Cisco devices, the IP SLAs Responder cannot be configured and IP SLAs can send operational packets only to services native to those devices.

## **Response Time Computation for IP SLAs**

Devices may take tens of milliseconds to process incoming packets, due to other high-priority processes. This delay affects the response times because the reply to test packets might be sitting on queue while waiting to be processed. In this situation, the response times would not accurately represent true network delays. IP SLAs minimizes these processing delays on the source device as well as on the target device (if IP SLAs Responder is being used), in order to determine true round-trip times. IP SLAs test packets use time stamping to minimize the processing delays.

When enabled, the IP SLAs Responder allows the target device to take two time stamps both when the packet arrives on the interface at interrupt level and again just as it is leaving, eliminating the processing time. At times of high network activity, an ICMP ping test often shows a long and inaccurate response time, while an IP SLAs test shows an accurate response time due to the time stamping on the responder.

The figure below demonstrates how the responder works. Four time stamps are taken to make the calculation for round-trip time. At the target device, with the responder functionality enabled time stamp 2 (TS2) is subtracted from time stamp 3 (TS3) to produce the time spent processing the test packet as represented by delta. This delta value is then subtracted from the overall round-trip time. Notice that the same principle is applied by IP SLAs on the source device where the incoming time stamp 4 (TS4) is also taken at the interrupt level to allow for greater accuracy.

Figure 3: IP SLAs Responder Time Stamping

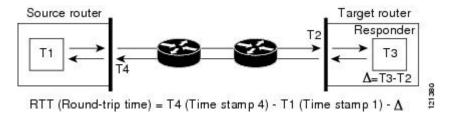

An additional benefit of the two time stamps at the target device is the ability to track one-way delay, jitter, and directional packet loss. Because much network behavior is asynchronous, it is critical to have these statistics. However, to capture one-way delay measurements the configuration of both the source device and target device with Network Time Protocol (NTP) is required. Both the source and target need to be synchronized to the same clock source. One-way jitter measurements do not require clock synchronization.

## **IP SLAs Operation Scheduling**

After an IP SLAs operation has been configured, you must schedule the operation to begin capturing statistics and collecting error information. When scheduling an operation, it can start immediately or start at a certain month, day, and hour. There is a pending option to set the operation to start at a later time. The pending option is also an internal state of the operation visible through SNMP. The pending state is also used when an operation

is a reaction (threshold) operation waiting to be triggered. You can schedule a single IP SLAs operation or a group of operations at one time.

Multioperations scheduling allows you to schedule multiple IP SLAs operations using a single Cisco software command or the CISCO RTTMON-MIB. This feature allows you to control the amount of IP SLAs monitoring traffic by scheduling the operations to run at evenly distributed times. This distribution of IP SLAs operations helps minimize the CPU utilization and thereby enhances the scalability of the network.

For more details about the IP SLAs multioperations scheduling functionality, see the "IP SLAs-Multioperation Scheduling of IP SLAs Operations" module of the *IP SLAs Configuration Guide* .

## IP SLAs Operation Threshold Monitoring

To support successful service level agreement monitoring or to proactively measure network performance, threshold functionality becomes essential. Consistent reliable measurements immediately identify issues and can save troubleshooting time. To confidently roll out a service level agreement you need to have mechanisms that notify you immediately of any possible violation. IP SLAs can send SNMP traps that are triggered by events such as the following:

- Connection loss
- Timeout
- Round-trip time threshold
- Average jitter threshold
- · One-way packet loss
- One-way jitter
- One-way mean opinion score (MOS)
- · One-way latency

Alternately, an IP SLAs threshold violation can trigger another IP SLAs operation for further analysis. For example, the frequency could be increased or an ICMP path echo or ICMP path jitter operation could be initiated for troubleshooting.

Determining the type of threshold and the level to set can be complex, and it depends on the type of IP service being used in the network. For more details on using thresholds with IP SLAs operations, see the "IP SLAs-Proactive Threshold Monitoring of IP SLAs Operations" module of the *IP SLAs Configuration Guide* 

## **MPLS VPN Awareness**

The IP SLAs MPLS VPN Awareness feature provides the capability to monitor IP service levels within Multiprotocol Label Switching (MPLS) Virtual Private Networks (VPNs). Using IP SLAs within MPLS VPNs allows service providers to plan, provision, and manage IP VPN services according to the service level agreement for a customer. IP SLAs operations can be configured for a specific VPN by specifying a VPN routing and forwarding (VRF) name.

## **History Statistics**

IP SLAs maintains the following three types of history statistics:

- Aggregated statistics--By default, IP SLAs maintains two hours of aggregated statistics for each operation.
   Value from each operation cycle is aggregated with the previously available data within a given hour.
   The Enhanced History feature in IP SLAs allows for the aggregation interval to be shorter than an hour.
- Operation snapshot history--IP SLAs maintains a snapshot of data for each operation instance that matches a configurable filter, such as all, over threshold, or failures. The entire set of data is available and no aggregation takes place.
- Distribution statistics--IP SLAs maintains a frequency distribution over configurable intervals. Each time IP SLAs starts an operation, a new history bucket is created until the number of history buckets matches the specified size or the lifetime of the operation expires. By default, the history for an IP SLAs operation is not collected. If history is collected, each bucket contains one or more history entries from the operation. History buckets do not wrap.

## **Additional References**

#### **Related Documents**

| Related Topic      | Document Title                               |
|--------------------|----------------------------------------------|
| Cisco IOS commands | Cisco IOS Master Commands List, All Releases |
| IP SLAs commands   | IP SLAs Command Reference                    |

#### **Standards**

| Standards                         | Title                                             |
|-----------------------------------|---------------------------------------------------|
| ITU-T G.711 u-law and G.711 a-law | Pulse code modulation (PCM) of voice frequencies  |
| ITU-T G.729A                      | Reduced complexity 8 kbit/s CS-ACELP speech codec |

#### **MIBs**

| MIBs             | MIBs Link                                                                                                    |
|------------------|----------------------------------------------------------------------------------------------------|
| CISCO-RTTMON-MIB | To locate and download MIBs for selected platforms, Cisco IOS releases, and feature sets, use Cisco MIB Locator found at the following URL: |
|                  | http://www.cisco.com/go/mibs                                                                                                    |

#### **RFCs**

| RFCs                                                                                                    | Title |
|----------------------------------------------------------------------------------------------------|-------|
| No new or modified RFCs are supported by this feature, and support for existing RFCs has not been modified by this feature. |       |

## **Technical Assistance**

| Description                                                                                                    | Link |
|----------------------------------------------------------------------------------------------------|------|
| The Cisco Support and Documentation website provides online resources to download documentation, software, and tools. Use these resources to install and configure the software and to troubleshoot and resolve technical issues with Cisco products and technologies. Access to most tools on the Cisco Support and Documentation website requires a Cisco.com user ID and password. |      |

**Additional References** 

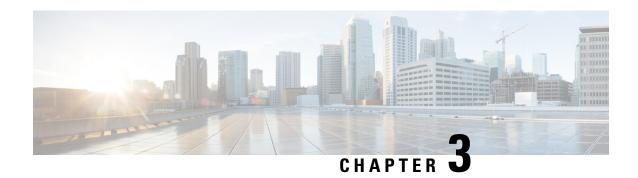

# **Configuring IP SLAs for Metro-Ethernet**

This module describes how to configure an IP Service Level Agreements (SLAs) for Metro-Ethernet to gather network performance metrics in service-provider Ethernet networks. Available statistical measurements for the IP SLAs Ethernet operation include round-trip time, jitter (interpacket delay variance), and packet loss.

- Finding Feature Information, on page 13
- Prerequisites for IP SLAs for Metro-Ethernet, on page 13
- Restrictions for IP SLAs for Metro-Ethernet, on page 13
- Information About IP SLAs for Metro-Ethernet, on page 14
- How to Configure IP SLAs for Metro-Ethernet, on page 15
- Configuration Examples for IP SLAs for Metro-Ethernet, on page 21
- Additional References, on page 22
- Feature Information for IP SLAs for Metro-Ethernet, on page 23

## **Finding Feature Information**

Your software release may not support all the features documented in this module. For the latest caveats and feature information, see Bug Search Tool and the release notes for your platform and software release. To find information about the features documented in this module, and to see a list of the releases in which each feature is supported, see the feature information table.

Use Cisco Feature Navigator to find information about platform support and Cisco software image support. To access Cisco Feature Navigator, go to <a href="https://www.cisco.com/go/cfn">www.cisco.com/go/cfn</a>. An account on Cisco.com is not required.

# Prerequisites for IP SLAs for Metro-Ethernet

It is recommended that the IEEE 802.1ag standard is supported on the destination devices in order to obtain complete error reporting and diagnostics information.

Support for IEEE 802.1ag standard was implemented for ASR903 Series Aggregation Services Routers.

## Restrictions for IP SLAs for Metro-Ethernet

• Memory and performance may be impacted for a given Ethernet CFM maintenance domain and Ethernet Virtual Circuit (EVC) or VLAN that has a large number of maintenance endpoints (MEPs).

- In case of PW redundancy, we need to have 2 different CFM/Y1731 sessions on active and backup PW. We cannot expect the same mpid and Y1731 session to work after PW switchover.
- Y1731 is not supported for port meps.
- CFM ans Y1731 is not supported for vpls cases, untagged EFP as well.

## Information About IP SLAs for Metro-Ethernet

## **IP SLAs Ethernet Operation Basics**

The IP SLAs for Metro-Ethernet integrates IP SLAs with the Ethernet Connectivity Fault Management (CFM) feature. Ethernet CFM is an end-to-end per-service-instance Ethernet-layer operation, administration, and management (OAM) protocol.

The IP SLAs for Metro-Ethernet feature provides the capability to gather statistical measurements by sending and receiving Ethernet data frames between Ethernet CFM maintenance endpoints (MEPs). The performance metrics for IP SLAs Ethernet operations are measured between a source MEP and a destination MEP. Unlike existing IP SLAs operations that provide performance metrics for the IP layer, the IP SLAs Ethernet operation provides performance metrics for Layer 2.

IP SLAs Ethernet operations may be configured using the command-line interface (CLI) or Simple Network Management Protocol (SNMP).

You can manually configure individual Ethernet ping or Ethernet jitter operations by specifying the destination MEP identification number, name of the maintenance domain, and EVC or VLAN identifier or port level option.

You also have the option to configure an IP SLAs auto Ethernet operation (ping or jitter) that will query the Ethernet CFM database for all maintenance endpoints in a given maintenance domain and EVC or VLAN. When an IP SLAs auto Ethernet operation is configured, individual Ethernet ping or Ethernet jitter operations are automatically created based on the MEPs that were discovered. A notification mechanism exists between the IP SLAs and Ethernet CFM subsystems to facilitate the automatic creation of Ethernet ping or Ethernet jitter operations for applicable MEPs that are added to a given maintenance domain and EVC or VLAN while an auto Ethernet operation is running.

The IP SLAs for Metro-Ethernet feature supports multioperation scheduling of IP SLAs operations and proactive threshold violation monitoring through SNMP trap notifications and syslog messages.

#### Statistics Measured by the IP SLAs Ethernet Operation

The network performance metrics supported by the IP SLAs Ethernet operation is similar to the metrics supported by existing IP SLAs operations. The statistical measurements supported by the IP SLAs Ethernet jitter operation include the following:

- Round-trip time latency
- Unprocessed packets
- Packet loss (source-to-destination and destination-to-source)
- Out-of-sequence, tail-dropped, and late packets

# **How to Configure IP SLAs for Metro-Ethernet**

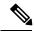

Note

There is no need to configure an IP SLAs responder on the destination device.

# Configuring an IP SLAs Auto Ethernet Operation with Endpoint Discovery on the Source Device

#### **Procedure**

|        | Command or Action                                                                     | Purpose                                                                                                    |
|--------|---------------------------------------------------------------------------------------|----------------------------------------------------------------------------------------------------|
| Step 1 | enable                                                                                | Enables privileged EXEC mode.                                                                                                    |
|        | Example:                                                                              | • Enter your password if prompted.                                                                                                    |
|        | Device> enable                                                                        |                                                                                                    |
| Step 2 | configure terminal                                                                    | Enters global configuration mode.                                                                                                    |
|        | Example:                                                                              |                                                                                                    |
|        | Device# configure terminal                                                            |                                                                                                    |
| Step 3 | ip sla ethernet-monitor operation-number                                              | Begins configuration for an IP SLAs auto                                                                                                    |
|        | Example:                                                                              | Ethernet operation and enters IP SLA Ethernet monitor configuration mode.                                                                                  |
|        | Device(config) # ip sla ethernet-monitor 1                                            |                                                                                                    |
| Step 4 | type echo domain domain-name {evc evc-id   vlan vlan-id} [exclude-mpids mp-ids]       | • <b>domain</b> domain-name—Specify the name of the created domain.                                                                                        |
|        | Example:  Device(config-ip-sla-ethernet-monitor)# type echo domain testdomain vlan 34 | <ul> <li>by a hyphen, or a series of VLAN IDs separated by comma.</li> <li>exclude-mpidsmp-ids—Enter a maintenance end point identifier (mpid).</li> </ul> |
|        |                                                                                       | The identifier must be unique for each VLAN (service instance). The range is 1 to 8191.                                                                    |
|        |                                                                                       | For Echo operations only: Configures an auto Ethernet operation for Ethernet ping operations.                                                              |

|         | Command or Action                                                                                          | Purpose                                                                                                    |
|---------|----------------------------------------------------------------------------------------------------|----------------------------------------------------------------------------------------------------|
|         |                                                                                                    | Note Depending on your release, the evc evc-id keyword and argument combination may not be available for this command.                                                                                                    |
| Step 5  | <pre>cos cos-value Example:  Device(config-ip-sla-ethernet-params)# cos 2</pre>                            | (Optional) Sets the class of service for an IP SLAs Ethernet operation.                                                                                                    |
| Step 6  | <pre>owner owner-id Example:  Device(config-ip-sla-ethernet-params)#   owner admin</pre>                   | (Optional) Configures the Simple Network<br>Management Protocol (SNMP) owner of an<br>IP SLAs operation.                                                                                                    |
| Step 7  | <pre>request-data-size bytes Example:  Device(config-ip-sla-ethernet-params)#   request-data-size 64</pre> | <ul> <li>(Optional) Sets the padding size for the data frame of an IP SLAs Ethernet operation.</li> <li>• The default value for IP SLAs Ethernet ping operations is 66 bytes.</li> <li>• The default value for IP SLAs Ethernet jitter operations is 51 bytes.</li> </ul> |
| Step 8  | <pre>tag text Example:  Device(config-ip-sla-ethernet-params)#   tag TelnetPollSever1</pre>                | (Optional) Creates a user-specified identifier for an IP SLAs operation.                                                                                                    |
| Step 9  | <pre>threshold milliseconds Example:  Device(config-ip-sla-ethernet-params)#   threshold 10000</pre>       | (Optional) Sets the upper threshold value for calculating network monitoring statistics created by an IP SLAs operation.                                                                                                    |
| Step 10 | <pre>timeout milliseconds Example:  Device(config-ip-sla-ethernet-params)# timeout 10000</pre>             | (Optional) Sets the amount of time an IP SLAs operation waits for a response from its request packet.                                                                                                    |
| Step 11 | <pre>end Example:  Device(config-ip-sla-ethernet-params)#   end</pre>                                      | Exits to privileged EXEC configuration mode.                                                                                                    |

|         | Command or Action                                                                                                    | Purpose                                                                                                    |
|---------|----------------------------------------------------------------------------------------------------|----------------------------------------------------------------------------------------------------|
| Step 12 | <pre>show ip sla ethernet-monitor configuration [operation-number]  Example:  Device# show ip sla ethernet-monitor configuration 1</pre> | (Optional) Displays configuration settings for all IP SLAs auto Ethernet operations or a specified auto Ethernet operation. |

#### What to do next

To add proactive threshold conditions and reactive triggering for generating traps, or for starting another operation, to an IP SLAs operation, see the "Configuring Proactive Threshold Monitoring" section.

# Manually Configuring an IP SLAs Ethernet Ping or Jitter Operation on the Source Device

#### **Procedure**

|        | Command or Action                                                      | Purpose                                                                                                    |
|--------|------------------------------------------------------------------------|----------------------------------------------------------------------------------------------------|
| Step 1 | enable                                                                 | Enables privileged EXEC mode.                                                                                        |
|        | Example:                                                               | • Enter your password if prompted.                                                                                   |
|        | Device> enable                                                         |                                                                                                    |
| Step 2 | configure terminal                                                     | Enters global configuration mode.                                                                                    |
|        | Example:                                                               |                                                                                                    |
|        | Device# configure terminal                                             |                                                                                                    |
| Step 3 | ip sla operation-number                                                | Begins configuration for an IP SLAs operation                                                                        |
|        | Example:                                                               | and enters IP SLA configuration mode.                                                                                |
|        | Device(config)# ip sla 1                                               |                                                                                                    |
| Step 4 | ethernet echo mpid mp-id domain                                        | For a ping operation only: Configures the IP                                                                         |
|        | domain-name {evc evc-id   port   vlan vlan-id}                         | SLAs operation as an Ethernet ping operation and enters Ethernet echo configuration mode.                            |
|        | Example:                                                               |                                                                                                    |
|        | Device(config-ip-sla)# ethernet echo mpid 23 domain testdomain vlan 34 | Note Depending on your release, the e evc-id keyword and argument combination may not be available for this command. |

| Command or Action                                                       | Purpose                                                                                                    |
|-------------------------------------------------------------------------|----------------------------------------------------------------------------------------------------|
|                                                                         |                                                                                                    |
| cos cos-value  Example:                                                 | (Optional) Sets the class of service for an IP SLAs Ethernet operation.  Note For this and the remaining steps,                                                                                                    |
| Device(config-ip-sla-ethernet-echo)# cos 2                              | the configuration mode shown in the example is for configuring an Ethernet echo operation. However, the commands are the same in the Ethernet jitter configuration mode.                                                                                                    |
| frequency seconds  Example:                                             | (Optional) Sets the rate at which a specified IP SLAs operation repeats.                                                                                                    |
| Device(config-ip-sla-ethernet-echo)# frequency 30                       |                                                                                                    |
| history history-parameter  Example:                                     | (Optional) Specifies the parameters used for gathering statistical history information for an IP SLAs operation.                                                                                                    |
| Device(config-ip-sla-ethernet-echo)# history hours-of-statistics-kept 3 |                                                                                                    |
| owner owner-id  Example:                                                | (Optional) Configures the Simple Network<br>Management Protocol (SNMP) owner of an<br>IP SLAs operation.                                                                                                    |
| Device(config-ip-sla-ethernet-echo)# owner admin                        |                                                                                                    |
| request-data-size bytes                                                 | (Optional) Sets the padding size for the data frame of an IP SLAs Ethernet operation.                                                                                                    |
| Device(config-ip-sla-ethernet-echo)# request-data-size 64               | The default value for IP SLAs Ethernet ping operations is 66 bytes. The default value for IP SLAs Ethernet jitter operations is 51 bytes.                                                                                                    |
| tag text Example:                                                       | (Optional) Creates a user-specified identifier for an IP SLAs operation.                                                                                                    |
| Device(config-in-sla-ethernet-echo)#                                    |                                                                                                    |
|                                                                         | ethernet jitter mpid mp-id domain domain-name {evc evc-id   port   vlan vlan-id} [interval interframe-interval] [num-frames frames-number]  Example:  Device (config-ip-sla) # ethernet jitter mpid 23 domain testdomain evc testeve interval 20 num-frames 30  cos cos-value  Example:  Device (config-ip-sla-ethernet-echo) # cos 2  frequency seconds  Example:  Device (config-ip-sla-ethernet-echo) # frequency 30  history history-parameter  Example:  Device (config-ip-sla-ethernet-echo) # history hours-of-statistics-kept 3  owner owner-id  Example:  Device (config-ip-sla-ethernet-echo) # owner admin  request-data-size bytes  Example:  Device (config-ip-sla-ethernet-echo) # request-data-size 64  tag text |

| Command or Action                                                                                     | Purpose                                                                                                    |
|----------------------------------------------------------------------------------------------------|----------------------------------------------------------------------------------------------------|
| <pre>threshold milliseconds Example:  Device(config-ip-sla-ethernet-echo) # threshold 10000</pre>     | (Optional) Sets the upper threshold value for calculating network monitoring statistics created by an IP SLAs operation.                                                                                                    |
| <pre>timeout milliseconds Example:  Device(config-ip-sla-ethernet-echo) # timeout 10000</pre>         | (Optional) Sets the amount of time an IP SLAs operation waits for a response from its request packet.                                                                                                    |
| <pre>end Example:  Device(config-ip-sla-ethernet-echo)# end</pre>                                     | Exits to privileged EXEC mode.                                                                                                    |
| <pre>show ip sla configuration [operation-number] Example:  Device# show ip sla configuration 1</pre> | (Optional) Displays configuration values including all defaults for all IP SLAs operations or a specified operation.                                                                                                    |
| <pre>show ip sla application Example:  Device# show ip sla application</pre>                          | (Optional) Displays global information about supported IP SLAs features.                                                                                                    |
|                                                                                                    | threshold milliseconds  Example:  Device (config-ip-sla-ethernet-echo) # threshold 10000  timeout milliseconds  Example:  Device (config-ip-sla-ethernet-echo) # timeout 10000  end  Example:  Device (config-ip-sla-ethernet-echo) # end  show ip sla configuration [operation-number]  Example:  Device# show ip sla configuration 1  show ip sla application  Example: |

#### What to do next

To add proactive threshold conditions and reactive triggering for generating traps, or for starting another operation, to an IP SLAs operation, see the "Configuring Proactive Threshold Monitoring" section.

## **Scheduling IP SLAs Operations**

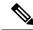

Note

- All IP SLAs operations to be scheduled must be already configured.
- The frequency of all operations scheduled in an operation group must be the same unless you are enabling the random scheduler option for a multioperation scheduler.

#### **Procedure**

|        | Command or Action | Purpose                       |
|--------|-------------------|-------------------------------|
| Step 1 | enable            | Enables privileged EXEC mode. |

|        | Command or Action                                                                                                    | Purpose                                                                                                    |
|--------|----------------------------------------------------------------------------------------------------|----------------------------------------------------------------------------------------------------|
|        | Example:                                                                                                    | Enter your password if prompted.                                                                             |
| Cton 2 | Device> enable                                                                                                    | Entere alchal and annation made                                                                              |
| Step 2 | configure terminal  Example:                                                                                                    | Enters global configuration mode.                                                                            |
| Step 3 | Device# configure terminal  Do one of the following:  • ip sla ethernet-monitor schedule  operation-number schedule-period                                                                                                    | The first example shows how to configure<br>scheduling parameters for an IP SLAs auto<br>Ethernet operation. |
|        | seconds   frequency   seconds       start-time   safter hh : mm : ss   hh : mm   ss   hh : mm   ss   month day   day month   now   pending       ip sla schedule   operation-number   life   forever   seconds     start-time   fine   forever   seconds     start-time   fine   forever   seconds     start-time   fine   fine |                                                                                                    |
| Step 4 | Device(config)# ip sla group schedule 1 3,4,6-9  exit                                                                                                    | Exits to the privileged EXEC mode.                                                                           |
|        | Example:  Device(config)# exit                                                                                                    |                                                                                                    |
| Step 5 | show ip sla group schedule  Example:                                                                                                    | (Optional) Displays the IP SLAs group schedule details.                                                      |

|        | Command or Action                  | Purpose                                                |
|--------|------------------------------------|--------------------------------------------------------|
|        | Device# show ip sla group schedule |                                                        |
| Step 6 | show ip sla configuration          | (Optional) Displays the IP SLAs configuration details. |
|        | Example:                           |                                                        |
|        | Device# show ip sla configuration  |                                                        |

## **Troubleshooting Tips**

Use the **debug ip sla trace** and **debug ip sla error** commands to help troubleshoot issues with an individual IP SLAs Ethernet ping or Ethernet jitter operation. Use the **debug ip sla ethernet-monitor** command to help troubleshoot issues with an IP SLAs auto Ethernet operation.

#### What to Do Next

To add proactive threshold conditions and reactive triggering for generating traps (or for starting another operation) to an IP SLAs operation, see the "Configuring Proactive Threshold Monitoring" section.

oneration)

To display and interpret the results of an IP SLAs operation, use the **show ip sla statistics** command. Check the output for fields that correspond to criteria in your service level agreement to determine whether the service metrics are acceptable.

# Configuration Examples for IP SLAs for Metro-Ethernet

## **Example IP SLAs Auto Ethernet Operation with Endpoint Discovery**

The following examples shows the operation parameters, proactive threshold monitoring, and scheduling options for an IP SLAs auto Ethernet operation. In Configuration A, operation 10 is configured to automatically create IP SLAs Ethernet ping operations for all the discovered maintenance endpoints in the domain named testdomain and VLAN identification number 34. In Configuration B, operation 20 is configured to automatically create IP SLAs Ethernet ping operations for all the discovered maintenance endpoints in the domain named testdomain and EVC identified as testevc. In both configurations, the proactive threshold monitoring configuration specifies that when three consecutive connection loss events occur, an SNMP trap notification should be sent. The schedule period for operation 10 and operation 20 is 60 seconds, and both operations are scheduled to start immediately.

#### **Configuration A**

```
ip sla ethernet-monitor 10
  type echo domain testdomain vlan 34
!
ip sla ethernet-monitor reaction-configuration 10 react connectionLoss threshold-type
consecutive 3 action-type trapOnly
!
ip sla ethernet-monitor schedule 10 schedule-period 60 start-time now
```

#### **Configuration B**

```
ip sla ethernet-monitor 20
  type echo domain testdomain evc testevc
!
ip sla ethernet-monitor reaction-configuration 20 react connectionLoss threshold-type
consecutive 3 action-type trapOnly
!
ip sla ethernet-monitor schedule 20 schedule-period 60 start-time now
```

## **Example Individual IP SLAs Ethernet Ping Operation**

The following example show the configuration for an IP SLAs Ethernet ping operation. In Configuration C, the maintenance endpoint identification number is 23, the maintenance domain name is testdomain, and the VLAN identification number is 34. In Configuration D, the maintenance endpoint identification number is 23, the maintenance domain name is testdomain, and the EVC is identified as testevc. In both configurations, the proactive threshold monitoring configuration specifies that when three consecutive connection loss events occur, an SNMP trap notification should be sent. Operation 1 and operation 5 are scheduled to start immediately.

#### **Configuration C**

```
ip sla 1
  ethernet echo mpid 23 domain testdomain vlan 34
!
ip sla reaction-configuration 1 react connectionLoss threshold-type consecutive 3 action-type
  trapOnly
!
ip sla schedule 1 start-time now
```

#### **Configuration D**

```
ip sla 5
  ethernet echo mpid 23 domain testdomain evc testevc
!
ip sla reaction-configuration 5 react connectionLoss threshold-type consecutive 3 action-type
  trapOnly
!
ip sla schedule 5 start-time now
```

## **Additional References**

#### **Related Documents**

| Related Topic                          | Document Title                                                                    |
|----------------------------------------|-----------------------------------------------------------------------------------|
| Cisco IOS commands                     | Cisco IOS Master Commands List, All Releases                                      |
| Cisco IOS IP SLAs commands             | Cisco IOS IP SLAs Command Reference, All Releases                                 |
| Cisco IOS IP SLAs: general information | "Cisco IOS IP SLAs Overview" module of the Cisco IOS IP SLAs Configuration Guide. |

| Related Topic                              | Document Title                                                                                                    |
|--------------------------------------------|----------------------------------------------------------------------------------------------------|
| Multioperation scheduling for IP SLAs      | "Configuring Multioperation Scheduling of IP SLAs Operations" module of the Cisco IOS P SLAs Configuration Guide       |
| Proactive threshold monitoring for IP SLAs | "Configuring Proactive Threshold Monitoring of IP SLAs Operations" module of the Cisco IOS IP SLAs Configuration Guide |

#### **MIBs**

| MIBs             | MIBs Link                                                                                                    |
|------------------|----------------------------------------------------------------------------------------------------|
| CISCO-RTTMON-MIB | To locate and download MIBs for selected platforms, Cisco IOS releases, and feature sets, use Cisco MIB Locator found at the following URL: |
|                  | http://www.cisco.com/go/mibs                                                                                                    |

#### **Technical Assistance**

| Description                                                                                                    | Link |
|----------------------------------------------------------------------------------------------------|------|
| The Cisco Support and Documentation website provides online resources to download documentation, software, and tools. Use these resources to install and configure the software and to troubleshoot and resolve technical issues with Cisco products and technologies. Access to most tools on the Cisco Support and Documentation website requires a Cisco.com user ID and password. |      |

# **Feature Information for IP SLAs for Metro-Ethernet**

The following table provides release information about the feature or features described in this module. This table lists only the software release that introduced support for a given feature in a given software release train. Unless noted otherwise, subsequent releases of that software release train also support that feature.

Use Cisco Feature Navigator to find information about platform support and Cisco software image support. To access Cisco Feature Navigator, go to www.cisco.com/go/cfn. An account on Cisco.com is not required.

Table 2: Feature Information for IP SLAs for Metro-Ethernet

| Feature Name               | Releases | Feature Information                                                                                                    |
|----------------------------|----------|----------------------------------------------------------------------------------------------------|
| IP SLAs for Metro-Ethernet |          | The IP Service Level Agreements (SLAs) for Metro-Ethernet feature provides the capability to gather Ethernet-layer network performance metrics. Available statistical measurements for the IP SLAs Ethernet operation include round-trip time, jitter (interpacket delay variance), and packet loss. |

| Feature Name                          | Releases | Feature Information                                                                     |
|---------------------------------------|----------|-----------------------------------------------------------------------------------------|
| IP SLAs Metro-Ethernet 2.0 (EVC)      |          | Support for Ethernet Virtual Circuits (EVCs) was added.                                 |
| IP SLAs Metro-Ethernet 3.0 (CFM d8.1) |          | Support for the Standards Based EOAM Performance Monitoring CFM base feature was added. |
|                                       |          | In Cisco IOS XE Release 3.5S, support was added for the Cisco ASR 900 Series.           |

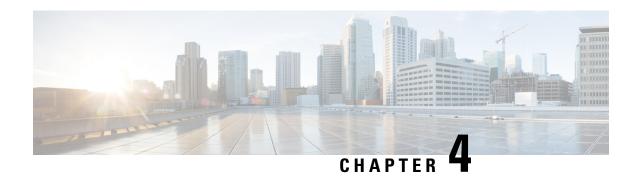

# Configuring IP SLAs Metro-Ethernet 3.0 (ITU-T Y.1731) Operations

This module describes how to configure an IP SLAs Metro-Ethernet 3.0 (ITU-T Y.1731) operation to gather the following performance measurements for Ethernet service:

- Ethernet Delay
- Ethernet Delay Variation
- Ethernet Frame Loss Ratio
- Finding Feature Information, on page 25
- Prerequisites for ITU-T Y.1731 Operations, on page 25
- Restrictions for IP SLAs Metro-Ethernet 3.0 (ITU-T Y.1731), on page 26
- How to Configure IP SLAs Metro-Ethernet 3.0 (ITU-T Y.1731) Operations, on page 27
- Configuration Examples for IP SLAs Metro-Ethernet 3.0 (ITU-T Y.1731) Operations, on page 38
- Additional References for IP SLAs Metro-Ethernet 3.0 (ITU-T Y.1731) Operations, on page 56
- Feature Information for IP SLAs Metro-Ethernet 3.0 (ITU-T Y.1731) Operations, on page 57

# **Finding Feature Information**

Your software release may not support all the features documented in this module. For the latest caveats and feature information, see Bug Search Tool and the release notes for your platform and software release. To find information about the features documented in this module, and to see a list of the releases in which each feature is supported, see the feature information table.

Use Cisco Feature Navigator to find information about platform support and Cisco software image support. To access Cisco Feature Navigator, go to www.cisco.com/go/cfn. An account on Cisco.com is not required.

# **Prerequisites for ITU-T Y.1731 Operations**

IEEE-compliant Connectivity Fault Management (CFM) must be configured and enabled for Y.1731 performance monitoring to function.

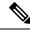

Note

Y1731 is supported on Port Channel interfaces.

# **Restrictions for IP SLAs Metro-Ethernet 3.0 (ITU-T Y.1731)**

- SNMP is not supported for reporting threshold events or collecting performance statistics for IP SLAs Metro-Ethernet 3.0 (ITU-T Y.1731) operations.
- SNMP is partially supported; the results for DM/LM can be polled for some attributes. However MIB support for all parameters is not supported.
- Continuity Check Message (CCM)-based dual-ended Ethernet frame loss operations are not supported.
- In a single-ended Ethernet operation, performance measurement statistics can be retrieved only at the device on which the sender Ethernet Connectivity Fault Management (CFM) Maintenance End Point (MEP) is configured.
- To avoid losing the CoS value configured on the frames, do not configure rewrite on the EFPs throughout the Layer2 circuit. The CoS value is preserved, if the Y.1731 frames are marked with specific CoS value.
- CFM over cross-connect on the routers works only if the **control-word** is configured. To start DM timestamping, switch ON the control-word if the remote end is not switched ON.

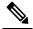

**Note** RSP3 module does not support Y1731 DMM when all the below configurations are enabled together on the router:

- Two VLAN tag configurations
- Two or more MPLS tag configurations
- the **control-word** configurations
- To avoid errors in RX and TX timestamping, ensure to have Y1731 sender as primary PTP, and the Y1731 responder as subordinate PTP.
- Reconfigure IP SLA Y1731 while doing online insertion removal (OIR) of IM or router reload because local MEP is deleted during the course.
- A delay may be observed after issuing the ip sla schedule command after a reload of the router is performed, to populate with the Y.1731 PM measurements.
- The dot1q tag contains class of service (CoS) bits, which are used by IPSLA Y.1731 PM session to test delay or loss of packets with a specific CoS. This CoS cannot be a non-zero value when using EPM over untagged EFPs.

# How to Configure IP SLAs Metro-Ethernet 3.0 (ITU-T Y.1731) Operations

# **Configuring a Dual-Ended Ethernet Delay or Delay Variation Operation**

Perform the tasks for configuring a dual-ended operation in the order presented.

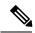

Note

To remove the MEP configurations in an already-configured dual-ended operation, always remove the MEPs in the reverse order in which they were configured. That is, remove the scheduler first, then the threshold monitoring configuration, and then the sender MEP configuration on the source device before removing the scheduler, proactive threshold monitoring, and receiver MEP configuration on the destination device.

## **Configuring a Receiver MEP on the Destination Device**

## Before you begin

Time synchronization is required between the source and destination devices in order to provide accurate one-way delay (latency) or delay-variation measurements. Configure either Precision Time Protocol (PTP) or Network Time Protocol (NTP) on both the source and destination devices.

|        | Command or Action               | Purpose                                     |
|--------|---------------------------------|---------------------------------------------|
| Step 1 | enable                          | Enables privileged EXEC mode.               |
|        | Example:                        | • Enter your password if prompted.          |
|        | Router> enable                  |                                             |
| Step 2 | configure terminal              | Enters global configuration mode.           |
|        | Example:                        |                                             |
|        | Router# configure terminal      |                                             |
| Step 3 | ip sla operation-number         | Begins configuring an IP SLAs operation and |
|        | Example:                        | enters IP SLA configuration mode.           |
|        | Router(config-term)# ip sla 501 |                                             |
|        |                                 |                                             |

|        | Command or Action                                                                                                    | Purpose                                                                                                    |
|--------|----------------------------------------------------------------------------------------------------|----------------------------------------------------------------------------------------------------|
| Step 4 | ethernet y1731 delay receive 1DM domain domain-name {evc evc-id   vlan vlan-id} cos cos {mpid source-mp-id   mac-address source-address}  Example:  Router(config-ip-sla)# ethernet y1731 delay receive 1DM domain xxx evc yyy cos 3 mpid 101 | Begins configuring the receiver on the responder and enters IP SLA Y.1731 delay configuration mode.  • The <i>source-mp-id</i> or <i>source-address</i> configured by this command corresponds to that of the MEP being configured.  Note The session with mac-address will not be inactivated when there is CFM error. |
| Step 5 | aggregate interval seconds  Example:  Router(config-sla-y1731-delay)# aggregate interval 900                                                                                                    | (Optional) Configures the length of time during which the performance measurements are conducted and the results stored.                                                                                                    |
| Step 6 | <pre>distribution {delay   delay-variation} one-way number-of-bins boundary[,,boundary]  Example:  Router(config-sla-y1731-delay) # distribution delay-variation one-way 5 5000,10000,15000,20000,-1</pre>                                    | (Optional) Specifies measurement type and configures bins for statistics distributions kept.                                                                                                    |
| Step 7 | <pre>frame offset offset-value Example:  Router(config-sla-y1731-delay) # frame offset 1</pre>                                                                                                    | (Optional) Sets the value for calculating delay variation rates.                                                                                                    |
| Step 8 | history interval intervals-stored  Example:  Router(config-sla-y1731-delay) # history interval 2                                                                                                    | (Optional) Sets the number of statistics distributions kept during the lifetime of an IP SLAs Ethernet operation.                                                                                                    |
| Step 9 | max-delay milliseconds  Example:  Router (config-sla-y1731-delay) # max-delay 5000                                                                                                    | (Optional) Sets the amount of time an MEP waits for a frame.                                                                                                    |

|         | Command or Action                           | Purpose                                       |
|---------|---------------------------------------------|-----------------------------------------------|
| Step 10 | owner owner-id                              | (Optional) Configures the owner of an IP SLAs |
|         | Example:                                    | operation.                                    |
|         | Router(config-sla-y1731-delay)# owner admin |                                               |
| Step 11 | end                                         | Exits to privileged EXEC mode.                |
|         | Example:                                    |                                               |
|         | Router(config-sla-y1731-delay)# end         |                                               |

To add proactive threshold conditions and reactive triggering for generating traps, see the "Configuring Proactive Threshold Monitoring" module of the *IP SLAs Configuration Guide*.

When you are finished configuring proactive threshold monitoring for this MEP, see the "Scheduling IP SLAs Operations" section to schedule the operation.

## **Configuring the Sender MEP on the Source Router**

### Before you begin

- Time synchronization is required between the source and destination devices in order to provide accurate one-way delay (latency) or delay-variation measurements. Configure either Precision Time Protocol (PTP) or Network Time Protocol (NTP) on both the source and destination devices.
- The receiver MEP must be configured, including proactive threshold monitoring, and scheduled before you configure the sender MEP.

|        | Command or Action          | Purpose                                     |
|--------|----------------------------|---------------------------------------------|
| Step 1 | enable                     | Enables privileged EXEC mode.               |
|        | Example:                   | • Enter your password if prompted.          |
|        | Router> enable             |                                             |
| Step 2 | configure terminal         | Enters global configuration mode.           |
|        | Example:                   |                                             |
|        | Router# configure terminal |                                             |
| Step 3 | ip sla operation-number    | Begins configuring an IP SLAs operation and |
|        | Example:                   | enters IP SLA configuration mode.           |

|        | Command or Action                                                                                                    | Purpose                                                                                                    |
|--------|----------------------------------------------------------------------------------------------------|----------------------------------------------------------------------------------------------------|
|        | Router(config)# ip sla 500                                                                                                    |                                                                                                    |
| Step 4 | ethernet y1731 delay 1DM domain domain-name {evc evc-id   vlan vlan-id} {mpid target-mp-id   mac-address target-address} cos cos {source {mpid source-mp-id   mac-address source-address}}  Example:  Router(config-ip-sla) # ethernet y1731 delay 1DM domain xxx evc yyy mpid 101 cos 3 source mpid 100 | Begins configuring a dual-ended Ethernet delay operation and enters IP SLA Y.1731 delay configuration mode.  Note The session with mac-address will not be inactivated when there is CFM error. |
| Step 5 | aggregate interval seconds  Example:  Router(config-sla-y1731-delay)# aggregate interval 900                                                                                                    | (Optional) Configures the length of time during which the performance measurements are conducted and the results stored.                                                                        |
| Step 6 | <pre>frame interval milliseconds Example:  Router(config-sla-y1731-delay) # frame interval 100</pre>                                                                                                    | (Optional) Sets the gap between successive frames.                                                                                                    |
| Step 7 | <pre>frame size bytes Example:  Router(config-sla-y1731-delay) # frame size 64</pre>                                                                                                    | (Optional) Sets the padding size for frames.                                                                                                    |
| Step 8 | history interval intervals-stored  Example:  Router(config-sla-y1731-delay) # history interval 2                                                                                                    | (Optional) Sets the number of statistics distributions kept during the lifetime of an IP SLAs Ethernet operation.                                                                               |
| Step 9 | <pre>owner owner-id Example:  Router(config-sla-y1731-delay) # owner admin</pre>                                                                                                    | (Optional) Configures the owner of an IP SLAs operation.                                                                                                    |

|         | Command or Action                   | Purpose                        |
|---------|-------------------------------------|--------------------------------|
| Step 10 | end                                 | Exits to privileged EXEC mode. |
|         | Example:                            |                                |
|         | Router(config-sla-y1731-delay)# end |                                |

To add proactive threshold conditions and reactive triggering for generating traps, see the "Configuring Proactive Threshold Monitoring" module of the *IP SLAs Configuration Guide*.

When you are finished configuring proactive threshold monitoring for this MEP, see the "Scheduling IP SLAs Operations" section to schedule the operation.

# Configuring a Sender MEP for a Single-Ended Ethernet Delay or Delay Variation Operation

Perform this task to configure a sender MEP on the source device.

## Before you begin

• Time synchronization is required between the source and destination devices in order to provide accurate one-way delay (latency) or delay-variation measurements. Configure either Precision Time Protocol (PTP) or Network Time Protocol (NTP) on both the source and destination devices.

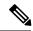

Note

To display information about remote (target) MEPs on destination devices, use the **show ethernet cfm maintenance-points remote** command.

|        | Command or Action          | Purpose                                     |
|--------|----------------------------|---------------------------------------------|
| Step 1 | enable                     | Enables privileged EXEC mode.               |
|        | Example:                   | • Enter your password if prompted.          |
|        | Device> enable             |                                             |
| Step 2 | configure terminal         | Enters global configuration mode.           |
|        | Example:                   |                                             |
|        | Device# configure terminal |                                             |
| Step 3 | ip sla operation-number    | Begins configuring an IP SLAs operation and |
|        | Example:                   | enters IP SLA configuration mode.           |

|        | Command or Action                                                                                                    | Purpose                                                                                                    |
|--------|----------------------------------------------------------------------------------------------------|----------------------------------------------------------------------------------------------------|
|        | Device(config-term)# ip sla 10                                                                                                    |                                                                                                    |
| Step 4 | ethernet y1731 delay {DMM   DMMv1} [burst] domain domain-name {evc evc-id   vlan vlan-id} {mpid target-mp-id   mac-address target-address} cos cos {source {mpid source-mp-id   mac-address source-address}}  Example:  Device (config-ip-sla) # ethernet y1731 delay dmm domain xxx evc yyy mpid 101 cos 4 source mpid 100 | Begins configuring a single-ended Ethernet delay operation and enters IP SLA Y.1731 delay configuration mode.  • To configure concurrent operations, use the <b>DMMv1</b> keyword with this command. Repeat the preceding two steps to each concurrent operation, to be added to a single IP SLA operation number. Concurrent operations are supported for a given EVC, CoS, and remote MEP combination, or for multiple MEPs for a given multipoint EVC.  Note The session with mac-address will not be inactivated when there is CFM error. |
| Step 5 | <pre>clock sync Example:  Device(config-sla-y1731-delay)# clock sync</pre>                                                                                                    | (Optional) Indicates that the end points are synchronized and thus allows the operation to calculate one-way delay measurements.                                                                                                    |
| Step 6 | aggregate interval seconds  Example:  Device (config-sla-y1731-delay) # aggregate interval 900                                                                                                    | (Optional) Configures the length of time during which the performance measurements are conducted and the results stored.                                                                                                    |
| Step 7 | <pre>distribution {delay   delay-variation} one-way number-of-bins boundary[,,boundary]  Example:  Device(config-sla-y1731-delay) # distribution delay-variation one-way 5 5000, 10000,15000,20000,-1</pre>                                                                                                    | (Optional) Specifies measurement type and configures bins for statistics distributions kept.                                                                                                    |
| Step 8 | <pre>frame interval milliseconds Example: Device(config-sla-y1731-delay)# frame</pre>                                                                                                    | (Optional) Sets the gap between successive frames.                                                                                                    |

|         | Command or Action                                                                               | Purpose                                                                                                    |
|---------|-------------------------------------------------------------------------------------------------|----------------------------------------------------------------------------------------------------|
|         | interval 100                                                                                    |                                                                                                    |
| Step 9  | <pre>frame offset offset-value Example:  Device(config-sla-y1731-delay) # frame offset 1</pre>  | (Optional) Sets value for calculating delay variation values.                                                     |
| Step 10 | <pre>frame size bytes Example:  Device(config-sla-y1731-delay) # frame size 32</pre>            | (Optional) Configures padding size for frames.                                                                    |
| Step 11 | history interval intervals-stored  Example:  Device(config-sla-y1731-delay)# history interval 2 | (Optional) Sets the number of statistics distributions kept during the lifetime of an IP SLAs Ethernet operation. |
| Step 12 | max-delay milliseconds  Example:  Device (config-sla-y1731-delay) # max-delay 5000              | (Optional) Sets the amount of time an MEP waits for a frame.                                                      |
| Step 13 | <pre>owner owner-id Example:  Device(config-sla-y1731-delay) # owner admin</pre>                | (Optional) Configures the owner of an IP SLAs operation.                                                          |
| Step 14 | <pre>end Example: Device(config-sla-y1731-delay)# end</pre>                                     | Exits to privileged EXEC mode.                                                                                    |

To add proactive threshold conditions and reactive triggering for generating traps, see the "Configuring Proactive Threshold Monitoring" module of the *IP SLAs Configuration Guide*.

When you are finished configuring proactive threshold monitoring for this operation, see the "Scheduling IP SLAs Operations" section to schedule the operation.

# Configuring a Sender MEP for a Single-Ended Ethernet Frame Loss Ratio **Operation**

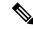

Note

To display information about remote (target) MEPs on destination devices, use the **show ethernet cfm** maintenance-points remote command.

Perform this task to configure a sender MEP on the source device.

## Before you begin

 Class of Service (CoS)-level monitoring must be enabled on MEPs associated to the Ethernet frame loss operation by using the **monitor loss counter** command on the devices at both ends of the operation. See the Cisco IOS Carrier Ethernet Command Reference for command information. See the "Configuration Examples for IP SLAs Metro-Ethernet 3.0 (ITU-T Y.1731) Operations" section for configuration information.

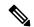

**Note** Cisco IOS Y.1731 implementation allows monitoring of frame loss for frames on an EVC regardless of the CoS value (any CoS or Aggregate CoS cases). See the "Configuration Examples for IP SLAs Metro-Ethernet 3.0 (ITU-T Y.1731) Operations" section for configuration information.

|        | Command or Action                                                                 | Purpose                                                                      |
|--------|-----------------------------------------------------------------------------------|------------------------------------------------------------------------------|
| Step 1 | enable                                                                            | Enables privileged EXEC mode.                                                |
|        | Example:                                                                          | • Enter your password if prompted.                                           |
|        | Device> enable                                                                    |                                                                              |
| Step 2 | configure terminal                                                                | Enters global configuration mode.                                            |
|        | Example:                                                                          |                                                                              |
|        | Device# configure terminal                                                        |                                                                              |
| Step 3 | ip sla operation-number                                                           | Begins configuring an IP SLAs operation and                                  |
|        | Example:                                                                          | enters IP SLA configuration mode.                                            |
|        | Device(config-term)# ip sla 11                                                    |                                                                              |
| Step 4 | ethernet y1731 loss {LMM   SLM} [burst]                                           | Begins configuring a single-ended Ethernet                                   |
|        | domain domain-name {evc evc-id   vlan   vlan-id} {mpid target-mp-id   mac-address | frame loss ratio operation and enters IP SLA Y.1731 loss configuration mode. |

|        | Command or Action                                                                                                    | Purpose                                                                                                    |
|--------|----------------------------------------------------------------------------------------------------|----------------------------------------------------------------------------------------------------|
|        | target-address} CoS CoS {source {mpid source-mp-id   mac-address source-address}}   Example:  Device(config-ip-sla) # ethernet y1731 loss LMM domain xxx vlan 12 mpid 34 CoS 4 source mpid 23 | To configure concurrent operations, use the SLM keyword with this command. Repeat the preceding two steps to configure each concurrent operation to be added to a single IP SLA operation number. Concurrent operations are supported for a given EVC, CoS, and remote-MEP combination, or for multiple MEPs for a given multipoint EVC.  Note  The session with mac-address will |
|        |                                                                                                    | not be inactivated when there is CFM error.                                                                                                    |
| Step 5 | <pre>aggregate interval seconds Example:  Device(config-sla-y1731-loss)# aggregate interval 900</pre>                                                                                         | (Optional) Configures the length of time during which performance measurements are conducted and the results stored.                                                                                                    |
| Step 6 | availability algorithm {sliding-window   static-window}  Example:                                                                                                    | (Optional) Specifies availability algorithm used.                                                                                                    |
|        | Device(config-sla-y1731-loss)# availability algorithm static-window                                                                                                    |                                                                                                    |
| Step 7 | <pre>frame consecutive value Example:  Device(config-sla-y1731-loss) # frame consecutive 10</pre>                                                                                             | (Optional) Specifies number of consecutive measurements to be used to determine availability or unavailability status.                                                                                                    |
| Step 8 | <pre>frame interval milliseconds Example:  Device(config-sla-y1731-loss)# frame interval 100</pre>                                                                                            | (Optional) Sets the gap between successive frames.                                                                                                    |
| Step 9 | history interval intervals-stored  Example:  Device(config-sla-y1731-loss) # history interval 2                                                                                               | (Optional) Sets the number of statistics distributions kept during the lifetime of an IP SLAs Ethernet operation.                                                                                                    |

|                                             | Purpose                                                                                                    |
|---------------------------------------------|----------------------------------------------------------------------------------------------------|
| owner owner-id                              | (Optional) Configures the owner of an IP SLAs                                                                                                    |
| Example:                                    | operation.                                                                                                    |
| Device(config-sla-y1731-delay)# owner admin |                                                                                                    |
| exit                                        | Exits to IP SLA configuration mode.                                                                                                    |
| Example:                                    |                                                                                                    |
| Device(config-sla-y1731-delay)# exit        |                                                                                                    |
| exit                                        | Exits to global configuration mode.                                                                                                    |
| Example:                                    |                                                                                                    |
| Device(config-ip-sla)# exit                 |                                                                                                    |
| exit                                        | Exits to privileged EXEC mode.                                                                                                    |
| Example:                                    |                                                                                                    |
| Device(config)# exit                        |                                                                                                    |
|                                             | Example:  Device(config-sla-y1731-delay)# owner admin  exit  Example:  Device(config-sla-y1731-delay)# exit  exit  Example:  Device(config-ip-sla)# exit  exit  Example:  Device(config-ip-sla)# exit |

When you are finished configuring this MEP, see the "Scheduling IP SLAs Operations" section to schedule the operation.

# **Scheduling IP SLAs Operations**

### Before you begin

- All IP Service Level Agreements (SLAs) operations to be scheduled must be already configured.
- The frequency of all operations scheduled in a multioperation group must be the same.
- The list of one or more operation ID numbers to be added to a multioperation group must be limited to a maximum of 125 characters in length, including commas (,).

|                               | Command or Action | Purpose                            |
|-------------------------------|-------------------|------------------------------------|
| Step 1 enable Enables privile |                   | Enables privileged EXEC mode.      |
|                               | Example:          | • Enter your password if prompted. |
|                               | Device> enable    |                                    |

|        | Command or Action                                                                                                    | Purpose                                                              |
|--------|----------------------------------------------------------------------------------------------------|----------------------------------------------------------------------|
| Step 2 | configure terminal                                                                                                    | Enters global configuration mode.                                    |
|        | Example:                                                                                                    |                                                                      |
|        | Device# configure terminal                                                                                                    |                                                                      |
| Step 3 | Enter one of the following commands:  • ip sla schedule operation-number [life {forever   seconds}] [start-time {[hh:mm:ss] [month day   day month]   pending   now   after hh:mm:ss}] [ageout seconds] [recurring]  • ip sla group schedule group-operation-number operation-id-numbers {schedule-period schedule-period-range   schedule-together} [ageout seconds] frequency group-operation-frequency [life {forever   seconds}] [start-time {hh:mm [:ss] [month day   day month]   pending   now   after hh:mm [:ss]}]  Example:  Device (config) # ip sla schedule 10 life forever start-time now  Device (config) # ip sla group schedule 10 schedule-period frequency  Device (config) # ip sla group schedule 1 3, 4, 6-9 life forever start-time now  Device (config) # ip sla schedule 1 3, 4, 6-9 schedule-period 50 frequency range 80-100 |                                                                      |
| Step 4 | <pre>end Example: Device(config)# end</pre>                                                                                                    | Exits global configuration mode and returns to privileged EXEC mode. |
| Cton E | -                                                                                                    | (Optional) Displays IP SLAs group schedule                           |
| Step 5 | show ip sla group schedule  Example:                                                                                                    | details.                                                             |
|        | LAGIIIPIG.                                                                                                    |                                                                      |
|        | Device# show ip sla group schedule                                                                                                    |                                                                      |
| Step 6 | show ip sla configuration                                                                                                    | (Optional) Displays IP SLAs configuration                            |
|        | Example:                                                                                                    | details.                                                             |

| Command or Action                 | Purpose |
|-----------------------------------|---------|
| Device# show ip sla configuration |         |

# **Enabling NTP Time of Day Synchronization**

Perform additional NTP Time Of Day synchronization configuration when NTP is chosen for time synchronization for one-way delay or delay-variation measurements on source and destination devices.

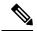

Note

PTP should *not* be configured when NTP Time Of Day synchronization is used as they are mutually-exclusive configuration options for time synchronization.

For information on configuring NTP, see Configuring NTP section in Cisco IOS Network Management Configuration Guide.

#### **Procedure**

|        | Command or Action                                                                       | Purpose                                                            |
|--------|-----------------------------------------------------------------------------------------|--------------------------------------------------------------------|
| Step 1 | enable                                                                                  | Enables privileged EXEC mode.                                      |
|        | Example: Router> enable                                                                 | Enter your password if prompted.                                   |
| Step 2 | configure terminal                                                                      | Enters global configuration mode.                                  |
|        | Example: Router# configure terminal                                                     |                                                                    |
| Step 3 | <pre>platfrom time-source ntp  Example: Router(config) # platform time-source ntp</pre> | Initiates Time of Day (ToD) synchronization on the ethernet ports. |
| Step 4 | <pre>exit Example: Router(config)# exit</pre>                                           | Exits the configuration.                                           |

# Configuration Examples for IP SLAs Metro-Ethernet 3.0 (ITU-T Y.1731) Operations

## **Example: Dual-Ended Ethernet Delay Operation**

The following sample output shows the configuration, including default values, of a receiver MEP on the responder device for a dual-ended Ethernet delay or delay variation operation:

```
Device# show ip sla configuration 501
IP SLAs Infrastructure Engine-III
Entry number: 501
Owner: admin
Tag:
Operation timeout (milliseconds): 5000
Ethernet Y1731 Delay Operation
Frame Type: 1DM
Domain: xxx
ReceiveOnly: TRUE
Evc: yyy
Local Mpid: 101
CoS: 3
  Max Delay: 5000
Threshold (milliseconds): 5000
Statistics Parameters
 Aggregation Period: 900
 Frame offset: 1
 Distribution Delay One-Way:
  Number of Bins 10
  Bin Boundaries: 5000,10000,15000,20000,25000,30000,35000,40000,45000,-1
 Distribution Delay-Variation One-Way:
  Number of Bins 10
   Bin Boundaries: 5000,10000,15000,20000,25000,30000,35000,40000,45000,-1
History
 Number of intervals: 2
```

The following sample output shows the configuration, including default values, of the sender MEP for a dual-ended IP SLAs Ethernet delay or delay variation operation:

### Device# show ip sla configuration 500

```
IP SLAs Infrastructure Engine-III
Entry number: 500
Owner:
Tag:
Operation timeout (milliseconds): 5000
Ethernet Y1731 Delay Operation
Frame Type: 1DM
Domain: yyy
ReceiveOnly: FALSE
Evc: xxx
Target Mpid: 101
Source Mpid: 100
CoS: 3
   Request size (Padding portion): 64
   Frame Interval: 1000
Threshold (milliseconds): 5000
Statistics Parameters
 Aggregation Period: 900
  Frame offset: 1
History
 Number of intervals: 22
```

## **Verification Example for Dual-ended or 1DM Measurement**

The following sample output shows the performance measurement statistics output in Receiver:

```
Router(config) # do show ip sla statis 10 details
IPSLAs Latest Operation Statistics
IPSLA operation id: 10
Delay Statistics for Y1731 Operation 10
Type of operation: Y1731 Delay Measurement
Latest operation start time: *13:44:06.408 UTC Thu May 11 2017
Latest operation return code: OK
Distribution Statistics:
Interval
Start time: *13:44:06.408 UTC Thu May 11 2017
Elapsed time: 88 seconds
Number of measurements initiated: 0
Number of measurements completed: 88
Flag: OK
Delav:
  Number of forward observations: 82
   Min/Avg/Max forward: 0/0/0 (microsec)
  Time of occurrence forward:
   Min - *13:44:08.627 UTC Thu May 11 2017
   Max - *13:45:28.748 UTC Thu May 11 2017
 Bin forward:
        Bin Range (microsec)
                                        Total observations
                0 - < 5000
                                                82
              5000 - < 10000
                                                Ω
             10000 - < 15000
                                                0
             15000 - < 20000
                                                0
             20000 - < 25000
                                                0
             25000 - < 30000
             30000 - < 35000
                                                0
             35000 - < 40000
                                                0
             40000 - < 45000
                                                0
             45000 - < 4294967295
                                                0
Delay Variance:
 Number of forward positive observations: 64
   Min/Avg/Max forward positive: 0/0/0 (microsec)
  Time of occurrence forward positive:
   Min - *13:44:08.627 UTC Thu May 11 2017
   Max - *13:45:28.748 UTC Thu May 11 2017
  Number of forward negative observations: 17
   Min/Avg/Max forward negative: 0/0/0 (microsec)
  Time of occurrence forward negative:
   Min - *13:44:13.628 UTC Thu May 11 2017
   Max - *13:45:28.748 UTC Thu May 11 2017
 Bin forward positive:
        Bin Range (microsec)
                                        Total observations
                0 - < 5000
                                               64
              5000 - < 10000
                                                Ω
             10000 - < 15000
             15000 - < 20000
                                                0
             20000 - < 4294967295
                                                0
 Bin forward negative:
```

The following sample output shows the performance measurement statistics output in the Sender:

```
Router(config) # do show ip sla statis 10 details
IPSLAs Latest Operation Statistics
IPSLA operation id: 10
Delay Statistics for Y1731 Operation 10
Type of operation: Y1731 Delay Measurement
Latest operation start time: *13:42:37.165 UTC Thu May 11 2017
Latest operation return code: OK
Distribution Statistics:
Interval
Start time: *13:42:37.165 UTC Thu May 11 2017
End time: *13:43:57.476 UTC Thu May 11 2017
Number of measurements initiated: 81
Number of measurements completed: 0
 Flag: OK
Delay:
 Number of forward observations: 0
   Min/Avg/Max forward: 0/0/0 (microsec)
  Time of occurrence forward:
   Min - *00:00:00.000 UTC Mon Jan 1 1900
   Max - *00:00:00.000 UTC Mon Jan 1 1900
 Bin forward:
                                        Total observations
        Bin Range (microsec)
               0 - < 5000
                                               Ω
             5000 - < 10000
                                                Ω
             10000 - < 15000
                                                Λ
             15000 - < 20000
                                                0
             20000 - < 25000
                                                0
             25000 - < 30000
                                                0
             30000 - < 35000
                                                0
             35000 - < 40000
                                                0
                                                Λ
             40000 - < 45000
             45000 - < 4294967295
                                                0
Delay Variance:
  Number of forward positive observations: 0
   Min/Avg/Max forward positive: 0/0/0 (microsec)
  Time of occurrence forward positive:
   Min - *00:00:00.000 UTC Mon Jan 1 1900
   Max - *00:00:00.000 UTC Mon Jan 1 1900
  Number of forward negative observations: 0
   Min/Avg/Max forward negative: 0/0/0 (microsec)
  Time of occurrence forward negative:
   Min - *00:00:00.000 UTC Mon Jan 1 1900
   Max - *00:00:00.000 UTC Mon Jan 1 1900
 Bin forward positive:
                                      Total observations
        Bin Range (microsec)
```

```
0 - < 5000
                                                0
              5000 - < 10000
                                                0
             10000 - < 15000
             15000 - < 20000
                                                0
             20000 - < 4294967295
                                                Ω
Bin forward negative:
      Bin Range (microsec)
                                       Total observations
                0 - < 5000
                                                0
              5000 - < 10000
                                                Ω
             10000 - < 15000
                                                0
             15000 - < 20000
                                                0
             20000 - < 4294967295
                                                0
Operation time to live: 3317 sec
Operational state of entry: Active
Last time this entry was reset: Never
```

# Configuration Example for Single-ended or Two-Way Delay Measurement (DMM)

The following sample output shows the configuration of two-way delay measurement without clock synchronization (near end and far end measurements are notavailable):

```
Router(config) # do show run | sec ip sla 11
ip sla 11
ethernet y1731 delay DMM domain MD1 evc MA1 mpid 2220 cos 5 source mpid 3331
 owner RTR
 history interval 10
 aggregate interval 100
 distribution delay-variation one-way 5 5000,10000,15000,20000,-1
Router(config) # do show ip sla configuration 11
IP SLAs Infrastructure Engine-III
Entry number: 11
Owner: RTR
Tag:
Operation timeout (milliseconds): 5000
Ethernet Y1731 Delay Operation
Frame Type: DMM
Domain: MD1
Evc: MA1
Target Mpid: 2220
Source Mpid: 3331
CoS: 5
  Owner: RTR
   Max Delay: 5000
   Request size (Padding portion): 64
   Frame Interval: 1000
   Clock: Not In Sync
Threshold (milliseconds): 5000
   Operation frequency (seconds): 100 (not considered if randomly scheduled)
   Next Scheduled Start Time: Start Time already passed
   Group Scheduled : FALSE
   Randomly Scheduled : FALSE
   Life (seconds): 3600
   Entry Ageout (seconds): never
   Recurring (Starting Everyday): FALSE
   Status of entry (SNMP RowStatus): Active
```

```
Statistics Parameters
Frame offset: 1
Distribution Delay Two-Way:
Number of Bins 10
Bin Boundaries: 5000,10000,15000,20000,25000,30000,35000,40000,45000,-1
Distribution Delay-Variation Two-Way:
Number of Bins 10
Bin Boundaries: 5000,10000,15000,20000,25000,30000,35000,40000,45000,-1
Aggregation Period: 100
History
Number of intervals: 10
```

The following is a sample output of the performance measurement statistics (two-way delay measurement without clock synchronization):

```
Router(config) # do show ip sla statis 11 details
IPSLAs Latest Operation Statistics
IPSLA operation id: 11
Delay Statistics for Y1731 Operation 11
Type of operation: Y1731 Delay Measurement
Latest operation start time: *13:56:08.437 UTC Thu May 11 2017
Latest operation return code: OK
Distribution Statistics:
Interval
 Start time: *13:56:08.437 UTC Thu May 11 2017
Elapsed time: 78 seconds
Number of measurements initiated: 76
Number of measurements completed: 76
Flag: OK
Delay:
 Number of TwoWay observations: 70
   Min/Avg/Max TwoWay: 0/0/0 (microsec)
  Time of occurrence TwoWay:
   Min - *13:57:19.456 UTC Thu May 11 2017
   Max - *13:57:04.456 UTC Thu May 11 2017
 Bin TwoWay:
        Bin Range (microsec)
                                        Total observations
                 0 - < 5000
              5000 - < 10000
                                                 Ω
             10000 - < 15000
                                                0
             15000 - < 20000
                                                 0
             20000 - < 25000
                                                 0
             25000 - < 30000
                                                 0
             30000 - < 35000
                                                 0
             35000 - < 40000
                                                 0
             40000 - < 45000
             45000 - < 4294967295
                                                 0
Delay Variance:
  Number of TwoWay positive observations: 41
   Min/Avg/Max TwoWay positive: 0/0/0 (microsec)
  Time of occurrence TwoWay positive:
   Min - *13:56:14.401 UTC Thu May 11 2017
   Max - *13:57:04.456 UTC Thu May 11 2017
  Number of TwoWay negative observations: 27
   Min/Avg/Max TwoWay negative: 0/0/0 (microsec)
  Time of occurrence TwoWay negative:
   Min - *13:56:14.401 UTC Thu May 11 2017
   Max - *13:56:14.401 UTC Thu May 11 2017
 Bin TwoWay positive:
```

```
Bin Range (microsec)
                                        Total observations
               0 - < 5000
                                                41
              5000 - < 10000
                                                 0
             10000 - < 15000
                                                 0
             15000 - < 20000
                                                 0
             20000 - < 25000
                                                 0
             25000 - < 30000
                                                 0
             30000 - < 35000
             35000 - < 40000
                                                 0
             40000 - < 45000
                                                 0
             45000 - < 4294967295
                                                 0
 Bin TwoWay negative:
        Bin Range (microsec)
                                        Total observations
                0 - < 5000
                                                27
              5000 - < 10000
                                                 0
             10000 - < 15000
                                                 0
             15000 - < 20000
                                                 Λ
             20000 - < 25000
                                                 0
             25000 - < 30000
                                                 Ω
                                                 Ω
             30000 - < 35000
             35000 - < 40000
             40000 - < 45000
                                                 0
             45000 - < 4294967295
                                                 0
Operation time to live: 3521 sec
Operational state of entry: Active
Last time this entry was reset: Never
```

The following is a sample output of the two-way delay measurement with clock synchronization (near end and far end measurements are available):

```
Router(config) # do show runn | sec ip sla 11
ip sla 11
ethernet y1731 delay DMM domain MD1 evc MA1 mpid 2220 cos 5 source mpid 3331
 clock sync
 owner RTR
 history interval 10
 aggregate interval 100
 distribution delay-variation one-way 5 5000,10000,15000,20000,-1
Router (config) # do show ip sla configuration 11
IP SLAs Infrastructure Engine-III
Entry number: 11
Owner: RTR
Tag:
Operation timeout (milliseconds): 5000
Ethernet Y1731 Delay Operation
Frame Type: DMM
Domain: MD1
Evc: MA1
Target Mpid: 2220
Source Mpid: 3331
CoS: 5
   Owner: RTR
   Max Delay: 5000
   Request size (Padding portion): 64
   Frame Interval: 1000
   Clock: In Sync
Threshold (milliseconds): 5000
Schedule:
   Operation frequency (seconds): 100 (not considered if randomly scheduled)
   Next Scheduled Start Time: Start Time already passed
   Group Scheduled : FALSE
```

```
Randomly Scheduled : FALSE
   Life (seconds): 3600
   Entry Ageout (seconds): never
   Recurring (Starting Everyday): FALSE
   Status of entry (SNMP RowStatus): Active
Statistics Parameters
  Frame offset: 1
  Distribution Delay One-Way:
   Number of Bins 10
   Bin Boundaries: 5000,10000,15000,20000,25000,30000,35000,40000,45000,-1
  Distribution Delay Two-Way:
   Number of Bins 10
   Bin Boundaries: 5000,10000,15000,20000,25000,30000,35000,40000,45000,-1
  Distribution Delay-Variation One-Way:
  Number of Bins 5
   Bin Boundaries: 5000,10000,15000,20000,-1
  Distribution Delay-Variation Two-Way:
   Number of Bins 10
   Bin Boundaries: 5000,10000,15000,20000,25000,30000,35000,40000,45000,-1
  Aggregation Period: 100
History
  Number of intervals: 10
```

The following is a sample output of the performance measurement statistics (two-way delay measurement without clock synchronization):

```
Router(config) # do show ip sla statis 11 details
IPSLAs Latest Operation Statistics
IPSLA operation id: 11
Delay Statistics for Y1731 Operation 11
Type of operation: Y1731 Delay Measurement
Latest operation start time: *14:00:44.257 UTC Thu May 11 2017
Latest operation return code: OK
Distribution Statistics:
Interval
Start time: *14:00:44.257 UTC Thu May 11 2017
Elapsed time: 90 seconds
Number of measurements initiated: 81
Number of measurements completed: 81
Flag: OK
Delay:
 Number of forward observations: 75
   Min/Avg/Max forward: 0/0/0 (microsec)
  Time of occurrence forward:
   Min - *14:01:59.800 UTC Thu May 11 2017
   Max - *14:01:54.801 UTC Thu May 11 2017
  Number of backward observations: 75
   Min/Avg/Max backward: 0/0/0 (microsec)
  Time of occurrence backward:
   Min - *14:00:49.680 UTC Thu May 11 2017
   Max - *14:01:54.801 UTC Thu May 11 2017
  Number of TwoWay observations: 75
   Min/Avg/Max TwoWay: 0/0/0 (microsec)
  Time of occurrence TwoWay:
   Min - *14:01:49.736 UTC Thu May 11 2017
   Max - *14:01:54.801 UTC Thu May 11 2017
 Bin forward:
        Bin Range (microsec)
                                        Total observations
                0 - < 5000
                                                75
```

```
5000 - < 10000
                                                 0
             10000 - < 15000
                                                 0
             15000 - < 20000
             20000 - < 25000
                                                 Λ
             25000 - < 30000
                                                 0
             30000 - < 35000
                                                 0
             35000 - < 40000
                                                 0
             40000 - < 45000
                                                 0
             45000 - < 4294967295
                                                 0
 Bin backward:
        Bin Range (microsec)
                                        Total observations
                0 - < 5000
                                                7.5
              5000 - < 10000
                                                 0
             10000 - < 15000
                                                 0
             15000 - < 20000
                                                 0
             20000 - < 25000
                                                 0
             25000 - < 30000
                                                 Λ
             30000 - < 35000
                                                 0
             35000 - < 40000
                                                 0
             40000 - < 45000
                                                 0
             45000 - < 4294967295
                                                 Ω
Bin TwoWay:
        Bin Range (microsec)
                                        Total observations
                 0 - < 5000
                                                 7.5
              5000 - < 10000
                                                 0
             10000 - < 15000
                                                 0
             15000 - < 20000
                                                 Λ
             20000 - < 25000
                                                 0
             25000 - < 30000
                                                 0
             30000 - < 35000
                                                 0
             35000 - < 40000
                                                 0
             40000 - < 45000
                                                 0
             45000 - < 4294967295
                                                 0
Delay Variance:
 Number of forward positive observations: 54
   Min/Avg/Max forward positive: 0/0/0 (microsec)
 Time of occurrence forward positive:
   Min - *14:00:49.680 UTC Thu May 11 2017
   Max - *14:01:59.800 UTC Thu May 11 2017
 Number of forward negative observations: 19
   Min/Avg/Max forward negative: 0/0/0 (microsec)
  Time of occurrence forward negative:
   Min - *14:00:49.680 UTC Thu May 11 2017
   Max - *14:01:54.801 UTC Thu May 11 2017
 Number of backward positive observations: 56
   Min/Avg/Max backward positive: 0/0/0 (microsec)
  Time of occurrence backward positive:
   Min - *14:00:49.680 UTC Thu May 11 2017
   Max - *14:01:54.801 UTC Thu May 11 2017
 Number of backward negative observations: 17
   Min/Avg/Max backward negative: 0/0/0 (microsec)
  Time of occurrence backward negative:
   Min - *14:00:54.680 UTC Thu May 11 2017
   Max - *14:01:54.801 UTC Thu May 11 2017
  Number of TwoWay positive observations: 49
   Min/Avg/Max TwoWay positive: 0/0/0 (microsec)
  Time of occurrence TwoWay positive:
   Min - *14:00:49.680 UTC Thu May 11 2017
   \text{Max} - *14:01:54.801 UTC Thu May 11 2017
  Number of TwoWay negative observations: 24
   Min/Avg/Max TwoWay negative: 0/0/0 (microsec)
```

```
Time of occurrence TwoWay negative:
   Min - *14:00:49.680 UTC Thu May 11 2017
   Max - *14:01:54.801 UTC Thu May 11 2017
 Bin forward positive:
       Bin Range (microsec)
                                     Total observations
               0 - < 5000
                                             5.4
             5000 - < 10000
            10000 - < 15000
                                              0
                                              0
            15000 - < 20000
            20000 - < 4294967295
                                              0
 Bin forward negative:
       Bin Range (microsec)
                                     Total observations
               0 - < 5000
                                             19
                                              0
             5000 - < 10000
            10000 - < 15000
                                              0
            15000 - < 20000
                                              0
            20000 - < 4294967295
                                              0
 Bin backward positive:
                                     Total observations
       Bin Range (microsec)
               0 - < 5000
                                             56
             5000 - < 10000
                                              0
            10000 - < 15000
                                              0
            15000 - < 20000
                                              Ω
            20000 - < 4294967295
                                              0
 Bin backward negative:
       Bin Range (microsec)
                                     Total observations
                                       17
               0 - < 5000
             5000 - < 10000
                                              Ω
            10000 - < 15000
                                              0
            15000 - < 20000
                                              0
            20000 - < 4294967295
                                              0
 Bin TwoWay positive:
       Bin Range (microsec)
                                     Total observations
               0 - < 5000
                                              49
             5000 - < 10000
                                              Ω
            10000 - < 15000
            15000 - < 20000
                                             0
            20000 - < 25000
                                             0
            25000 - < 30000
                                              0
            30000 - < 35000
                                              Ω
            35000 - < 40000
                                             0
            40000 - < 45000
                                              0
                                              0
            45000 - < 4294967295
 Bin TwoWay negative:
                                     Total observations
       Bin Range (microsec)
              0 - < 5000
                                       24
             5000 - < 10000
                                              0
            10000 - < 15000
                                              Ω
            15000 - < 20000
                                              0
            20000 - < 25000
                                              0
            25000 - < 30000
                                             0
            30000 - < 35000
                                              0
                                             0
            35000 - < 40000
            40000 - < 45000
                                              0
            45000 - < 4294967295
                                              0
Operation time to live: 3509 sec
Operational state of entry: Active
```

```
Last time this entry was reset: Never
```

# **Example for Synthetic Loss Measurement (SLM)**

The following sample output shows the configuration of Synthetic Loss Measurement (SLM):

```
Router(config) # do show runn | sec ip sla 12
ip sla 12
 ethernet y1731 loss SLM domain MD1 evc MA1 mpid 2220 cos 5 source mpid 3331
owner RTR
 history interval 10
 aggregate interval 100
Router(config) # do show ip sla configuration 12
IP SLAs Infrastructure Engine-III
Entry number: 12
Owner: RTR
Tag:
Operation timeout (milliseconds): 0
Ethernet Y1731 Loss Operation
Frame Type: SLM
Domain: MD1
Evc: MA1
Target Mpid: 2220
Source Mpid: 3331
CoS: 5
   Owner: RTR
   Request size (Padding portion): 64
   Frame Interval: 1000
Schedule:
   Operation frequency (seconds): 100 (not considered if randomly scheduled)
   Next Scheduled Start Time: Pending trigger
   Group Scheduled : FALSE
   Randomly Scheduled : FALSE
   Life (seconds): 3600
   Entry Ageout (seconds): never
   Recurring (Starting Everyday): FALSE
   Status of entry (SNMP RowStatus): notInService
Threshold (milliseconds): 0
Statistics Parameters
 Aggregation Period: 100
  Frame consecutive: 10
 Frame consecutive loss-ratio: 10
 Availability algorithm: sliding-window
History
 Number of intervals: 10
Router(config) # ip sla sched 12 start now
```

The following sample output shows te performance measurement statistics for SLM configuration:

```
Router(config) #do show ip sla statistics 12 details
IPSLAs Latest Operation Statistics

IPSLA operation id: 12
Loss Statistics for Y1731 Operation 12
Type of operation: Y1731 Loss Measurement
Latest operation start time: *14:04:55.510 UTC Thu May 11 2017
Latest operation return code: OK
Distribution Statistics:
```

```
Interval
Start time: *14:04:55.510 UTC Thu May 11 2017
Elapsed time: 46 seconds
Number of measurements initiated: 40
 Number of measurements completed: 40
Flag: OK
Forward
 Number of observations: 4
  Available indicators: 0
  Unavailable indicators: 4
 Tx frame count: 40
  Rx frame count: 40
   Min/Avg/Max - (FLR % ): 0:9/000.00%/0:9
  Cumulative - (FLR % ): 000.0000%
  Timestamps forward:
   Min - *14:05:34.512 UTC Thu May 11 2017
   Max - *14:05:34.512 UTC Thu May 11 2017
Backward
  Number of observations: 4
  Available indicators: 0
  Unavailable indicators: 4
 Tx frame count: 40
 Rx frame count: 40
   Min/Avg/Max - (FLR % ): 0:9/000.00%/0:9
  Cumulative - (FLR % ): 000.0000%
  Timestamps backward:
   Min - *14:05:34.512 UTC Thu May 11 2017
   Max - *14:05:34.512 UTC Thu May 11 2017
Operation time to live: 3553 sec
Operational state of entry: Active
Last time this entry was reset: Never
```

# **Example: Frame Delay and Frame Delay Variation Measurement Configuration**

The following sample output shows the performance monitoring session summary:

```
Device# show ethernet cfm pm session summary

Number of Configured Session : 2

Number of Active Session: 2

Number of Inactive Session: 0
```

The following sample output shows the active performance monitoring session:

Device# show ethernet cfm pm session active

```
Display of Active Session
{\tt EPM-ID} \qquad {\tt SLA-ID} \qquad {\tt Lvl/Type/ID/Cos/Dir} \qquad {\tt Src-Mac-address} \ {\tt Dst-Mac-address}
0 10
                  3/BD-V/10/2/Down d0c2.8216.c9d7 d0c2.8216.27a3
1
     11
                   3/BD-V/10/3/Down d0c2.8216.c9d7 d0c2.8216.27a3
Total number of Active Session: 2
Device# show ethernet cfm pm session db 0
     TX Time FWD
                                   RX Time FWD
                                                          Frame Delay
     TX Time BWD
                                   RX Time BWD
     Sec:nSec
                                   Sec:nSec
                                                              Sec:nSec
```

| Session ID: 0 |                                         |                                         |
|---------------|-----------------------------------------|-----------------------------------------|
| *******       | ******                                  | ******                                  |
| 234:526163572 | 245:305791416                           |                                         |
| 245:306761904 | 234:527134653                           | 0:593                                   |
| *******       | *******                                 | ******                                  |
| 235:528900628 | 246:308528744                           |                                         |
| 246:309452848 | 235:529825333                           | 0:601                                   |
| *******       | *******                                 | ******                                  |
| 236:528882716 | 247:308511128                           |                                         |
| 247:309450224 | 236:529822413                           | 0:601                                   |
| *******       | * * * * * * * * * * * * * * * * * * * * | * * * * * * * * * * * * * * * * * * * * |
| 237:526578788 | 248:306207432                           |                                         |
| 248:307157936 | 237:527529885                           | 0:593                                   |
| *******       | * * * * * * * * * * * * * * * * * * * * | * * * * * * * * * * * * * * * * * * * * |
| 238:527052156 | 249:306681064                           |                                         |
| 249:307588016 | 238:527959717                           | 0:609                                   |
| *******       | *******                                 | ******                                  |
| 239:526625044 | 250:306254200                           |                                         |
| 250:307091888 | 239:527463325                           | 0:593                                   |
| *******       | *******                                 | ******                                  |
| 240:528243204 | 251:307872648                           |                                         |
| 251:308856880 | 240:529228021                           | 0:585                                   |

# **Configuration Example for Dual-ended or 1DM Measurement**

The following sample output shows the configuration of dual-ended or 1DM measurement:

Sender Configuration

```
Router(config) # do show run | sec ip sla 10
ip sla 10
ethernet y1731 delay 1DM domain MD1 evc MA1 mpid 3331 cos 5 source mpid 2220
owner RTR
 history interval 10
 aggregate interval 100
 distribution delay-variation one-way 5 5000,10000,15000,20000,-1
Router(config) # do show ip sla configuration 10
IP SLAs Infrastructure Engine-III
Entry number: 10
Owner: RTR
Operation timeout (milliseconds): 5000
Ethernet Y1731 Delay Operation
Frame Type: 1DM
Domain: MD1
ReceiveOnly: FALSE
Evc: MA1
Target Mpid: 3331
Source Mpid: 2220
CoS: 5
   Owner: RTR
   Request size (Padding portion): 64
   Frame Interval: 1000
Threshold (milliseconds): 5000
Schedule:
   Operation frequency (seconds): 100 (not considered if randomly scheduled)
   Next Scheduled Start Time: Start Time already passed
   Group Scheduled : FALSE
   Randomly Scheduled : FALSE
```

```
Life (seconds): 3600
   Entry Ageout (seconds): never
   Recurring (Starting Everyday): FALSE
   Status of entry (SNMP RowStatus): Active
Statistics Parameters
  Frame offset: 1
 Aggregation Period: 100
History
 Number of intervals: 10
Receiver Configuration
Router(config) # do show run | sec ip sla 10
ip sla 10
 ethernet y1731 delay receive 1DM domain MD1 evc MA1 cos 5 mpid 3331
owner RTR
 history interval 10
 aggregate interval 100
 distribution delay-variation one-way 5 5000,10000,15000,20000,-1
Router(config) # do show ip sla configuration 10
IP SLAs Infrastructure Engine-III
Entry number: 10
Owner: RTR
Tag:
Operation timeout (milliseconds): 5000
Ethernet Y1731 Delay Operation
Frame Type: 1DM
Domain: MD1
ReceiveOnly: TRUE
Evc: MA1
Local Mpid: 3331
CoS: 5
   Owner: RTR
  Max Delay: 5000
Threshold (milliseconds): 5000
   Operation frequency (seconds): 100 (not considered if randomly scheduled)
   Next Scheduled Start Time: Pending trigger
   Group Scheduled : FALSE
   Randomly Scheduled : FALSE
   Life (seconds): 3600
   Entry Ageout (seconds): never
   Recurring (Starting Everyday): FALSE
   Status of entry (SNMP RowStatus): Active
Statistics Parameters
 Frame offset: 1
  Distribution Delay One-Way:
  Number of Bins 10
   Bin Boundaries: 5000,10000,15000,20000,25000,30000,35000,40000,45000,-1
  Distribution Delay-Variation One-Way:
  Number of Bins 5
  Bin Boundaries: 5000,10000,15000,20000,-1
 Aggregation Period: 100
History
  Number of intervals: 10
```

## **Verification Example for Dual-ended or 1DM Measurement**

The following sample output shows the performance measurement statistics output in Receiver:

```
Router(config) # do show ip sla statis 10 details
IPSLAs Latest Operation Statistics
IPSLA operation id: 10
Delay Statistics for Y1731 Operation 10
Type of operation: Y1731 Delay Measurement
Latest operation start time: *13:44:06.408 UTC Thu May 11 2017
Latest operation return code: OK
Distribution Statistics:
Interval
Start time: *13:44:06.408 UTC Thu May 11 2017
Elapsed time: 88 seconds
Number of measurements initiated: 0
Number of measurements completed: 88
Flag: OK
Delay:
  Number of forward observations: 82
   Min/Avg/Max forward: 0/0/0 (microsec)
  Time of occurrence forward:
   Min - *13:44:08.627 UTC Thu May 11 2017
   Max - *13:45:28.748 UTC Thu May 11 2017
 Bin forward:
                                        Total observations
        Bin Range (microsec)
                0 - < 5000
                                                82
              5000 - < 10000
                                                0
             10000 - < 15000
                                                0
             15000 - < 20000
                                                Ω
             20000 - < 25000
                                                0
             25000 - < 30000
                                                0
             30000 - < 35000
                                                0
             35000 - < 40000
             40000 - < 45000
                                                0
             45000 - < 4294967295
                                                Ω
Delay Variance:
 Number of forward positive observations: 64
   Min/Avg/Max forward positive: 0/0/0 (microsec)
  Time of occurrence forward positive:
   Min - *13:44:08.627 UTC Thu May 11 2017
   Max - *13:45:28.748 UTC Thu May 11 2017
  Number of forward negative observations: 17
   Min/Avg/Max forward negative: 0/0/0 (microsec)
  Time of occurrence forward negative:
   Min - *13:44:13.628 UTC Thu May 11 2017
   Max - *13:45:28.748 UTC Thu May 11 2017
 Bin forward positive:
                                        Total observations
        Bin Range (microsec)
                0 - < 5000
                                            64
              5000 - < 10000
                                                0
             10000 - < 15000
                                                0
             15000 - < 20000
                                                0
             20000 - < 4294967295
                                                0
Bin forward negative:
        Bin Range (microsec)
                                        Total observations
                0 - < 5000
                                               17
              5000 - < 10000
                                                0
             10000 - < 15000
                                                0
```

```
15000 - < 20000 \\ 20000 - < 4294967295 \\ 0 Operation time to live: 3311 sec Operational state of entry: Active Last time this entry was reset: Never
```

The following sample output shows the performance measurement statistics output in the Sender:

```
Router(config) # do show ip sla statis 10 details
IPSLAs Latest Operation Statistics
IPSLA operation id: 10
Delay Statistics for Y1731 Operation 10
Type of operation: Y1731 Delay Measurement
Latest operation start time: *13:42:37.165 UTC Thu May 11 2017
Latest operation return code: OK
Distribution Statistics:
Interval
Start time: *13:42:37.165 UTC Thu May 11 2017
End time: *13:43:57.476 UTC Thu May 11 2017
Number of measurements initiated: 81
Number of measurements completed: 0
Flag: OK
Delay:
  Number of forward observations: 0
   Min/Avg/Max forward: 0/0/0 (microsec)
  Time of occurrence forward:
   Min - *00:00:00.000 UTC Mon Jan 1 1900
   Max - *00:00:00.000 UTC Mon Jan 1 1900
 Bin forward:
       Bin Range (microsec)
                                        Total observations
                0 - < 5000
                                              0
              5000 - < 10000
                                                Ω
             10000 - < 15000
                                                0
             15000 - < 20000
                                                0
             20000 - < 25000
                                                0
             25000 - < 30000
             30000 - < 35000
                                                Λ
             35000 - < 40000
                                                0
             40000 - < 45000
                                                0
             45000 - < 4294967295
                                                Ω
Delay Variance:
  Number of forward positive observations: 0
   Min/Avg/Max forward positive: 0/0/0 (microsec)
  Time of occurrence forward positive:
   Min - *00:00:00.000 UTC Mon Jan 1 1900
   Max - *00:00:00.000 UTC Mon Jan 1 1900
  Number of forward negative observations: 0
   Min/Avg/Max forward negative: 0/0/0 (microsec)
  Time of occurrence forward negative:
   Min - *00:00:00.000 UTC Mon Jan 1 1900
   Max - *00:00:00.000 UTC Mon Jan 1 1900
 Bin forward positive:
                                        Total observations
        Bin Range (microsec)
                0 - < 5000
                                                0
              5000 - < 10000
                                                0
             10000 - < 15000
                                                0
             15000 - < 20000
                                                0
```

```
20000 - < 4294967295
                                               0
 Bin forward negative:
       Bin Range (microsec)
                                     Total observations
               0 - < 5000
                                              0
             5000 - < 10000
                                               0
            10000 - < 15000
                                               Ω
            15000 - < 20000
            20000 - < 4294967295
Operation time to live: 3317 sec
Operational state of entry: Active
Last time this entry was reset: Never
```

# **Example: Sender MEP for a Single-Ended Ethernet Delay Operation**

The following sample output shows the configuration, including default values, of the sender MEP for a single-ended IP SLAs Ethernet delay operation:

```
Router# show ip sla configuration 10
IP SLAs Infrastructure Engine-III
Entry number: 10
Owner:
Operation timeout (milliseconds): 5000
Ethernet Y1731 Delay Operation
Frame Type: DMM
Domain: xxx
Vlan: yyy
Target Mpid: 101
Source Mpid: 100
CoS: 4
   Max Delay: 5000
   Request size (Padding portion): 64
  Frame Interval: 1000
  Clock: Not In Sync
Threshold (milliseconds): 5000
Statistics Parameters
 Aggregation Period: 900
  Frame offset: 1
  Distribution Delay Two-Way:
  Number of Bins 10
  Bin Boundaries: 5000,10000,15000,20000,25000,30000,35000,40000,45000,-1
  Distribution Delay-Variation Two-Way:
  Number of Bins 10
   Bin Boundaries: 5000,10000,15000,20000,25000,30000,35000,40000,45000,-1
 Number of intervals: 2
```

# **Example: Sender MEP for a Single-Ended Ethernet Frame Loss Operation**

The following output shows the configuration, including default values, of the sender MEP in a basic single-ended IP SLAs Ethernet frame loss ratio operation with a start-time of now:

```
Router# show ip sla configuration 11
IP SLAs Infrastructure Engine-III
Entry number: 11
Owner:
Tag:
Operation timeout (milliseconds): 5000
Ethernet Y1731 Loss Operation
Frame Type: LMM
Domain: xxx
Vlan: 12
Target Mpid: 34
Source Mpid: 23
CoS: 4
   Request size (Padding portion): 0
   Frame Interval: 1000
Schedule:
   Operation frequency (seconds): 60 (not considered if randomly scheduled)
   Next Scheduled Start Time: Start Time already passed
   Group Scheduled : FALSE
   Randomly Scheduled : FALSE
   Life (seconds): 3600
   Entry Ageout (seconds): never
   Recurring (Starting Everyday): FALSE
   Status of entry (SNMP RowStatus): ActiveThreshold (milliseconds): 5000
Statistics Parameters
 Aggregation Period: 900
 Frame consecutive: 10
  Availability algorithm: static-window
History
 Number of intervals: 2
```

# **Example: Verifying NTP Time Of Day Synchronization**

Use the **show platform time-source** command to display information on the time source.

```
Router# show platform time-source
Time Source mode : NTP not Configured
Router# show platform time-source
Time Source mode : NTP
NTP State : Not Synchronized
Router# show platform time-source
Time Source mode : NTP
NTP State : Synchronized
```

# Additional References for IP SLAs Metro-Ethernet 3.0 (ITU-T Y.1731) Operations

## **Related Documents**

| Related Topic                                        | Document Title                                                                                                    |
|------------------------------------------------------|----------------------------------------------------------------------------------------------------|
| Cisco IOS commands                                   | Cisco IOS Master Commands List,<br>All Releases                                                                                                 |
| Cisco IOS Carrier Ethernet commands                  | Cisco IOS Carrier Ethernet<br>Command Reference                                                                                                 |
| Cisco IOS IP SLAs commands                           | Cisco IOS IP SLAs Command<br>Reference                                                                                                    |
| Ethernet CFM                                         | "Configuring Ethernet Connectivity Fault Management in a Service Provider Network" module of the Cisco IOS Carrier Ethernet Configuration Guide |
| Network Time Protocol (NTP)                          | "Configuring NTP" module of the Cisco IOS Network Management Configuration Guide                                                                |
| Proactive threshold monitoring for Cisco IOS IP SLAs | "Configuring Proactive Threshold<br>Monitoring of IP SLAs Operations"<br>module of the Cisco IOS IP SLAs<br>Configuration Guide                 |

## Standards and RFCs

| Standard/RFC                                                     | Title                                                       |
|------------------------------------------------------------------|-------------------------------------------------------------|
| ITU-T Y.1731                                                     | OAM functions and mechanisms for<br>Ethernet-based networks |
| No specific RFCs are supported by the features in this document. |                                                             |

#### **MIBs**

| MIB                                           | MIBs Link                                                                                                    |
|-----------------------------------------------|----------------------------------------------------------------------------------------------------|
| CISCO-IPSLA-ETHERNET-MIB     CISCO-RTTMON-MIB | To locate and download MIBs for selected platforms, Cisco software releases, and feature sets, use Cisco MIB Locator found at the following URL: |
|                                               | http://www.cisco.com/go/mibs                                                                                                    |

### **Technical Assistance**

| Description                                                                                                    | Link |
|----------------------------------------------------------------------------------------------------|------|
| The Cisco Support and Documentation website provides online resources to download documentation, software, and tools. Use these resources to install and configure the software and to troubleshoot and resolve technical issues with Cisco products and technologies. Access to most tools on the Cisco Support and Documentation website requires a Cisco.com user ID and password. |      |

# Feature Information for IP SLAs Metro-Ethernet 3.0 (ITU-T Y.1731) Operations

The following table provides release information about the feature or features described in this module. This table lists only the software release that introduced support for a given feature in a given software release train. Unless noted otherwise, subsequent releases of that software release train also support that feature.

Use Cisco Feature Navigator to find information about platform support and Cisco software image support. To access Cisco Feature Navigator, go to <a href="https://www.cisco.com/go/cfn">www.cisco.com/go/cfn</a>. An account on Cisco.com is not required.

Table 3: Feature Information for IP SLAs Metro-Ethernet 3.0 (ITU-T Y.1731)

| Feature Name                                                                    | Releases | Feature Information                                                                                                    |
|---------------------------------------------------------------------------------|----------|----------------------------------------------------------------------------------------------------|
| IP SLA Support for ETH-SLM<br>(Ethernet Synthetic Loss<br>Measurement in Y1731) |          | Y.1731 Performance Monitoring (PM) provides a standard Ethernet PM function that includes measurement of Ethernet frame delay, frame delay variation, frame loss, and frame throughput measurements specified by the ITU-T Y-1731 standard and interpreted by the Metro Ethernet Forum (MEF) standards group. |

| Feature Name                                  | Releases | Feature Information                                                                                                    |
|-----------------------------------------------|----------|----------------------------------------------------------------------------------------------------|
| Y1731 MIB Support through existing IPSLA MIBs |          | Support was added for reporting threshold events and collecting performance statistics for IP SLAs Metro-Ethernet 3.0 (ITU-T Y.1731) operations using SNMP. |

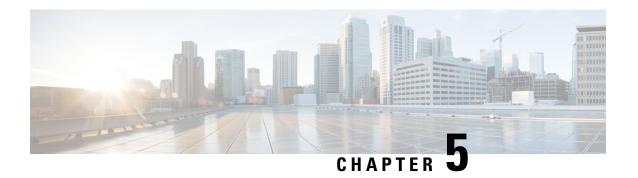

# **Configuring Loss Measurement Management**

Loss Measurement Management (LMM) is a loss monitoring feature implemented using the Smart SFP on the Cisco ASR 900 Router . The LMM functionality is developed to monitor the loss and delay traffic measurement data on the router.

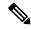

Note

This is not applicable for Cisco ASR 900 RSP3 Module.

- Prerequisites for LMM, on page 59
- Restrictions for Smart SFP, on page 60
- Information About Loss Measurement Management (LMM), on page 60
- Configuring Loss Measurement Management, on page 63
- Configuration Examples for LMM, on page 68
- Verifying LMM, on page 69
- Additional References, on page 70
- Feature Information for Loss Measurement Management (LMM) with Smart SFP, on page 71

# **Prerequisites for LMM**

- Smart SFP must be installed on the port where Frame Loss Ratio and Availability (Loss Measurements with LMM or LMR) is calculated.
- Continuity check messages (CCM)s must be enabled for LM and DM on the Smart SFP.
- An untagged EFP BD should be configured on the Smart SFP interface for LMM.

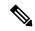

Note

Smart SFP must be installed on the router running with Cisco IOS XE Release 3.12S and later post the ISSU upgrade. However, if the smart SFP must be installed on a router running prior to Cisco IOS XE Release 3.12S, we recommend that an IM OIR is performed post ISSU upgrade and an SSO performed post ISSU upgrade.

# **Restrictions for Smart SFP**

- Smart SFP does *not* support Digital Optical Monitoring (DOM).
- Maximum number of MEPS supported on the interfaces with Smart SFP is 64.
- Maximum of 2 MEPs can be configured under EFP on a Smart SFP for LMM or Delay measurement management (DMM).
- Off-loaded CC interval is not supported for EVC BD UP MEP.
- Performance management (PM) sessions are generated with an interval of 1 second. The maximum number of sessions that are supported are 1000.
- LMM is *not* supported on the ten gigabit ethernet interface.
- A single Smart SFP can act as an UP or down MEP only.
- A MEP can participate in per cos LM or aggregate LM, but participating on both is not supported.
- Y.1731 measurements are *not* supported on the Smart SFP which is connected to a port-channel.
- The UP MEP, CFM and Y.1731 messages initiating or terminating at the MEP, are *not* accounted for in the LM statistics.
- LMM is *not* support on below encapsulations:
  - Untagged
  - · Priority-tagged
  - · Default tagged
- In the case of EVC BD UP MEP, all the interfaces on the BD participating in performance measurement should have Smart SFPs installed, however the core facing interface associated with the MEP may have a standard SFP installed.
- An untagged EVC BD must be configured on the interface installed with Smart SFP where MEP is configured for LM session.
- Interoperability with platforms supporting long pipe QoS model requires explicit qos policy for cos to exp mapping and vice versa.

# Information About Loss Measurement Management (LMM)

Loss measurement management is achieved on the Cisco ASR 900 Series routers using the Smart SFP.

# Y.1731 Performance Monitoring (PM)

Y.1731 Performance Monitoring (PM) provides a standard Ethernet PM function that includes measurement of Ethernet frame delay, frame delay variation, frame loss, and frame throughput measurements specified by the ITU-T Y-1731 standard and interpreted by the Metro Ethernet Forum (MEF) standards group. As per recommendations, devices should be able to send, receive and process PM frames in intervals of 1000ms

(1000 frames per second) with the maximum recommended transmission period being 1000ms (1000 frames per second) for any given service.

To measure Service Level Agreements (SLAs) parameters, such as frame delay or frame delay variation, a small number of synthetic frames are transmitted along with the service to the end point of the maintenance region, where the Maintenance End Point (MEP) responds to the synthetic frame. For a function such as connectivity fault management, the messages are sent less frequently, while performance monitoring frames are sent more frequently.

## ITU-T Y.1731 Performance Monitoring in a Service Provider Network

ITU-T Y.1731 performance monitoring provides standard-based Ethernet performance monitoring that encompasses the measurement of Ethernet frame delay, frame-delay variation, and throughput as outlined in the ITU-T Y.1731 specification and interpreted by the Metro Ethernet Forum (MEF). Service providers offer service level agreements (SLAs) that describe the level of performance customers can expect for services. This document describes the Ethernet performance management aspect of SLAs.

## Frame Delay and Frame-Delay Variation

The Frame Delay parameter can be used for on-demand OAM measurements of frame delay and frame-delay variation. When a maintenance end point (MEP) is enabled to generate frames with frame-delay measurement (ETH-DM) information, it periodically sends frames with ETH-DM information to its peer MEP in the same maintenance entity. Peer MEPs perform frame-delay and frame-delay variation measurements through this periodic exchange during the diagnostic interval.

An MEP requires the following specific configuration information to support ETH-DM:

- MEG level—MEG level at which the MEP exists
- Priority
- Drop eligibility—marked drop ineligible
- Transmission rate
- Total interval of ETH-DM
- MEF10 frame-delay variation algorithm

A MEP transmits frames with ETH-DM information using the TxTimeStampf information element. TxTimeStampf is the time stamp for when the ETH-DM frame was sent. A receiving MEP can compare the TxTimeStampf value with the RxTimef value, which is the time the ETH-DM frame was received, and calculate one-way delay using the formula *frame delay* = *RxTimef* – *TxTimeStampf*.

One-way frame-delay measurement (1DM) requires that clocks at both the transmitting MEP and the receiving MEPs are synchronized. Measuring frame-delay variation does not require clock synchronization and the variation can be measured using 1DM or a frame-delay measurement message (DMM) and a frame-delay measurement reply (DMR) frame combination.

If it is not practical to have clocks synchronized, only two-way frame-delay measurements can be made. In this case, the MEP transmits a frame containing ETH-DM request information and the TxTimeStampf element, and the receiving MEP responds with a frame containing ETH-DM reply information and the TxTimeStampf value copied from the ETH-DM request information.

Two-way frame delay is calculated as (RxTimeb-TxTimeStampf)–(TxTimeStampb-RxTimeStampf), where RxTimeb is the time that the frame with ETH-DM reply information was received. Two-way frame delay and variation can be measured using only DMM and DMR frames.

To allow more precise two-way frame-delay measurement, the MEP replying to a frame with ETH-DM request information can also include two additional time stamps in the ETH-DM reply information:

- RxTimeStampf—Time stamp of the time at which the frame with ETH-DM request information was received.
- TxTimeStampb—Time stamp of the time at which the transmitting frame with ETH-DM reply information was sent.
- The timestamping happens at the hardware level for DMM operations.

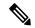

Note

The frame-loss, frame-delay, and frame-delay variation measurement processes are aborted when faults related to continuity and availability occur or when known network topology changes occur.

An MIP is transparent to the frames with ETH-DM information; therefore, an MIP does not require information to support the ETH-DM function.

The figure below shows a functional overview of a typical network in which Y.1731 performance monitoring is used.

Figure 4: Y.1731 Performance Monitoring

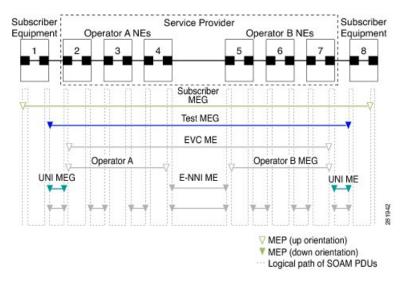

## **Overview of Smart SFP**

The smart SFP is a optical transceiver module that provides solutions for monitoring and troubleshooting Ethernet services using standardized protocols. It supports CFM and Y.1731 protocols as standalone device.

The Smart SFP maintains per vlan per cos statistics for all MEP configured on the Cisco ASR 900 series routers. When the Smart SFP receives a loss measurement (LM) frame matching a particular MEP, the statistics associated with particular MEP are inserted on the LM frame. To support performance management (PM),

the ASR 900 series router uses the Smart SFP to maintain per vlan per cos frame statistics and to add statistics and timestamps for PM frames when the local router is used as the source or the destination.

OAM functions described in ITU-T Y.1731 allow measurement of following performance parameters:

- Frame Delay and Frame Delay variation
- Frame Loss Ratio and Availability

Ethernet frame delay and frame delay variation are measured by sending periodic frames with ETH-DM (Timestamps) information to the peer MEP and receiving frames with ETH-DM reply information from the peer MEP. During the interval, the local MEP measures the frame delay and frame delay variation.

ETH-LM transmits frames with ETH-LM (frame counts) information to a peer MEP and similarly receives frames with ETH-LM reply information from the peer MEP. The local MEP performs frame loss measurements which contribute to unavailable time. A near-end frame loss refers to frame loss associated with ingress data frames. Far-end frame loss refers to frame loss associated with egress data frames.

To embed ETH-LM information on a LM frame, the platform should be capable of maintaining per vlan per cos statistics and insert this statistics into LM frames based on the vlan and cos present on the LM frame. This is performed by the Smart SFP on the Cisco ASR900 Series Routers.

### **Connectivity**

The first step to performance monitoring is verifying the connectivity. Continuity Check Messages (CCM) are best suited for connectivity verification, but is optimized for fault recovery operation. It is usually not accepted as a component of an SLA due to the timescale difference between SLA and Fault recovery. Hence, Connectivity Fault Management (CFM) and Continuity Check Database (CCDB) are used to verify connectivity. For more information on CFM, see Configuring Ethernet Connectivity Fault Management in a Service Provider Network.

### **IP SLA**

IP Service Level Agreements (SLAs) for Metro-Ethernet gather network performance metrics in service-provider Ethernet networks. For more information on SLM or DM see Configuring IP SLAs Metro-Ethernet 3.0 (ITU-T Y.1731) Operations.

### **Configuring Loss Measurement Management**

Loss Measurement Management (LMM) is a loss monitoring feature implemented using the Smart SFP on the Cisco ASR 900 Router . The LMM functionality is developed to monitor the loss and delay traffic measurement data on the router.

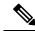

Note

This is not applicable for Cisco ASR 900 RSP3 Module.

### **Configuring LMM**

|        | Command or Action                                            | Purpose                                                                           |                                                                                                    |  |  |
|--------|--------------------------------------------------------------|-----------------------------------------------------------------------------------|----------------------------------------------------------------------------------------------------|--|--|
| Step 1 | enable                                                       | Enables privi                                                                     | ileged EXEC mode.                                                                                                    |  |  |
|        | Example:                                                     | • Enter yo                                                                        | our password if prompted.                                                                                                    |  |  |
|        | Router> enable                                               |                                                                                   |                                                                                                    |  |  |
| Step 2 | configure terminal                                           | Enters global                                                                     | l configuration mode.                                                                                                    |  |  |
|        | Example:                                                     |                                                                                   |                                                                                                    |  |  |
|        | Router# configure terminal                                   |                                                                                   |                                                                                                    |  |  |
| Step 3 | interface type number                                        | Specifies the Gigabit Ethernet interface to configuration and enters interface    |                                                                                                    |  |  |
|        | Example:                                                     | configuration                                                                     |                                                                                                    |  |  |
|        | Device(config)# interface gigabitethernet 0/0/0              |                                                                                   |                                                                                                    |  |  |
| Step 4 | service instance id ethernet name                            |                                                                                   | EFP (service instance) and enter                                                                                                    |  |  |
|        | Example:                                                     | . 1 0                                                                             | service instance configuration) mode.                                                                                                    |  |  |
|        | <pre>Device(config-if)# service instance 3   ethernet</pre>  | • <i>id</i> —Specifies the number is the EF identifier, an integer from 1 to 4000 |                                                                                                    |  |  |
|        |                                                              |                                                                                   | t name—Specifies the name of ously configured EVC.                                                                                                    |  |  |
|        |                                                              | Note                                                                              | You do not need to use an EVC name in a service instance.                                                                                                    |  |  |
|        |                                                              | Note                                                                              | The name should be the same as the evc name configured under the CFM domain                                                                                                    |  |  |
|        |                                                              | Note                                                                              | Use service instance settings such as encapsulation, dot1q, and rewrite to configure tagging properties for a specific traffic flow within a given pseudowire session. For more information, see Configuring Ethernet Virtual Connections on the Cisco ASR 903 Router. |  |  |
| Step 5 | encapsulation {default   dot1q   priority-tagged   untagged} | Configure en instance.                                                            | capsulation type for the service                                                                                                    |  |  |
|        | Example:                                                     |                                                                                   | —Configure to match all ned packets.                                                                                                    |  |  |

|        | Command or Action                                                                                                    | Purpose                                                                                                    |  |
|--------|----------------------------------------------------------------------------------------------------|----------------------------------------------------------------------------------------------------|--|
|        | Router (config-if-srv)# encapsulation dot1q 10                                                                                                    | • dot1q—Configure 802.1Q encapsulation. See Encapsulation for details about options for this keyword.                                                                                                    |  |
|        |                                                                                                    | <ul> <li>priority-tagged—Specify priority-tagged<br/>frames, VLAN-ID 0 and CoS value of 0<br/>to 7.</li> </ul>                                                                                                    |  |
|        |                                                                                                    | <ul> <li>untagged—Map to untagged VLANs.         Only one EFP per port can have untagged encapsulation.     </li> </ul>                                                                                                    |  |
| Step 6 | bridge-domain bridge-id [split-horizon group group-id]                                                                                                    | Configure the bridge domain ID. The range is from 1 to 4000.                                                                                                    |  |
|        | Example: Router (config-if-srv)# bridge-domain 10                                                                                                    | You can use the <b>split-horizon</b> keyword to configure the port as a member of a split horizon group. The <i>group-id</i> range is from 0 to 2.                                                                                          |  |
| Step 7 | rewrite ingress tag pop $\{1 \mid 2\}$ symmetric Example:                                                                                                   | (Optional) Specify that encapsulation modification to occur on packets at ingress.                                                                                                    |  |
|        | Router (config-if-srv) # rewrite ingress tag pop 1 symmetric                                                                                                | <ul> <li>pop 1—Pop (remove) the outermost tag.</li> <li>pop 2—Pop (remove) the two outermost tags.</li> </ul>                                                                                                    |  |
|        |                                                                                                    | • <b>symmetric</b> —Configure the packet to undergo the reverse of the ingress action at egress. If a tag is popped at ingress, it is pushed (added) at egress. This keyword is required for <b>rewrite</b> to function properly.           |  |
| Step 8 | xconnect peer-ip-address vc-id {encapsulation {12tpv3 [manual]   mpls [manual]}   pw-class pw-class-name} [sequencing {transmit   receive   both}  Example: | Binds the Ethernet port interface to an attachment circuit to create a pseudowire. This example uses virtual circuit (VC) 101 to uniquely identify the PW. Ensure that the remote VLAN is configured with the same VC.                      |  |
|        | Router (config-if-srv)# xconnect 10.1.1.2 101 encapsulation mpls                                                                                            | When creating IP routes for a pseudowire configuration, we recommend that you build a route from the xconnect address (LDP router-id or loopback address) to the next hop IP address, such as ip route 10.30.30.2 255.255.255.255 10.2.3.4. |  |
| Step 9 | cfm mep domain domain-name mpid id                                                                                                    | Configures the MEP domain and the ID.                                                                                                    |  |
| oteh a | ciai incp domain dentent nume input to                                                                                                    |                                                                                                    |  |

|         | Command or Action                                         | Purpose                                                  |
|---------|-----------------------------------------------------------|----------------------------------------------------------|
|         | Router (config-if-srv)# cfm mep domain<br>SSFP-2 mpid 2   |                                                          |
| Step 10 | monitor loss counter priority value                       | Configures monitor loss on the router.                   |
|         | Example:                                                  | • <b>priority</b> <i>value</i> —Specifies the Cos value. |
|         | Router (config-if-srv)# monitor loss counter priority 0-7 | the valid values are 0 to 7.                             |
| Step 11 | end                                                       | Returns to privileged EXEC mode.                         |
|         | Example:                                                  |                                                          |
|         | Device(config-if-srv)# end                                |                                                          |
|         |                                                           |                                                          |

### Configuring a Sender MEP for a Single-Ended Ethernet Frame Loss Ratio **Operation**

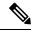

Note

To display information about remote (target) MEPs on destination devices, use the **show ethernet cfm** maintenance-points remote command.

Perform this task to configure a sender MEP on the source device.

#### Before you begin

 Class of Service (CoS)-level monitoring must be enabled on MEPs associated to the Ethernet frame loss operation by using the **monitor loss counter** command on the devices at both ends of the operation. See the Cisco IOS Carrier Ethernet Command Reference for command information. See the "Configuration Examples for IP SLAs Metro-Ethernet 3.0 (ITU-T Y.1731) Operations" section for configuration information.

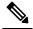

**Note** Cisco IOS Y.1731 implementation allows monitoring of frame loss for frames on an EVC regardless of the CoS value (any CoS or Aggregate CoS cases). See the "Configuration Examples for IP SLAs Metro-Ethernet 3.0 (ITU-T Y.1731) Operations" section for configuration information.

|        | Command or Action | Purpose                            |
|--------|-------------------|------------------------------------|
| Step 1 | enable            | Enables privileged EXEC mode.      |
|        | Example:          | • Enter your password if prompted. |
|        | Device> enable    |                                    |

|        | Command or Action                                                                                                    | Purpose                                                                                                    |
|--------|----------------------------------------------------------------------------------------------------|----------------------------------------------------------------------------------------------------|
| Step 2 | configure terminal                                                                                                    | Enters global configuration mode.                                                                                                    |
|        | Example:                                                                                                    |                                                                                                    |
|        | Device# configure terminal                                                                                                    |                                                                                                    |
| Step 3 | ip sla operation-number                                                                                                    | Begins configuring an IP SLAs operation and                                                                                                    |
|        | Example:                                                                                                    | enters IP SLA configuration mode.                                                                                                    |
|        | Device(config-term)# ip sla 11                                                                                                    |                                                                                                    |
| Step 4 | ethernet y1731 loss {LMM   SLM} [burst] domain domain-name {evc evc-id   vlan vlan-id} {mpid target-mp-id   mac-address target-address} CoS CoS {source {mpid source-mp-id   mac-address source-address}}  Example:  Device(config-ip-sla)# ethernet y1731 loss LMM domain xxx vlan 12 mpid 34 Cos 4 source mpid 23 | Begins configuring a single-ended Ethernet frame loss ratio operation and enters IP SLA Y.1731 loss configuration mode.  • To configure concurrent operations, use the SLM keyword with this command. Repeat the preceding two steps to configure each concurrent operation to be added to a single IP SLA operation number. Concurrent operations are supported for a given EVC, CoS, and remote-MEP combination, or for multiple MEPs for a given multipoint EVC. |
|        |                                                                                                    | Note The session with mac-address will not be inactivated when there is CFM error.                                                                                                    |
| Step 5 | aggregate interval seconds                                                                                                    | (Optional) Configures the length of time during                                                                                                    |
| •      | Example:                                                                                                    | which performance measurements are conducted and the results stored.                                                                                                    |
|        | Device(config-sla-y1731-loss)# aggregate interval 900                                                                                                    |                                                                                                    |
| Step 6 | availability algorithm {sliding-window   static-window}                                                                                                    | (Optional) Specifies availability algorithm used.                                                                                                    |
|        | Example:                                                                                                    |                                                                                                    |
|        | Device(config-sla-y1731-loss)# availability algorithm static-window                                                                                                    |                                                                                                    |
| Step 7 | frame consecutive value  Example:                                                                                                    | (Optional) Specifies number of consecutive measurements to be used to determine availability or unavailability status.                                                                                                    |
|        | Device(config-sla-y1731-loss)# frame consecutive 10                                                                                                    |                                                                                                    |

|         | Command or Action                                 | Purpose                                                                                                    |
|---------|---------------------------------------------------|----------------------------------------------------------------------------------------------------|
| Step 8  | frame interval milliseconds  Example:             | (Optional) Sets the gap between successive frames.                                                                |
|         | Device(config-sla-y1731-loss)# frame interval 100 |                                                                                                    |
| Step 9  | history interval intervals-stored  Example:       | (Optional) Sets the number of statistics distributions kept during the lifetime of an IP SLAs Ethernet operation. |
|         | Device(config-sla-y1731-loss)# history interval 2 |                                                                                                    |
| Step 10 | owner owner-id Example:                           | (Optional) Configures the owner of an IP SLAs operation.                                                          |
|         | Device(config-sla-y1731-delay)# owner admin       |                                                                                                    |
| Step 11 | exit                                              | Exits to IP SLA configuration mode.                                                                               |
|         | Example:                                          |                                                                                                    |
|         | Device(config-sla-y1731-delay)# exit              |                                                                                                    |
| Step 12 | exit                                              | Exits to global configuration mode.                                                                               |
|         | Example:                                          |                                                                                                    |
|         | Device(config-ip-sla)# exit                       |                                                                                                    |
| Step 13 | exit                                              | Exits to privileged EXEC mode.                                                                                    |
|         | Example:                                          |                                                                                                    |
|         | Device(config)# exit                              |                                                                                                    |

#### What to do next

When you are finished configuring this MEP, see the "Scheduling IP SLAs Operations" section to schedule the operation.

### **Configuration Examples for LMM**

• The following example shows a sample output of LMM:

```
! interface GigabitEthernet0/1/4
no ip address
negotiation auto
service instance 3 ethernet e3
encapsulation dot1q 3
service-policy input set-qos
xconnect 20.20.20.20 3 encapsulation mpls
cfm mep domain SSFP-3 mpid 3
monitor loss counter
!
!
ip sla 3
ethernet y1731 loss LMM domain SSFP-3 evc e3 mpid 30 cos 1 source mpid 3
history interval 1
aggregate interval 120
ip sla schedule 3 life 140 start-time after 00:00:05
```

### **Verifying LMM**

• Use the **show ethernet cfm ma** {local | remote} command to display the loss on the MEP domain

Router# show ethernet cfm ma local

| Loca    | 1 MEPs:                                         |            |                                |                         |
|---------|-------------------------------------------------|------------|--------------------------------|-------------------------|
|         | Domain Name<br>Domain Id<br>MA Name<br>EVC name | Lvl<br>Dir | MacAddress<br>Port<br>SrvcInst | Type CC<br>Id<br>Source |
| 3<br>No | SSFP-3<br>SSFP-3<br>S3<br>e3                    | 3<br>Up    | 0000.5c50.36bf<br>Gi0/1/4<br>3 |                         |
| 2<br>No | SSFP-2<br>SSFP-2<br>s2<br>e2                    | 2<br>Up    | 0000.5c50.36bf<br>Gi0/1/4<br>2 | XCON Y<br>N/A<br>Static |
| Tota    | l Local MEPs: 2                                 |            |                                |                         |

#### Router# show ethernet cfm ma remote

| MPID<br>Lvl | Domain Name<br>Domain ID      | MacAddress<br>Ingress | IfSt  | PtSt |
|-------------|-------------------------------|-----------------------|-------|------|
| RDI         | MA Name                       | Type Id               | SrvcI | nst  |
|             | EVC Name                      |                       | Age   |      |
|             | Local MEP Info                |                       | -     |      |
| 20          | SSFP-2                        | c471.fe02.9970        | Up    | Up   |
| 2           | SSFP-2                        | Gi0/1/4:(20.20.20.2   | 0, 2) |      |
| -           | s2                            | XCON N/A              | 2     |      |
|             | e2                            |                       | 0s    |      |
|             | MPID: 2 Domain: SSFP-2 MA: s2 |                       |       |      |
| 30          | SSFP-3                        | c471.fe02.9970        | Up    | Up   |
| 3           | SSFP-3                        | Gi0/1/4:(20.20.20.2   | 0, 3) |      |
| -           | s3                            | XCON N/A              | 3     |      |
|             | e3                            |                       | 0s    |      |

```
MPID: 3 Domain: SSFP-3 MA: s3
Total Remote MEPs: 2
```

• Use the **show ip sla interval-stastistics** command to view the statistics.

```
Router# show ip sla history 3 interval-statistics
Loss Statistics for Y1731 Operation 3
Type of operation: Y1731 Loss Measurement
Latest operation start time: 09:19:21.974 UTC Mon Jan 20 2014
Latest operation return code: OK
Distribution Statistics:
Interval 1
Start time: 09:19:21.974 UTC Mon Jan 20 2014
End time: 09:21:21.976 UTC Mon Jan 20 2014
Number of measurements initiated: 120
Number of measurements completed: 120
Flag: OK
Forward
 Number of Observations 101
 Available indicators: 101
 Unavailable indicators: 0
 Tx frame count: 1000000
 Rx frame count: 1000000
   Min/Avg/Max - (FLR % ): 0:7225/000.00%/0:7225
  Cumulative - (FLR % ): 000.0000%
  Timestamps forward:
   Min - 09:21:08.703 UTC Mon Jan 20 2014
   Max - 09:21:08.703 UTC Mon Jan 20 2014
Backward
 Number of Observations 99
  Available indicators: 99
 Unavailable indicators: 0
 Tx frame count: 1000000
  Rx frame count: 1000000
   Min/Avg/Max - (FLR %): 0:1435/000.00%/0:1435
  Cumulative - (FLR % ): 000.0000%
  Timestamps backward:
   Min - 09:21:08.703 UTC Mon Jan 20 2014
```

### **Additional References**

#### **Related Documents**

| Related Topic                                                        | Document Title                                                                                                    |
|----------------------------------------------------------------------|----------------------------------------------------------------------------------------------------|
| Y.1731 Performance<br>Monitoring                                     | http://www.cisco.com/c/en/us/td/docs/ios-xml/ios/cether/configuration/xe-3s/asr903/ce-xe-3s-asr903-book/ce-y1731-perfmon.html#GUID-E25813B8-7A4B-4FD5-BA82-D4C76B9D7177      |
| Configuring IP SLAs<br>Metro-Ethernet 3.0 ITU_T<br>Y.1731 Operations | http://www.cisco.com/c/en/us/td/docs/ios-xml/ios/ipsla/configuration/xe-3s/asr903/sla-xe-3s-asr903-book/sla_mether3_<br>y1731.html#GUID-6E8F1079-592F-4FA4-B384-78BAB627D6E1 |

Max - 09:21:08.703 UTC Mon Jan 20 2014

#### **MIBs**

| MIB  | MIBs Link                                                                                                    |  |
|------|----------------------------------------------------------------------------------------------------|--|
| 11 0 | To locate and download MIBs for selected platforms, Cisco IOS releas<br>and feature sets, use Cisco MIB Locator found at the following URL |  |
|      | http://www.cisco.com/go/mibs                                                                                                    |  |

#### **Technical Assistance**

| Description                                                                                                    | Link                         |
|----------------------------------------------------------------------------------------------------|------------------------------|
| The Cisco Support website provides extensive online resources, including documentation and tools for troubleshooting and resolving technical issues with Cisco products and technologies.                                                                   | http://www.cisco.com/support |
| To receive security and technical information about your products, you can subscribe to various services, such as the Product Alert Tool (accessed from Field Notices), the Cisco Technical Services Newsletter, and Really Simple Syndication (RSS) Feeds. |                              |
| Access to most tools on the Cisco Support website requires a Cisco.com user ID and password.                                                                                                    |                              |

## Feature Information for Loss Measurement Management (LMM) with Smart SFP

The following table provides release information about the feature or features described in this module. This table lists only the software release that introduced support for a given feature in a given software release train. Unless noted otherwise, subsequent releases of that software release train also support that feature.

Use Cisco Feature Navigator to find information about platform support and Cisco software image support. To access Cisco Feature Navigator, go to <a href="https://www.cisco.com/go/cfn">www.cisco.com/go/cfn</a>. An account on Cisco.com is not required.

**Table 4: Feature Information for Cisco NTP** 

| Feature Name                                     | Releases                      | Feature Information                                                                                           |
|--------------------------------------------------|-------------------------------|----------------------------------------------------------------------------------------------------|
| Loss Measurement Management (LMM) with Smart SFP | Cisco IOS XE Release<br>3.12S | In Cisco IOS XE Release 3.12S, support was added for the LMM using Smart SFP on Cisco ASR 900 Series Routers. |

Feature Information for Loss Measurement Management (LMM) with Smart SFP

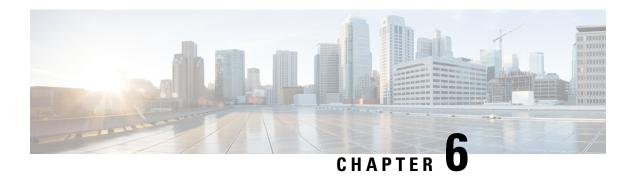

### **IP SLAs TWAMP Responder**

The Two-Way Active Measurement Protocol (TWAMP) defines a flexible method for measuring round-trip IP performance between any two devices.

TWAMP enables complete IP performance measurement. TWAMP also provides a flexible choice of solutions because it supports all devices deployed in the network.

This chapter describes how to configure the Two-Way Active Measurement Protocol (TWAMP) responder on a Cisco device to measure IP performance between the Cisco device and a non-Cisco TWAMP control device on your network.

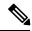

Note

IPv6 is supported for IP SLA TWAMP Responder on the RSP3 module.

- Finding Feature Information, on page 73
- Prerequisites for IP SLAs TWAMP Responder, on page 73
- Restrictions for IP SLAs TWAMP Responder, on page 74
- IP SLAs TWAMP Architecture, on page 74
- Configure an IP SLAs TWAMP Responder, on page 77
- Configuration Examples for IP SLAs TWAMP Responder, on page 79
- Feature Information for IP SLAs TWAMP Responder, on page 82
- Additional References, on page 82

### **Finding Feature Information**

Your software release may not support all the features documented in this module. For the latest caveats and feature information, see Bug Search Tool and the release notes for your platform and software release. To find information about the features documented in this module, and to see a list of the releases in which each feature is supported, see the feature information table.

Use Cisco Feature Navigator to find information about platform support and Cisco software image support. To access Cisco Feature Navigator, go to <a href="https://www.cisco.com/go/cfn">www.cisco.com/go/cfn</a>. An account on Cisco.com is not required.

### **Prerequisites for IP SLAs TWAMP Responder**

• A TWAMP control-client and the session-sender must be configured in your network.

- IP SLA server must be configured on the IP Server. Use the **ip sla server twamp** command to configure the sever.
- The TWAMP server and the session reflector must be configured on the same Cisco device.

### **Restrictions for IP SLAs TWAMP Responder**

- Time stamping is not supported for TWAMP test packets that ingress or egress through management interfaces. Time stamping is supported only on routed interface and BDI interfaces.
- TWAMP client and session sender are not supported.
- Upto nine session-senders can be configured for one TWAMP responder.
- TWAMP Light mode is not supported.
- IPv6 TWAMP test packets are sent back with a hop limit of 64 instead of the value 255.
- IPv6 TWAMP test packets that are fragmented are not reflected back properly.

### **IP SLAs TWAMP Architecture**

### **Two-Way Active Measurement Protocol (TWAMP)**

The IETF Two-Way Active Measurement Protocol (TWAMP) defines a standard for measuring round-trip network performance between any two devices that support the TWAMP protocols. The TWAMP-Control protocol is used to set up performance measurement sessions. The TWAMP-Test protocol is used to send and receive performance measurement probes.

The TWAMP architecture is composed of the following four logical entities that are responsible for starting a monitoring session and exchanging packets:

- The control client: It sets up, starts, and stops TWAMP test sessions.
- The session sender: It instantiates TWAMP test packets that are sent to the session reflector.
- The session reflector: It reflects a measurement packet upon receiving a TWAMP test packet. The session reflector does not collect packet statistics in TWAMP.
- The TWAMP server: It is an end system that manages one or more TWAMP sessions and is also capable of configuring each session ports in the end points. The server listens on the TCP port. The session-reflector and server make up the TWAMP responder in an IP SLAs operation.

Although TWAMP defines the different entities for flexibility, it also allows for logical merging of the roles on a single device for ease of implementation. The figure below shows the interactions of four entities of the TWAMP architecture.

Figure 5: TWAMP Architecture

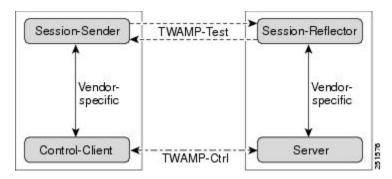

### IP SLAs TWAMP Responder v1.0

A TWAMP responder interoperates with the control-client and session-sender on another device that supports TWAMP. In the IP SLAs TWAMP Responder v1.0 feature, the session-reflector and TWAMP server that make up the responder must be co-located on the same device.

In the figure below, there are two Cisco devices that are configured as IP SLAs TWAMP responders. Each IP SLAs TWAMP responder acts as both, a TWAMP server and a session-reflector.

Figure 6: IP SLAs TWAMP Responders in a Basic TWAMP Deployment

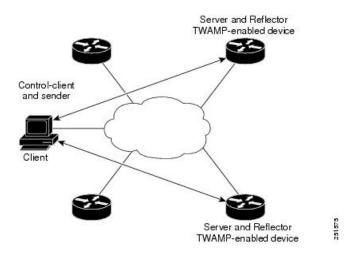

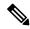

Note

Only software time stamping for TWAMP is supported.

### **Two-Way Active Measurement Protocol**

The Two-Way Active Measurement Protocol (TWAMP) defines a flexible method for measuring round-trip IP performance between any two devices.

- Advantages of TWAMP, on page 76
- The TWAMP entities, on page 76

• TWAMP Message Exchange Categories, on page 76

#### **Advantages of TWAMP**

- TWAMP enables complete IP performance measurement.
- TWAMP provides a flexible choice of solutions as it supports all devices deployed in the network.

#### The TWAMP entities

The TWAMP system consists of four logical entities:

- server -- manages one or more TWAMP sessions and also configures per-session ports in the end-points.
- session-reflector reflects a measurement packet as soon as it receives a TWAMP test packet.
- control-client initiates the start and stop of TWAMP test sessions.
- session-sender instantiates the TWAMP test packets sent to the session reflector.

#### **TWAMP Message Exchange Categories**

The TWAMP protocol includes three distinct message exchange categories, they are:

• Connection set-up exchange: Messages establish a session connection between the Control-Client and the server. First the identities of the communicating peers are established via a challenge response mechanism. The server sends a randomly generated challenge, to which the Control-Client then sends a response by encrypting the challenge using a key derived from the shared secret. Once the identities are established, the next step negotiates a security mode that is binding for the subsequent TWAMP-Control commands as well as the TWAMP-Test stream packets.

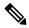

Note

A server can accept connection requests from multiple control clients.

- TWAMP-control exchange: The TWAMP-Control protocol runs over TCP and is used to instantiate and control measurement sessions. The sequence of commands is as follows, but unlike, the Connection setup exchanges, the TWAMP-Control commands can be sent multiple times. However, the messages cannot occur out of sequence although multiple request-session commands can be sent before a session-start command.
  - · request-session
  - start-session
  - stop-session
- TWAMP-test stream exchange: The TWAMP-Test runs over UDP and exchanges TWAMP-Test packets between Session-Sender and Session-Reflector. These packets include timestamp fields that contain the instant of packet egress and ingress. The packet also includes a Sequence Number.

TWAMP-Control and TWAMP-test stream support only unauthenticated security mode.

### **Configure an IP SLAs TWAMP Responder**

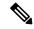

Note

Effective Cisco IOS-XE Everest 16.6.1, time stamping for sender (T1, T4) and receiver (T3, T2) is performed by the hardware, instead of the software. This time stamping is done by the hardware to improve the accuracy of jitter and latency measurements.

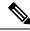

Note

Software time stamping is implemented for TWAMP IP SLA packets on the RSP3 module.

### **Configuring the TWAMP Server**

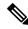

Note

In the current implementation of IP SLAs TWAMP Responder, the TWAMP server and the session reflector must be configured on the same device.

#### **Procedure**

#### Step 1 enable

#### **Example:**

Device> enable

Enables privileged EXEC mode.

• Enter your password if prompted.

#### Step 2 configure terminal

#### Example:

Device# configure terminal

Enters global configuration mode.

#### Step 3 ip sla server twamp

#### Example:

Device(config)# ip sla server twamp

Configures the device as a TWAMP server and enters TWAMP server configuration mode.

#### Step 4 port port-number

#### Example:

Device(config-twamp-srvr) # port 9000

(Optional) Configures the port to be used by the TWAMP server to listen for connection and control requests.

#### Step 5 timer inactivity seconds

#### **Example:**

Device(config-twamp-srvr)# timer inactivity 300

(Optional) Configures the inactivity timer for a TWAMP control session.

#### Step 6 end

#### **Example:**

Device(config-twamp-srvr) # end

Returns to privileged EXEC mode.

### **Configuring the Session Reflector**

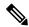

Note

In the current implementation of IP SLAs TWAMP Responder, the TWAMP server and the session reflector must be configured on the same device.

#### **Procedure**

#### Step 1 enable

#### **Example:**

Device> enable

Enables privileged EXEC mode.

• Enter your password if prompted.

#### Step 2 configure terminal

#### **Example:**

Device# configure terminal

Enters global configuration mode.

#### Step 3 ip sla responder twamp

#### **Example:**

Device(config) # ip sla responder twamp

Configures the device as a TWAMP responder and enters TWAMP reflector configuration mode.

#### Step 4 timeout seconds

#### **Example:**

```
Device(config-twamp-ref)# timeout 300
```

(Optional) Configures an inactivity timer for a TWAMP test session.

#### Step 5 end

#### **Example:**

Device(config-twamp-ref)# end

Exits to privileged EXEC mode.

### **Configuration Examples for IP SLAs TWAMP Responder**

### Configuration Example for IP SLAs TWAMP Responder for IPv6

The following example and partial output shows how to configure the TWAMP server and the session reflector on the same Cisco device. In this configuration, port 862 is the (default) port to be used by the IP SLAs TWAMP Responder v1.0

For the IP SLAs TWAMP responder to function, a control client and the session sender must be configured in your network.

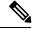

Note

The following example is for non-VRF scenarios (default):

```
Device> enable
Device# configure terminal
Router(config)# ip sla serv twamp
Router(config-twamp-srvr)# port 9000
Router(config-twamp-srvr)# timer inactivity 1200
Router(config-twamp-srvr)# exit
Router(config)# ip sla responder tw
Router(config)# ip sla responder twamp
Router(config-twamp-ref)# resp
Router(config-twamp-ref)# time
Router(config-twamp-ref)# timeout 2000
Router(config-twamp-ref)# exit
```

#### Configuration Example for IP SLAs TWAMP Responder for IPv6

```
twamp RTR2#show ip sla twamp session
IP SLAs Responder TWAMP is: Enabled
Recvr Addr: 2001:16::1
Recvr Port: 9
Sender Addr: 2001:16::8
Sender Port: 7
Sender VRF: default
Session Id: 0.0.0.8:16217652433068140527:DC98A400
Connection Id: 2A
twamp RTR2#show ip sla twamp session
IP SLAs Responder TWAMP is: Enabled
Recvr Addr: 2001:16::1
Recvr Port: 9
Sender Addr: 2001:16::8
Sender Port: 7
Sender VRF: default
Session Id: 0.0.0.8:16217652433068140527:DC98A400
Connection Id: 2A
twamp RTR2#show ip sla twamp session source-ip 2001:16::8 source-port 7
IP SLAs Responder TWAMP is: Enabled
Recvr Addr: 2001:16::1
Recvr Port: 9
Sender Addr: 2001:16::8
Sender Port: 7
Sender VRF: default
Session Id: 0.0.0.8:16217652433068140527:DC98A400
Connection Id: 2A
Mode: UnAuthorized
DSCP: 0
Pad Length: 128
Number of Packets Received: 81004
```

### **Configuration Example for IP SLAs TWAMP Responder**

The following example and partial output shows how to configure the TWAMP server and the session reflector on the same Cisco device. In this configuration, port 862 is the (default) port to be used by the TWAMP server to listen for connection and control requests. The port for the server listener is the RFC-specified port and if required, can be reconfigured.

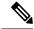

Note

For the IP SLAs TWAMP responder to function, a control client and the session sender must be configured in your network.

The following examples are for non-VRF scenarios (default):

```
Device> enable

Device# configure terminal

Router(config)# ip sla serv twamp

Router(config-twamp-srvr)# port 12000

Router(config-twamp-srvr)# timer inactivity 1200

Router(config-twamp-srvr)# exit

Router(config)# ip sla responder tw

Router(config)# ip sla responder twamp

Router(config-twamp-ref)# resp

Router(config-twamp-ref)# time

Router(config-twamp-ref)# time

Router(config-twamp-ref)# timeout 2000

Router(config-twamp-ref)# exit
```

```
Router# show ip sla twamp connection requests
   Connection-Id Client Address Client Port
                                                      Client VRF
                      100.1.0.1
                                                         default
Router# show ip sla twamp connection detail
                A3 100.1.0.1
Connection Id:
 Client IP Address:
 Client Port: 59807
 Client VRF:
                      intf2
 Mode:
                      Unauthenticated
 Connection State: Connected Control State: Active
 Number of Test Requests - 0:1
Router# show ip sla twamp session
IP SLAs Responder TWAMP is: Enabled
Recvr Addr: 100.1.0.2
Recvr Port: 7
Sender Addr: 100.1.0.1
Sender Port: 34608
Sender VRF: default
Session Id: 100.1.0.2:15833604877498391199:6D496912
Connection Id: 101
Router# sh running-config | b twamp
ip sla responder twamp
timeout 2000
ip sla responder
ip sla enable reaction-alerts
ip sla server twamp
port 12000
timer inactivity 1200
The following examples are for VRF scenarios:
Router# show ip sla twamp session
IP SLAs Responder TWAMP is: Enabled
Recvr Addr: 100.1.0.2
Recvr Port: 7
Sender Addr: 100.1.0.1
Sender Port: 51486
Sender VRF: intf1
Session Id: 100.1.0.2:9487538053959619969:73D5EDEA
Connection Id: D0
Router# show ip sla twamp connection detail
Connection Id: A3
  Client IP Address: 100.1.0.1
 Client Port: 52249
Client VRF: intf2
 Client VRF:
                      Unauthenticated
 Mode:
 Connection State: Connected Control State: Active
 Number of Test Requests - 0:1
Router# show ip sla twamp connection requests
                                                Client VRF
 Connection-Id Client Address Client Port
           A3
                   100.1.0.1
                                   52249
                                                   int.f2
 Total number of current connections: 1
```

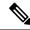

Note

The default port for IP SLA server is 862.

### **Feature Information for IP SLAs TWAMP Responder**

The following table provides release information about the feature or features described in this module. This table lists only the software release that introduced support for a given feature in a given software release train. Unless noted otherwise, subsequent releases of that software release train also support that feature.

Use Cisco Feature Navigator to find information about platform support and Cisco software image support. To access Cisco Feature Navigator, go to <a href="https://www.cisco.com/go/cfn">www.cisco.com/go/cfn</a>. An account on Cisco.com is not required.

Table 5: Feature Information for IP SLAs TWAMP Responder

| Feature Name                 | Releases | Feature Information                                                                  |
|------------------------------|----------|--------------------------------------------------------------------------------------|
| IP SLAs TWAMP Responder v1.0 |          | This feature was introduced on the Cisco ASR 900 Series Aggregation Services Router. |

### **Additional References**

#### **Related Documents**

| Related Topic      | Document Title                                  |
|--------------------|-------------------------------------------------|
| Cisco IOS commands | Cisco IOS Master Commands List,<br>All Releases |
| IP SLAs commands   | Cisco IOS IP SLAs Command<br>Reference          |

#### Standards and RFCs

| Standard/RFC | Title                                          |
|--------------|------------------------------------------------|
| RFC 5357     | Two-Way Active Measurement<br>Protocol (TWAMP) |
| RFC 4656     | One-way Active Measurement<br>Protocol (OWAMP) |

#### **Technical Assistance**

| Description                                                                                                    | Link |
|----------------------------------------------------------------------------------------------------|------|
| The Cisco Support and Documentation website provides online resources to download documentation, software, and tools. Use these resources to install and configure the software and to troubleshoot and resolve technical issues with Cisco products and technologies. Access to most tools on the Cisco Support and Documentation website requires a Cisco.com user ID and password. |      |

**Additional References** 

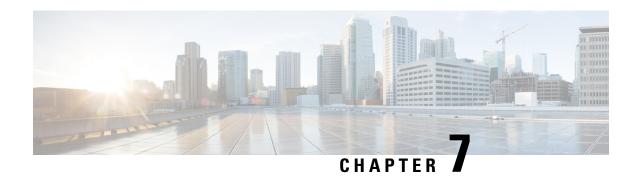

### **Configuring an SLM**

Synthetic loss measurement (SLM) is part of the ITU-T Y.1731 standard. It can be used to periodically measure Frame Loss and Forward Loss Ratio (FLR) between a pair of point to point MEPs. Measurements are made between two MEPs that belong to the same domain and MA.

- Configuring SLM over VPLS, on page 85
- Restrictions for SLM support over VPLS, on page 86
- Configuring an SLM, on page 86
- Configuration Example for SLM over VPLS, on page 92

### **Configuring SLM over VPLS**

This section describes the procedure for configuring SLM over VPLS.

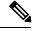

Note

The EVC name is mandatory in the VPLS configuration methods.

|        | Command or Action                                                                                       | Purpose                                                                                                    |  |
|--------|----------------------------------------------------------------------------------------------------|----------------------------------------------------------------------------------------------------|--|
| Step 1 | Configure CFM on PE Device                                                                              | For configuration details, see Configuring Ethernet Connectivity Fault Management in a Service Provider Network. In case of H-VPLS configuration, see CFM Configuration over EFP Interface with Cross Connect Feature. |  |
| Step 2 | Configure CFM over VPLS using 12 vfi vfi-name manual evc command or 12vpn vfi context vfi-name command. | The evc should be the EVC name used in the CFM on PE device configuration. For configuration details, see Configuring the V in the PE.                                                                                 |  |
|        |                                                                                                    | Note The EVC name is mandatory in both the above mentioned VPLS configuration methods.                                                                                                    |  |

|        | Command or Action                       | Purpose                                                                                                    |
|--------|-----------------------------------------|----------------------------------------------------------------------------------------------------|
| Step 3 | Configure a Sender MEP (optional task). | For configuration details, see Configuring a<br>Sender MEP for a Single-Ended Ethernet Frame<br>Loss Ratio Operation. |

### **Restrictions for SLM support over VPLS**

- Only Up MEP (Maintenance End Point) on EVC (ethernet virtual circuit) BD (bridge domain) with VPLS towards the core is supported. Down MEP on VFI is not supported.
- To send unicast packets (LBR, LTM/R, Y1731 packets), port-emulation method is used. The access interface (the interface where Up MEP is configured) needs to be up to send unicast packets.
- SLM is not supported with TEFP in access.
- SLM scales with frame interval of 100ms.
- SLM is not supported with Port-channel in access.

### **Configuring an SLM**

To configure an SLM, execute the following commands:

|        | Command or Action                                                                                                    | Purpose                                                                                                    |
|--------|----------------------------------------------------------------------------------------------------|----------------------------------------------------------------------------------------------------|
| Step 1 | enable                                                                                                    | Enables privileged EXEC mode.                                                                                                    |
|        | Example:                                                                                                    | • Enter your password if prompted.                                                                                                    |
|        | Router > enable                                                                                                    |                                                                                                    |
| Step 2 | configure terminal operation number  Example:                                                                                                    | —Identifies the IP SLAs' operation you want to configure.                                                                                                  |
|        | Device# configure terminal                                                                                                    | Enters global configuration mode.                                                                                                    |
| Step 3 | ip sla operation number  Example:                                                                                                    | Configures an IP SLA operation and enters IP SLA configuration mode.                                                                                       |
|        | Router(config)# ip sla 11                                                                                                    | • operation-number—Identifies the IP SLAs' operation you want to configure.                                                                                |
| Step 4 | ethernet y1731 loss SLM domain domain-name {evc evc-id   vlan vlan-id} {mpid target-mp-id   mac-address-target -address} cos cos{source{mpid source-mp-id   mac-address source-address}} | Configures a single-ended synthetic loss measurement and enters IP SLA Y.1731 loss configuration mode.  • EVC—Specifies the ethernet virtual circuit name. |

|        | Command or Action                                                                                          | Purpose                                                                                                    |
|--------|----------------------------------------------------------------------------------------------------|----------------------------------------------------------------------------------------------------|
|        | Example:  Router(config-ip-sla)# ethernet y1731 loss SLM domain xxx evc yyy mpid 101 cos 4 source mpid 100 | <ul> <li>SLM—Specifies that the frames sent are Synthetic Loss Measurement (SLM) frames.</li> <li>domain domain-name—Specifies the name of the Ethernet Connectivity Fault Management (CFM) maintenance domain.</li> <li>vlan vlan-id—Specifies the VLAN identification number. The range is from 1 to 4094.</li> <li>mpid target-mp-id—Specifies the maintenance endpoint identification numbers of the MEP at the destination. The range is from 1 to 8191.</li> <li>mac-address target-address—Specifies the MAC address of the MEP at the destination.</li> <li>cos cos—Specifies, for this MEP, the class of service (CoS) that will be sent in the Ethernet message. The range is from 0 to 7.</li> <li>source—Specifies the source MP ID or MAC address.</li> <li>mpid source-mp-id—Specifies the maintenance endpoint identification numbers of the MEP being configured. The range is from 1 to 8191.</li> <li>mac-address source-address—Specifies the MAC address of the MEP being configured. The range is from 1 to 8191.</li> </ul> |
| Step 5 | aggregate interval seconds                                                                                 | (Optional) Configures the length of time during                                                                                                    |
|        | Example:                                                                                                   | which the performance measurements are conducted and the results stored.                                                                                                    |
|        | Router(config-sla-y1731-loss)# aggregate interval 900                                                      | • seconds—Specifies the length of time in seconds. The range is from 1 to 65535. The default is 900.                                                                                                    |
| Step 6 | availability algorithm { sliding-window   static-window 1} symmetric                                       | ( Optional) Specifies availability algorithm used.                                                                                                    |
|        | Example:                                                                                                   | • sliding-window—Specifies a sliding-window control algorithm.                                                                                                    |

|         | Command or Action                                                                                                    | Purpose                                                                                                    |
|---------|----------------------------------------------------------------------------------------------------|----------------------------------------------------------------------------------------------------|
|         | Router(config-sla-y1731-loss)# availability algorithm static-window                                                                                                    | • static-window—Specifies static-window control algorithm.                                                                                                    |
| Step 7  | frame consecutive value  Example:                                                                                                    | (Optional) Specifies number of consecutive measurements to be used to determine availability or unavailability status.                                                                                                    |
|         | Router(config-sla-y1731-loss)# frame consecutive 10.                                                                                                    | • <i>value</i> —Specifies the number of consecutive measurements. The range is from 1 to 10. The default is 10.                                                                                                    |
| Step 8  | frame interval milliseconds  Example:                                                                                                    | (Optional) Sets the gap between successive frames.                                                                                                    |
|         | Router(config-sla-y1731-loss)# frame interval 1000                                                                                                    | • <i>milliseconds</i> —Specifies the length of time in milliseconds (ms) between successive synthetic frames. The default is 1000                                                                                                    |
| Step 9  | frame size bytes                                                                                                    | (Optional) Configures padding size for frames.                                                                                                    |
|         | Example:  Router(config-sla-y1731-loss) # frame size 64                                                                                                    | • <i>bytes</i> —Specifies the padding size, in four-octet increments, for the synthetic frames. The default is 64.                                                                                                    |
| Step 10 | history interval intervals-stored  Example:  Router(config-sla-y1731-loss)# history interval 2                                                                                                    | (Optional) Sets the number of statistics distributions kept during the lifetime of an IP SLAs Ethernet operation.  • intervals-stored—Specifies the number of statistics distributions. The range is from 1 to 10. The default is 2. |
| Step 11 | <pre>owner owner-id Example: Router(config-sla-y1731-loss)# owner admin</pre>                                                                                                    | (Optional) Configures the owner of an IP SLAs operation.  • owner-id—Specified the name of the SNMP owner. The value is from 0 to 255 ASCII characters.                                                                              |
| Step 12 | <pre>exit Example: Router(config-sla-y1731-loss)# exit</pre>                                                                                                    | Exits IP SLA Y.1731 loss configuration mode and enters IP SLA configuration mode.                                                                                                    |
| Step 13 | ip sla reaction-configuration operation-number [react {unavailableDS}  unavailableSD   loss-ratioDS   loss-ratioSD} ] [threshold-type {average [number -of-measurements]   consecutive [occurences]   immediate} ] [threshold-value upper -threshold lower-threshold] | (Optional) Configures proactive threshold monitoring for frame loss measurements.  • operation-number—Identifies the IP SLAs operation for which reactions are to be configured.                                                     |

| Command or Action                             | Purpose                                                                                                    |
|-----------------------------------------------|----------------------------------------------------------------------------------------------------|
| <pre>Example: Router(config) # ip sla</pre>   | • react—(Optional) Specifies the element to be monitored for threshold violations.                                                                                                    |
| reaction-configuration 11 react unavailableDS | • unavailableDS—Specifies that a reaction should occur if the percentage of destination-to-source Frame Loss Ratio (FLR) violates the upper threshold or lower threshold.                                                                                                    |
|                                               | • unavailableSD—Specifies that a reaction should occur if the percentage of source-to-destination FLR violates the upper threshold or lower threshold.                                                                                                    |
|                                               | • loss-ratioDS—Specifies that a reaction should occur if the one-way destination-to-source loss-ratio violates the upper threshold or lower threshold.                                                                                                    |
|                                               | • loss-ratioSD—Specifies that a reaction should occur if the one way source-to-destination loss-ratio violates the upper threshold or lower threshold.                                                                                                    |
|                                               | • threshold-type average[ number-of-measurements]—(Optional) When the average of a specified number of measurements for the monitored element exceeds the upper threshold or when the average of a specified number of measurements for the monitored element drops below the lower threshold, perform the action defined by the action-type keyword. The default number of 5 averaged measurements can be changed using the number-of-measurements argument. The range is from 1 to 16. |
|                                               | • threshold-type consecutive[occurrences] —(Optional) When a threshold violation for the monitored element is met consecutively for a specified number of times, perform the action defined by the action-type keyword. The default number of 5 consecutive occurrences can be changed using the occurrences argument. The range is from 1 to 16.                                                                                                    |
|                                               | • threshold-type immediate—(Optional) When a threshold violation for the                                                                                                    |

monitored element is met, immediately

|            | Command or Action                    | Purpose                                                                                                    |
|------------|--------------------------------------|----------------------------------------------------------------------------------------------------|
|            |                                      | perform the action defined by the action-type keyword.                                                                                                    |
|            |                                      | • threshold-valueupper-threshold lower-threshold—(Optional) Specifies the upper-threshold and lower-threshold values of the applicable monitored elements. |
| Step 14 ip | ip sla logging traps                 | (Optional) Enables IP SLAs syslog messages                                                                                                    |
|            | Example:                             | from CISCO-RTTMON-MIB.                                                                                                    |
|            | Router(config)# ip sla logging traps |                                                                                                    |
| Step 15    | exit                                 | Exits global configuration mode and enters                                                                                                    |
|            | Example:                             | privileged EXEC mode.                                                                                                    |
|            | Router(config)# exit                 |                                                                                                    |

#### What to do next

Once the SLM is configured, you have to schedule an IP SLA operation.

### **Scheduling an IP SLA Operation**

To schedule an IP SLA operation, execute the following commands:

|        | Command or Action                                                                                                    | Purpose                                                                                                    |
|--------|----------------------------------------------------------------------------------------------------|----------------------------------------------------------------------------------------------------|
| Step 1 | enable                                                                                                    | Enables the privileged EXEC mode.                                                                                                    |
|        | Example:                                                                                                    | Enter your password if prompted.                                                                                                    |
|        | Router> enable                                                                                                    |                                                                                                    |
| Step 2 | configure terminal                                                                                                    | Enters the global configuration mode.                                                                                                    |
|        | Example:                                                                                                    |                                                                                                    |
|        | Router# configure terminal                                                                                                    |                                                                                                    |
| Step 3 | <pre>ip sla schedule operation-number [ life {   forever   seconds } ] [start-time {hh : mm [:ss]}   [month day   day month]   pending   now   after   hh : mm : ss   random milliseconds} ]   Example:   Router(config) # ip sla schedule 10   start-time now life forever</pre> | Configures the scheduling parameters for an individual IP SLA operation or Specifies an IP SLA operation group number and the range of operation numbers to be scheduled for a multi-operation scheduler.  • operation-number—Identifies the IP SLAs operation for which reactions are to be configured. |

| Command or Action | Purpose                                                                                                    |
|-------------------|----------------------------------------------------------------------------------------------------|
|                   | • life forever— (Optional) Schedules the operation to run indefinitely.                                                                                                    |
|                   | • life seconds —(Optional) Number of seconds the operation actively collects information. The default is 3600 seconds (one hour).                                                                                                    |
|                   | • <b>start-time</b> —(Optional) Time when the operation starts.                                                                                                    |
|                   | • hh:mm[:ss]—Specifies an absolute start time using hour, minute, and (optionally) second. Use the 24-hour clock notation. For example, start-time 01:02 means "start at 1:02 a.m.," and start-time 13:01:30 means "start at 1:01 p.m. and 30 seconds." The current day is implied unless you specify a month and day. |
|                   | • month —(Optional) Name of the month to start the operation in. If month is not specified, the current month is used. Use of this argument requires that a day be specified. You can specify the month by using either the full English name or the first three letters of the month.                                 |
|                   | • day —(Optional) Number of the day (in the range 1 to 31) to start the operation or If a day is not specified, the current day i used. Use of this argument requires that month be specified.                                                                                                    |
|                   | • <b>pending</b> —(Optional) No information is collected. This is the default value.                                                                                                    |
|                   | • now —(Optional) Indicates that the operation should start immediately.                                                                                                    |
|                   | • after hh:mm:ss—(Optional) Indicates that the operation should start hh hours, mm minutes, and ss seconds after this command was entered.                                                                                                    |
|                   | • random milliseconds—(Optional) Adds a random number of milliseconds (betwee 0 and the specified value) to the current time, after which the operation will start The range is from 0 to 10000.                                                                                                    |

|        | Command or Action    | Purpose                                        |
|--------|----------------------|------------------------------------------------|
| Step 4 | exit                 | Exits the global configuration mode and enters |
|        | Example:             | the privileged EXEC mode.                      |
|        | Router(config)# exit |                                                |

### Configuration Example for SLM over VPLS

This section lists the CLIs and their corresponding outputs of SLM configuration over VPLS that are generated.

#### • sh run | i evc

ethernet evcEVC 100

#### • sh run | sec cfm

ethernet cfm global ethernet cfm domain CFM-VPLS level 5 service ser1 evc EVC\_100 vlan 100 continuity-check continuity-check interval 1s

#### • sh run | sec 12 vfi

12 vfi VPLS-CFM manual EVC\_100 vpn id 100 bridge-domain 100 neighbor 2.2.2.2 encapsulation mpls

#### • sh run int g0/4/4

interface GigabitEthernet0/4/4
service instance 100 ethernet EVC\_100
encapsulation dot1q 100

cfm mep domain CFM-VPLS mpid 1001
bridge-domain 100

#### • sh run | sec ip sla

ip sla 200 ethernet y1731 loss SLM domain CFM-VPLS evc EVC\_100 mpid 1002 cos 7 source mpid 1001 ip sla schedule 200 start-time now

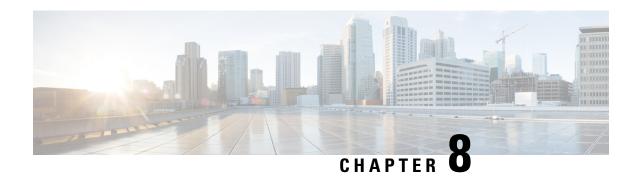

### **Configuring DMM over VPLS**

Delay Measurement Message (DMM) is part of the ITU-T Y.1731 standard. It can be used to periodically measure Frame Delay and Frame Delay Variation between a pair of point to point MEPs. Measurements are made between two MEPs belonging to the same domain and MA.

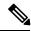

Note

Delay Management is not supported on Cisco RSP3 Module

- Restrictions for DMM support over VPLS, on page 93
- Configuring DMM over VPLS, on page 93
- Configuration Example for DMM over VPLS, on page 94

### **Restrictions for DMM support over VPLS**

- Only Up MEP(Maintenance End Point) on EVC(ethernet virtual circuit) BD(bridge domain) with VPLS towards the core is supported. Down MEP on VFI is not supported.
- To send unicast packets (LBR, LTM/R, Y1731 packets), port-emulation method is used. The access interface (the interface where Up MEP is configured) needs to be up to send unicast packets.

### **Configuring DMM over VPLS**

|        | Command or Action           | Purpose                                                                                                    |
|--------|-----------------------------|----------------------------------------------------------------------------------------------------|
| Step 1 | Configure CFM on PE Device. | For configuration details see, Configuring<br>Ethernet Connectivity Fault Management in a<br>Service Provider Network . |
|        |                             | In case of H-VPLS configuration, see, CFM Configuration over EFP Interface with Cross Connect Feature.                  |

|        | Command or Action                                                                                                    | Purpose                                                                                                    |
|--------|----------------------------------------------------------------------------------------------------|----------------------------------------------------------------------------------------------------|
| Step 2 | Configure CFM over VPLS using <b>12 vfi</b> vfi-name <b>manual</b> evc command or <b>12vpn vfi context</b> vfi-name command. | The evc should be the EVC name used in the CFM on PE device configuration. For configuration details, see, Configuring the VFI in the PE. |
| Step 3 | Configure a Sender MEP.                                                                                                    | For configuration details see, Configuring a Sender MEP for a Single-Ended Ethernet Delay or Delay Variation Operation.                   |

### **Configuration Example for DMM over VPLS**

The following sample output shows the configuration of DMM over VPLS:

```
ethernet evc EVC 100
ethernet cfm global
ethernet cfm domain CFM-VPLS level 5
service ser1 evc EVC 100 vlan 100
continuity-check
continuity-check interval 1s
12 vfi VPLS-CFM manual EVC 100
vpn id 100
bridge-domain 100
neighbor 2.2.2.2 encapsulation mpls
interface GigabitEthernet0/4/4
service instance 100 ethernet EVC 100
encapsulation dot1q 100
cfm mep domain CFM-VPLS mpid 1001
bridge-domain 100
ip sla 200
ethernet y1731 delay DMM domain CFM-VPLS evc EVC 100 mpid 1002 cos 7 source mpid 1001
ip sla schedule 200 start-time now
```

### The following sample output shows the configuration of DMM over VPLS using the **l2vpn vfi context** command:

```
ethernet evc EVC 100
ethernet cfm global
ethernet cfm domain CFM-VPLS level 5
service ser1 evc EVC 100 vlan 100
continuity-check
continuity-check interval 1s
12vpn vfi context VPLS-CFM
vpn id 100
evc EVC 100
neighbor 2.2.2.2 encapsulation mpls
interface GigabitEthernet0/4/4
service instance 100 ethernet EVC 100
encapsulation dot1q 100
cfm mep domain CFM-VPLS mpid 1001
bridge-domain 100
member GigabitEthernet0/4/4 service-instance 100
member vfi VPLS-CFM
ip sla 200
ethernet y1731 delay DMM domain CFM-VPLS evc EVC 100 mpid 1002 cos 7 source mpid 1001
ip sla schedule 200 start-time now
```

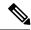

Note

Router#

The EVC name is mandatory and should be the same as the one configured in CFM.

### **Configuration Verification Example for DMM over VPLS**

The following sample output shows the configuration verification of DMM over VPLS:

```
Router#sh ip sla configuration
IP SLAs Infrastructure Engine-III
Entry number: 200
Owner:
Operation timeout (milliseconds): 5000
Ethernet Y1731 Delay Operation
Frame Type: DMM
Domain: CFM VPLS
Evc: EVC 100
Target Mpid: 1002
Source Mpid: 1001
CoS: 7
   Max Delay: 5000
   Request size (Padding portion): 64
   Frame Interval: 1000
  Clock: Not In Sync
Threshold (milliseconds): 5000
Schedule:
   Operation frequency (seconds): 900 (not considered if randomly scheduled)
   Next Scheduled Start Time: Start Time already passed
   Group Scheduled : FALSE
   Randomly Scheduled : FALSE
   Life (seconds): 3600
   Entry Ageout (seconds): never
   Recurring (Starting Everyday): FALSE
   Status of entry (SNMP RowStatus): Active
Statistics Parameters
  Frame offset: 1
  Distribution Delay Two-Way:
   Number of Bins 10
   Bin Boundaries: 5000,10000,15000,20000,25000,30000,35000,40000,45000,-1
  Distribution Delay-Variation Two-Way:
  Number of Bins 10
   Bin Boundaries: 5000,10000,15000,20000,25000,30000,35000,40000,45000,-1
  Aggregation Period: 900
History
 Number of intervals: 2
```

**Configuration Verification Example for DMM over VPLS** 

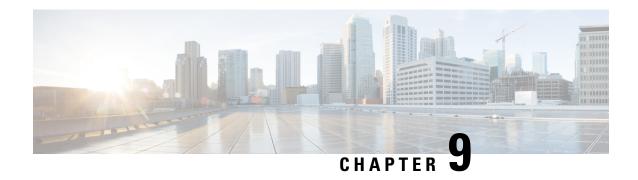

# **IPSLA Y1731 On-Demand and Concurrent Operations**

This module describes how to configure the IPSLA Y1731 SLM Feature Enhancements feature for enabling real-time Ethernet service troubleshooting for users without configuration privileges. This feature supports on-demand Synthetic Loss Measurement (SLM) operations that can be run by issuing a single command in privileged EXEC mode.

- Finding Feature Information, on page 97
- Prerequisites for ITU-T Y.1731 Operations, on page 97
- Restrictions for IP SLAs Y.1731 On-Demand Operations, on page 98
- Information About IP SLAs Y.1731 On-Demand and Concurrent Operations, on page 98
- How to Configure IP SLAs Y.1731 On-Demand and Concurrent Operations, on page 99
- Configuration Examples for IP SLAs Y.1731 On-Demand and Concurrent Operations, on page 100
- Additional References for IP SLAs Y.1731 On-Demand and Concurrent Operations, on page 104
- Feature Information for IP SLAs Y.1731 On-Demand and Concurrent Operations, on page 105

### Finding Feature Information

Your software release may not support all the features documented in this module. For the latest caveats and feature information, see Bug Search Tool and the release notes for your platform and software release. To find information about the features documented in this module, and to see a list of the releases in which each feature is supported, see the feature information table.

Use Cisco Feature Navigator to find information about platform support and Cisco software image support. To access Cisco Feature Navigator, go to <a href="https://www.cisco.com/go/cfn">www.cisco.com/go/cfn</a>. An account on Cisco.com is not required.

### **Prerequisites for ITU-T Y.1731 Operations**

IEEE-compliant Connectivity Fault Management (CFM) must be configured and enabled for Y.1731 performance monitoring to function.

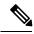

Note

Y1731 is supported on Port Channel interfaces.

### **Restrictions for IP SLAs Y.1731 On-Demand Operations**

- SNMP is not supported for reporting threshold events or collecting performance statistics for on-demand operations.
- On-demand operation statistics are not stored and are not supported by the statistic history and aggregation functions.

## **Information About IP SLAs Y.1731 On-Demand and Concurrent Operations**

#### **IPSLA Y1731 SLM Feature Enhancements**

On-demand IP SLAs Synthetic Loss Measurement (SLM) operations, in the IPSLA Y1731 SLM Feature Enhancements feature, enable users without configuration access to perform real-time troubleshooting of Ethernet services. There are two operational modes for on-demand operations: direct mode that creates and runs an operation immediately and referenced mode that starts and runs a previously configured operation.

- In the direct mode, a single command can be used to create multiple pseudo operations for a range of class of service (CoS) values to be run, in the background, immediately. A single command in privileged EXEC mode can be used to specify frame size, interval, frequency, and duration for the direct on-demand operation. Direct on-demand operations start and run immediately after the command is issued.
- In the referenced mode, you can start one or more already-configured operations for different destinations, or for the same destination, with different CoS values. Issuing the privileged EXEC command creates a pseudo version of a proactive operation that starts and runs in the background, even while the proactive operation is running.
- Once an on-demand operation is completed, statistical output is displayed on the console. On-demand operation statistics are not stored and are not supported by the statistic history and aggregation functions.
- After an on-demand operation is completed, and the statistics handled, the direct and referenced on-demand operation is deleted. The proactive operations are not deleted and continue to be available to be run in referenced mode, again.

A concurrent operation consists of a group of operations, all configured with the same operation ID number, that run concurrently. Concurrent operations are supported for a given Ethernet Virtual Circuit (EVC), CoS, and remote Maintenance End Point (MEP) combination, or for multiple MEPs for a given multipoint EVC, for delay or loss measurements. A new keyword was added to the appropriate commands to specify that concurrent Ethernet frame Delay Measurement (ETH-DM) synthetic frames are sent during the operation.

The IPSLA Y.1731 SLM Feature Enhancements feature also supports burst mode for concurrent operations, one-way dual-ended, and single-ended delay and delay variation operations, as well as for single-ended loss operations. A new keyword was added to the appropriate commands to support bursts of PDU transmission during an aggregation interval. The maximum number of services monitored is 50 every 30 minutes, with an average of 25 services every 2 hours.

# How to Configure IP SLAs Y.1731 On-Demand and Concurrent Operations

## **Configuring a Direct On-Demand Operation on a Sender MEP**

#### Before you begin

Class of Service (CoS)-level monitoring must be enabled on MEPs associated to the Ethernet frame loss operation by using the **monitor loss counter** command on the devices at both ends of the operation. See the *Cisco IOS Carrier Ethernet Command Reference* for command information. See the "Configuration Examples for IP SLAs Metro-Ethernet 3.0 (ITU-T Y.1731) Operations" section for configuration information.

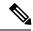

Note

The Cisco IOS Y.1731 implementation allows monitoring of frame loss on an EVC regardless of the CoS value (any CoS or aggregate CoS cases). See the "Configuration Examples for IP SLAs Metro-Ethernet 3.0 (ITU-T Y.1731) Operations" section for configuration information.

### **Procedure**

|        | Command or Action                                                                                                    | Purpose                                                                                                    |
|--------|----------------------------------------------------------------------------------------------------|----------------------------------------------------------------------------------------------------|
| Step 1 | enable                                                                                                    | Enables privileged EXEC mode.                                                                                                  |
|        | Example:                                                                                                    | • Enter your password if prompted.                                                                                             |
|        | Device> enable                                                                                                    |                                                                                                    |
| Step 2 | ip sla on-demand ethernet {DMMv1   SLM} domain domain-name {evc evc-id   vlan vlan-id} {mpid target-mp-id   mac-address target-address} cos cos {source {mpid source-mp-id   mac-address source-address}} {continuous [interval milliseconds]   burst [interval milliseconds] [number number-of-frames] [frequency seconds]} [size bytes] aggregation seconds {duration seconds   max number-of-packets}  Example:  Device# ip sla on-demand ethernet SLM domain xxx vlan 12 mpid 34 cos 4 source mpid 23 continuous aggregation 10 duration 60 | <ul> <li>Repeat this step for each on-demand operation to be run.</li> <li>After an on-demand operation is finished</li> </ul> |

## Configuring a Referenced On-Demand Operation on a Sender MEP

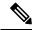

Note

After an on-demand operation is finished and the statistics handled, the on-demand version of the operation is deleted.

#### Before you begin

Single-ended and concurrent Ethernet delay, or delay variation, and frame loss operations to be referenced
must be configured. See the "Configuring IP SLAs Metro-Ethernet 3.0 (ITU-T Y.1731) Operations"
module of the IP SLAs Configuration Guide.

#### **Procedure**

|        | Command or Action                                                                                           | Purpose                                                                                                    |
|--------|----------------------------------------------------------------------------------------------------|----------------------------------------------------------------------------------------------------|
| Step 1 | enable                                                                                                    | Enables privileged EXEC mode.                                                                                                    |
|        | Example:                                                                                                    | Enter your password if prompted.                                                                                                    |
|        | Device> enable                                                                                              |                                                                                                    |
| Step 2 | ip sla on-demand ethernet [dmmv1   slm] operation-number {duration seconds   max number-of-packets Example: | Creates and runs a pseudo operation of the operation being referenced, in the background.  • Statistical output is posted on the console after the operation is finished. |
|        | Device# ip sla on-demand ethernet slm 11 duration 38                                                        | Repeat this step for each on-demand operation to be run.                                                                                                    |

## Configuring an IP SLAs Y.1731 Concurrent Operation on a Sender MEP

To configure concurrent Ethernet delay, delay variation, and frame loss operations, see the "Configuring IP SLAs Metro-Ethernet 3.0 (ITU-T Y.1731) Operations" module of the

IP SLAs Configuration Guide.

# **Configuration Examples for IP SLAs Y.1731 On-Demand and Concurrent Operations**

## **Example: On-Demand Operation in Direct Mode**

Device# ip sla on-demand ethernet SLM domain xxx vlan 10 mpid 3 cos 1 source mpid 1 continuous aggregation 35 duration 38

```
Loss Statistics for Y1731 Operation 2984884426
Type of operation: Y1731 Loss Measurement
Latest operation start time: *20:17:41.535 PST Wed May 16 2012
Latest operation return code: OK
Distribution Statistics:
Interval 1
Start time: *20:17:41.535 PST Wed May 16 2012
End time: *20:18:16.535 PST Wed May 16 2012
Number of measurements initiated: 35
 Number of measurements completed: 35
Flag: OK
Forward
 Number of Observations 3
  Available indicators: 0
  Unavailable indicators: 3
 Tx frame count: 30
 Rx frame count: 30
   Min/Avg/Max - (FLR % ): 0:9/000.00%/0:9
  Cumulative - (FLR \% ): 000.00%
  Timestamps forward:
   Min - *20:18:10.586 PST Wed May 16 2012
   Max - *20:18:10.586 PST Wed May 16 2012
Backward
 Number of Observations 3
  Available indicators: 0
  Unavailable indicators: 3
  Tx frame count: 30
 Rx frame count: 30
   Min/Avg/Max - (FLR % ): 0:9/000.00%/0:9
  Cumulative - (FLR % ): 000.00%
  Timestamps backward:
   Min - *20:18:10.586 PST Wed May 16 2012
   Max - *20:18:10.586 PST Wed May 16 2012
Loss Statistics for Y1731 Operation 2984884426
Type of operation: Y1731 Loss Measurement
Latest operation start time: *20:17:41.535 PST Wed May 16 2012
Latest operation return code: OK
Distribution Statistics:
Interval 1
 Start time: *20:17:41.535 PST Wed May 16 2012
End time: *20:18:16.535 PST Wed May 16 2012
Number of measurements initiated: 35
Number of measurements completed: 35
Flag: OK
Forward
 Number of Observations 3
 Available indicators: 0
 Unavailable indicators: 3
 Tx frame count: 30
  Rx frame count: 30
   Min/Avg/Max - (FLR % ): 0:9/000.00%/0:9
  Cumulative - (FLR % ): 000.00%
  Timestamps forward:
   Min - *20:18:10.586 PST Wed May 16 2012
   Max - *20:18:10.586 PST Wed May 16 2012
Backward
 Number of Observations 3
  Available indicators: 0
```

```
Unavailable indicators: 3
Tx frame count: 30
Rx frame count: 30
    Min/Avg/Max - (FLR % ): 0:9/000.00%/0:9
Cumulative - (FLR % ): 000.00%
Timestamps backward:
    Min - *20:18:10.586 PST Wed May 16 2012
    Max - *20:18:10.586 PST Wed May 16 2012
```

## **Example: On-Demand Operation in Referenced Mode**

```
Device (config) # ip sla 11
Device (config-ip-sla) # ethernet y1731 loss SLM domain xxx vlan 10 mpid 3 cos 1 source mpid
Device (config-sla-y1731-loss) # end
Device# ip sla on-demand ethernet slm 11 duration 38
Loss Statistics for Y1731 Operation 2984884426
Type of operation: Y1731 Loss Measurement
Latest operation start time: *20:17:41.535 PST Wed May 16 2012
Latest operation return code: OK
Distribution Statistics:
Interval 1
Start time: *20:17:41.535 PST Wed May 16 2012
End time: *20:18:16.535 PST Wed May 16 2012
Number of measurements initiated: 35
Number of measurements completed: 35
Flag: OK
Forward
 Number of Observations 3
  Available indicators: 0
  Unavailable indicators: 3
  Tx frame count: 30
  Rx frame count: 30
   Min/Avg/Max - (FLR % ): 0:9/000.00%/0:9
  Cumulative - (FLR % ): 000.00%
  Timestamps forward:
   Min - *20:18:10.586 PST Wed May 16 2012
   Max - *20:18:10.586 PST Wed May 16 2012
Backward
  Number of Observations 3
  Available indicators: 0
  Unavailable indicators: 3
  Tx frame count: 30
 Rx frame count: 30
   Min/Avg/Max - (FLR % ): 0:9/000.00%/0:9
  Cumulative - (FLR % ): 000.00%
 Timestamps backward:
   Min - *20:18:10.586 PST Wed May 16 2012
   Max - *20:18:10.586 PST Wed May 16 2012
Loss Statistics for Y1731 Operation 2984884426
Type of operation: Y1731 Loss Measurement
Latest operation start time: *20:17:41.535 PST Wed May 16 2012
Latest operation return code: OK
Distribution Statistics:
```

```
Start time: *20:17:41.535 PST Wed May 16 2012
End time: *20:18:16.535 PST Wed May 16 2012
Number of measurements initiated: 35
Number of measurements completed: 35
Flag: OK
Forward
 Number of Observations 3
  Available indicators: 0
  Unavailable indicators: 3
  Tx frame count: 30
  Rx frame count: 30
   Min/Avg/Max - (FLR % ): 0:9/000.00%/0:9
  Cumulative - (FLR % ): 000.00%
  Timestamps forward:
   Min - *20:18:10.586 PST Wed May 16 2012
   Max - *20:18:10.586 PST Wed May 16 2012
Backward
 Number of Observations 3
  Available indicators: 0
  Unavailable indicators: 3
  Tx frame count: 30
  Rx frame count: 30
   Min/Avg/Max - (FLR % ): 0:9/000.00%/0:9
  Cumulative - (FLR % ): 000.00%
  Timestamps backward:
   Min - *20:18:10.586 PST Wed May 16 2012
   Max - *20:18:10.586 PST Wed May 16 2012
```

## **IP SLA Reconfiguration Scenarios**

## **IP SLA Reconfiguration Scenarios**

IP SLA must be reconfigured in the following scenarios:

- When an Ethernet service instance is disabled on the interface using the **service instance ethernet** command.
- When the local MEP is removed using the **no cfm mep domain** domain-name **mpid** mpid command
- When the configuration of an interface is reset to its default values, using the **default interface** command.
- When an interface configuration is removed using the **no interface** command.
- When the Ethernet Connectivity Fault Management (CFM) distribution is disabled using the **no ethernet cfm global** and **no ethernet cfm ieee** commands.

# Additional References for IP SLAs Y.1731 On-Demand and Concurrent Operations

### **Related Documents**

| Related Topic                       | Document Title                                                                                                    |
|-------------------------------------|----------------------------------------------------------------------------------------------------|
| Cisco IOS commands                  | Cisco IOS Master Commands List,<br>All Releases                                                                                        |
| Cisco IOS Carrier Ethernet commands | Cisco IOS Carrier Ethernet<br>Command Reference                                                                                        |
| Cisco IOS IP SLAs commands          | Cisco IOS IP SLAs Command<br>Reference                                                                                                 |
| Ethernet CFM for ITU-T Y.1731       | "ITU-T Y.1731 Performance<br>Monitoring in a Service Provider<br>Network" module of the <i>Carrier</i><br>Ethernet Configuration Guide |
| Ethernet operations                 | "Configuring IP SLAs<br>Metro-Ethernet 3.0 (ITU-T Y.1731)<br>Operations" module of the IP SLAs<br>Configuration Guide                  |
| Network Time Protocol (NTP)         | "Configuring NTP" module of the Network Management Configuration Guide                                                                 |

### **Standards and RFCs**

| Standard/RFC    | Title                                                    |
|-----------------|----------------------------------------------------------|
| ITU-T<br>Y.1731 | OAM functions and mechanisms for Ethernet-based networks |

### **MIBs**

| MIB                | MIBs Link                                                                                                    |
|--------------------|----------------------------------------------------------------------------------------------------|
| • CISCO-RTTMON-MIB | To locate and download MIBs for selected platforms, Cisco software releases, and feature sets, use Cisco MIB Locator found at the following URL:  http://www.cisco.com/go/mibs |
|                    | Imp. ii ii ii ii ii ii ii ii ii ii ii ii ii                                                                                                    |

#### **Technical Assistance**

| Description                                                                                                    | Link |
|----------------------------------------------------------------------------------------------------|------|
| The Cisco Support and Documentation website provides online resources to download documentation, software, and tools. Use these resources to install and configure the software and to troubleshoot and resolve technical issues with Cisco products and technologies. Access to most tools on the Cisco Support and Documentation website requires a Cisco.com user ID and password. |      |

# Feature Information for IP SLAs Y.1731 On-Demand and Concurrent Operations

The following table provides release information about the feature or features described in this module. This table lists only the software release that introduced support for a given feature in a given software release train. Unless noted otherwise, subsequent releases of that software release train also support that feature.

Use Cisco Feature Navigator to find information about platform support and Cisco software image support. To access Cisco Feature Navigator, go to <a href="https://www.cisco.com/go/cfn">www.cisco.com/go/cfn</a>. An account on Cisco.com is not required.

Table 6: Feature Information for IP SLAs Y.1731 On-Demand and Concurrent Operations

| Feature Name                            | Releases | Feature Information                                                                                                    |
|-----------------------------------------|----------|----------------------------------------------------------------------------------------------------|
| IPSLA Y1731 SLM Feature<br>Enhancements |          | This feature enhancement allows you to run on-demand Synthetic Loss Measurement (SLM) operations, independent from previously scheduled operations, for the purpose of troubleshooting Etherent services in your network.  In Cisco IOS XE Release 3.8S, support was added for the Cisco ASR 900 Series.  The following commands were introduced or modified: ethernet y1731 delay, ethernet y1737 loss, ip sla on-demand ethernet. |

Feature Information for IP SLAs Y.1731 On-Demand and Concurrent Operations

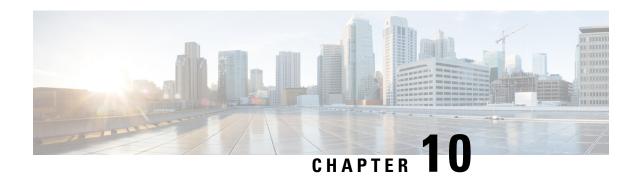

# **Configuring an IP SLAs Multioperation Scheduler**

This document describes how to schedule multiple operations at once using the IP Service Level Agreements (SLAs) Multioperations Scheduler feature.

- Finding Feature Information, on page 107
- Restrictions for an IP SLAs Multioperation Scheduler, on page 107
- Prerequisites for an IP SLAs Multioperation Scheduler, on page 107
- Information About an IP SLAs Multioperation Scheduler, on page 108
- How to Configure an IP SLAs Multioperation Scheduler, on page 115
- Configuration Examples for an IP SLAs Multioperation Scheduler, on page 119
- Additional References, on page 119
- Feature Information for a IP SLAs Multioperation Scheduler, on page 120

## **Finding Feature Information**

Your software release may not support all the features documented in this module. For the latest caveats and feature information, see Bug Search Tool and the release notes for your platform and software release. To find information about the features documented in this module, and to see a list of the releases in which each feature is supported, see the feature information table.

Use Cisco Feature Navigator to find information about platform support and Cisco software image support. To access Cisco Feature Navigator, go to <a href="https://www.cisco.com/go/cfn">www.cisco.com/go/cfn</a>. An account on Cisco.com is not required.

# Restrictions for an IP SLAs Multioperation Scheduler

Do not use the **no ip sla group schedule** and **ip sla group schedule** commands consecutively in a configuration file and copy it into the running configuration. This causes some of the Service Level Agreement (SLA) probes to go down.

# Prerequisites for an IP SLAs Multioperation Scheduler

- Configure the IP SLAs operations to be included in a group before scheduling the group.
- Determine the IP SLAs operations you want to schedule as a single group.

- Identify the network traffic type and the location of your network management station.
- Identify the topology and the types of devices in your network.
- Decide on the frequency of testing for each operation.

# Information About an IP SLAs Multioperation Scheduler

## **IP SLAs Multioperations Scheduler**

Normal scheduling of IP SLAs operations allows you to schedule one operation at a time. If you have large networks with thousands of IP SLAs operations to monitor network performance, normal scheduling (scheduling each operation individually) will be inefficient and time-consuming.

Multiple operations scheduling allows you to schedule multiple IP SLAs operations using a single command through the command line interface (CLI) or the CISCO-RTTMON-MIB. This feature allows you to control the amount of IP SLAs monitoring traffic by scheduling the operations to run at evenly distributed times. You must specify the operation ID numbers to be scheduled and the time range over which all the IP SLAs operations should start. This feature automatically distributes the IP SLAs operations at equal intervals over a specified time frame. The spacing between the operations (start interval) is calculated and the operations are started. This distribution of IP SLAs operations helps minimize the CPU utilization and thereby enhances the scalability of the network.

The IP SLAs multiple operations scheduling functionality allows you to schedule multiple IP SLAs operations as a group, using the following configuration parameters:

- Group operation number--Group configuration or group schedule number of the IP SLAs operation to be scheduled.
- Operation ID numbers--A list of IP SLAs operation ID numbers in the scheduled operation group.
- Schedule period--Amount of time for which the IP SLAs operation group is scheduled.
- Ageout--Amount of time to keep the operation in memory when it is not actively collecting information. By default, the operation remains in memory indefinitely.
- Frequency--Amount of time after which each IP SLAs operation is restarted. When the frequency option is specified, it overwrites the operation frequency of all operations belonging to the group. Note that when the frequency option is not specified, the frequency for each operation is set to the value of the schedule period.
- Life--Amount of time the operation actively collects information. The operation can be configured to run indefinitely. By default, the lifetime of an operation is one hour.
- Start time--Time when the operation starts collecting information. You can specify an operation to start immediately or at an absolute start time using hours, minutes, seconds, day, and month.

The IP SLAs multiple operations scheduling functionality schedules the maximum number of operations possible without aborting. However, this functionality skips those IP SLAs operations that are already running or those that are not configured and hence do not exist. The total number of operations will be calculated based on the number of operations specified in the command, irrespective of the number of operations that are missing or already running. The IP SLAs multiple operations scheduling functionality displays a message

showing the number of active and missing operations. However, these messages are displayed only if you schedule operations that are not configured or are already running.

A main benefit for scheduling multiple IP SLAs operations is that the load on the network is reduced by distributing the operations equally over a scheduled period. This distribution helps you to achieve more consistent monitoring coverage. To illustrate this scenario, consider configuring 60 operations to start during the same 1-second interval over a 60-second schedule period. If a network failure occurs 30 seconds after all 60 operations have started and the network is restored before the operations are due to start again (in another 30 seconds), then this failure would never be detected by any of the 60 operations. However, if the 60 operations are distributed equally at 1-second intervals over a 60-second schedule period, then some of the operations would detect the network failure. Conversely, if a network failure occurs when all 60 operations are active, then all 60 operations would fail, indicating that the failure is possibly more severe than it really is.

Operations of the same type and same frequency should be used for IP SLAs multiple operations scheduling. If you do not specify a frequency, the default frequency will be the same as that of the schedule period. The schedule period is the period of time in which all the specified operations should run.

The following sections focus on the interaction of the schedule period and frequency values, additional values, such as start time and lifetime values, are not included in the illustrations.

## **Default Behavior of IP SLAs Multiple Operations Scheduling**

The IP SLAs Multiple Operations Scheduling feature allows you to schedule multiple IP SLAs operations as a group.

The figure below illustrates the scheduling of operation group 1 that includes operation 1 to operation 10. Operation group 1 has a schedule period of 20 seconds, which means that all operations in the group will be started at equal intervals within a 20-second period. By default, the frequency is set to the same value as the configured schedule period. As shown in the figure below, configuring the frequency optional because 20 is the default.

Figure 7: Schedule Period Equals Frequency--Default Behavior

#### ip sla group schedule 1 1-10 schedule-period 20 [frequency 20]

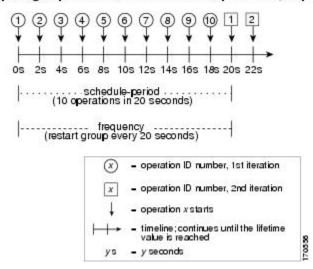

In this example, the first operation (operation 1) in operation group 1 will start at 0 seconds. All 10 operations in operation group 1 (operation 1 to operation 10) must be started in the schedule period of 20 seconds. The start time of each IP SLAs operation is evenly distributed over the schedule period by dividing the schedule

period by the number of operations (20 seconds divided by 10 operations). Therefore, each operation will start 2 seconds after the previous operation.

The frequency is the period of time that passes before the operation group is started again (repeated). If the frequency is not specified, the frequency is set to the value of the schedule period. In the example shown above, operation group 1 will start again every 20 seconds. This configuration provides optimal division (spacing) of operations over the specified schedule period.

## IP SLAs Multiple Operations Scheduling with Scheduling Period Less Than Frequency

The frequency value is the amount of time that passes before the schedule group is restarted, if the schedule period is less than the frequency, there will be a period of time in which no operations are started.

The figure below illustrates the scheduling of operation 1 to operation 10 within operation group 2. Operation group 2 has a schedule period of 20 seconds and a frequency of 30 seconds.

Figure 8: Schedule Period Is Less Than Frequency

#### ip sla group schedule 2 1-10 schedule-period 20 frequency 30

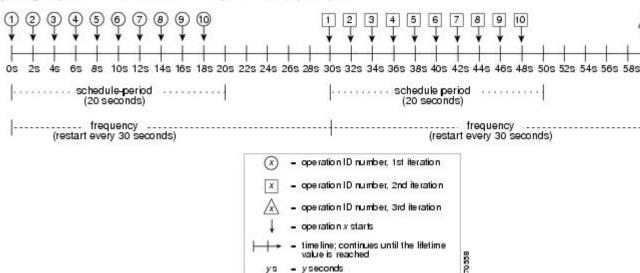

In this example, the first operation (operation 1) in operation group 2 will start at 0 seconds. All 10 operations in operation group 2 (operation 1 to operation 10) must be started in the schedule period of 20 seconds. The start time of each IP SLAs operation is evenly distributed over the schedule period by dividing the schedule period by the number of operations (20 seconds divided by 10 operations). Therefore, each operation will start 2 seconds after the previous operation.

In the first iteration of operation group 2, operation 1 starts at 0 seconds, and the last operation (operation 10) starts at 18 seconds. However, because the group frequency has been configured to 30 seconds each operation in the operation group is restarted every 30 seconds. So, after 18 seconds, there is a gap of 10 seconds as no operations are started in the time from 19 seconds to 29 seconds. Hence, at 30 seconds, the second iteration of operation group 2 starts. As all ten operations in the operation group 2 must start at an evenly distributed interval in the configured schedule period of 20 seconds, the last operation (operation 10) in the operation group 2 will always start 18 seconds after the first operation (operation 1).

As illustrated in the figure above, the following events occur:

• At 0 seconds, the first operation (operation 1) in operation group 2 is started.

- At 18 seconds, the last operation (operation 10) in operation group 2 is started. This means that the first iteration (schedule period) of operation group 1 ends here.
- From 19 to 29 seconds, no operations are started.
- At 30 seconds, the first operation (operation 1) in operation group 2 is started again. The second iteration of operation group 2 starts here.
- At 48 seconds (18 seconds after the second iteration started) the last operation (operation 10) in operation group 2 is started, and the second iteration of operation group 2 ends.
- At 60 seconds, the third iteration of operation group 2 starts.

This process continues until the lifetime of operation group 2 ends. The lifetime value is configurable. The default lifetime for an operation group is forever.

# Multiple Operations Scheduling When the Number of IP SLAs Operations Are Greater Than the Schedule Period

The minimum time interval between the start of IP SLAs operations in a group operation is 1 second. Therefore, if the number of operations to be multiple scheduled is greater than the schedule period, the IP SLAs multiple operations scheduling functionality will schedule more than one operation to start within the same 1-second interval. If the number of operations getting scheduled does not equally divide into 1-second intervals, then the operations are equally divided at the start of the schedule period with the remaining operations to start at the last 1-second interval.

The figure below illustrates the scheduling of operation 1 to operation 10 within operation group 3. Operation group 3 has a schedule period of 5 seconds and a frequency of 10 seconds.

Figure 9: Number of IP SLAs Operations Is Greater Than the Schedule Period--Even Distribution

#### ip sla group schedule 3 1-10 schedule-period 5 frequency 10

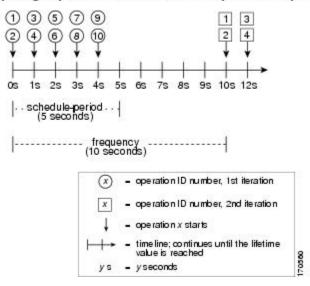

In this example, when dividing the schedule period by the number of operations (5 seconds divided by 10 operations, which equals one operation every 0.5 seconds) the start time of each IP SLAs operation is less than 1 second. Since the minimum time interval between the start of IP SLAs operations in a group operation is 1 second, the IP SLAs multiple operations scheduling functionality instead calculates how many operations

it should start in each 1-second interval by dividing the number of operations by the schedule period (10 operations divided by 5 seconds). Therefore, as shown in the figure above, two operations will be started every 1 second.

As the frequency is set to 10 in this example, each iteration of operation group 3 will start 10 seconds after the start of the previous iteration. However, this distribution is not optimal as there is a gap of 5 seconds (frequency minus schedule period) between the cycles.

If the number of operations getting scheduled does not equally divide into 1-second intervals, then the operations are equally divided at the start of the schedule period with the remaining operations to start at the last 1-second interval.

The figure below illustrates the scheduling of operation 1 to operation 10 within operation group 4. Operation group 4 has a schedule period of 4 seconds and a frequency of 5 seconds.

Figure 10: Number of IP SLAs Operations Is Greater Than the Schedule Period--Uneven Distribution

#### ip sla group schedule 4 1-10 schedule-period 4 frequency 5

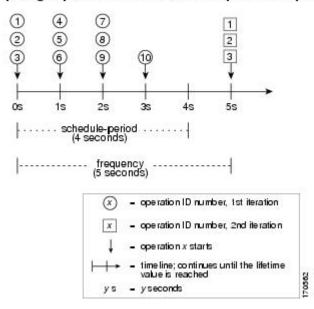

In this example, the IP SLAs multiple operations scheduling functionality calculates how many operations it should start in each 1-second interval by dividing the number of operations by the schedule period (10 operations divided by 4 seconds, which equals 2.5 operations every 1 second). Since the number of operations does not equally divide into 1-second intervals, this number will be rounded off to the next whole number (see the figure above) with the remaining operations to start at the last 1-second interval.

## IP SLAs Multiple Operations Scheduling with Scheduling Period Greater Than Frequency

The value of frequency is the amount of time that passes before the schedule group is restarted. If the schedule period is greater than the frequency, there will be a period of time in which the operations in one iteration of an operation group overlap with the operations of the following iteration.

The figure below illustrates the scheduling of operation 1 to operation 10 within operation group 5. Operation group 5 has a schedule period of 20 seconds and a frequency of 10 seconds.

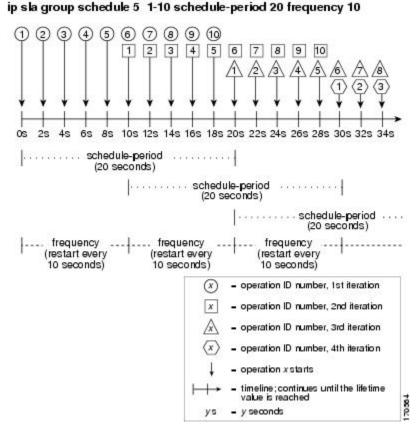

Figure 11: IP SLAs Group Scheduling with Schedule Period Greater Than Frequency

In this example, the first operation (operation 1) in operation group 5 will start at 0 seconds. All 10 operations in operation group 5 (operation 1 to operation 10) must be started in the schedule period of 20 seconds. The start time of each IP SLAs operation is evenly distributed over the schedule period by dividing the schedule period by the number of operations (20 seconds divided by 10 operations). Therefore, each operation will start 2 seconds after the previous operation.

In the first iteration of operation group 5, operation 1 starts at 0 seconds, and operation 10, the last operation in the operation group, starts at 18 seconds. Because the operation group is configured to restart every 10 seconds (**frequency 10**), the second iteration of operation group 5 starts again at 10 seconds, before the first iteration is completed. Therefore, an overlap of operations 6 to 10 of the first iteration occurs with operations 1 to 5 of the second iteration during the time period of 10 to 18 seconds (see the figure above). Similarly, there is an overlap of operations 6 to 10 of the second iteration with operations 1 to 5 of the third iteration during the time period of 20 to 28 seconds.

In this example, the start time of operation 1 and operation 6 need not be at exactly the same time, but will be within the same 2-second interval.

The configuration described in this section is not recommended as you can configure multiple operations to start within the same 1-second interval by configuring the number of operations greater than the schedule period. For information, see the "Multiple Operations Scheduling When the Number of IP SLAs Operations Are Greater Than the Schedule Period" section.

## **IP SLAs Random Scheduler**

The IP SLAs Random Scheduler feature is an enhancement to the existing IP SLAs Multioperation Scheduling feature. The IP SLAs Multioperation Scheduling feature provides the capability to easily schedule multiple IP SLAs operations to begin at intervals equally distributed over a specified duration of time and to restart at a specified frequency. With the IP SLAs Random Scheduler feature, you can now schedule multiple IP SLAs operations to begin at random intervals uniformly distributed over a specified duration of time and to restart at uniformly distributed random frequencies within a specified frequency range. Random scheduling improves the statistical metrics for assessing network performance.

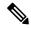

Note

The IP SLAs Random Scheduler feature is not in compliance with RFC2330 because it does not account for inter-packet randomness.

The IP SLAs random scheduler option is disabled by default. To enable the random scheduler option, you must set a frequency range when configuring a group schedule in global configuration mode. The group of operations restarts at uniformly distributed random frequencies within the specified frequency range. The following guidelines apply for setting the frequency range:

- The starting value of the frequency range should be greater than the timeout values of all the operations in the group operation.
- The starting value of the frequency range should be greater than the schedule period (amount of time for which the group operation is scheduled). This guideline ensures that the same operation does not get scheduled more than once within the schedule period.

The following guidelines apply if the random scheduler option is enabled:

- The individual operations in a group operation will be uniformly distributed to begin at random intervals over the schedule period.
- The group of operations restarts at uniformly distributed random frequencies within the specified frequency range.
- The minimum time interval between the start of each operation in a group operation is 100 milliseconds (0.1 seconds). If the random scheduler option is disabled, the minimum time interval is 1 second.
- Only one operation can be scheduled to begin at any given time. If the random scheduler option is disabled, multiple operations can begin at the same time.
- The first operation will always begin at 0 milliseconds of the schedule period.
- The order in which each operation in a group operation begins is random.

# How to Configure an IP SLAs Multioperation Scheduler

# **Scheduling Multiple IP SLAs Operations**

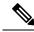

Note

- All IP SLAs operations to be scheduled must be already configured.
- The frequency of all operations scheduled in a multioperation group should be the same.
- List of one or more operation ID numbers to be added to a multioperation group is limited to a maximum of 125 characters, including commas (,).

#### **Procedure**

|        | Command or Action                                                                                | Purpose                                                                                                    |
|--------|--------------------------------------------------------------------------------------------------|----------------------------------------------------------------------------------------------------|
| Step 1 | enable                                                                                           | Enables privileged EXEC mode.                                                                                                |
|        | Example:                                                                                         | • Enter your password if prompted.                                                                                           |
|        | Device> enable                                                                                   |                                                                                                    |
| Step 2 | configure terminal                                                                               | Enters global configuration mode.                                                                                            |
|        | Example:                                                                                         |                                                                                                    |
|        | Device# configure terminal                                                                       |                                                                                                    |
| Step 3 | <pre>ip sla group schedule   group-operation-number operation-id-numbers   schedule-period</pre> | Specifies an IP SLAs operation group number and the range of operation numbers to be scheduled in global configuration mode. |
| Step 4 | exit                                                                                             | Returns to the privileged EXEC mode.                                                                                         |
|        | Example:                                                                                         |                                                                                                    |
|        | Device(config)# exit                                                                             |                                                                                                    |
| Step 5 | show ip sla group schedule                                                                       | (Optional) Displays the IP SLAs group schedule details.                                                                      |
|        | Example:                                                                                         |                                                                                                    |
|        | Device# show ip sla group schedule                                                               |                                                                                                    |

|        | Command or Action                 | Purpose                                       |
|--------|-----------------------------------|-----------------------------------------------|
| Step 6 | show ip sla configuration         | (Optional) Displays the IP SLAs configuration |
|        | Example:                          | details.                                      |
|        | Device# show ip sla configuration |                                               |

# **Enabling the IP SLAs Random Scheduler**

#### **Procedure**

|        | Command or Action                                                                                                    | Purpose                                                              |
|--------|----------------------------------------------------------------------------------------------------|----------------------------------------------------------------------|
| Step 1 | enable                                                                                                    | Enables privileged EXEC mode.                                        |
|        | Example:                                                                                                    | • Enter your password if prompted.                                   |
|        | Device> enable                                                                                                    |                                                                      |
| Step 2 | configure terminal                                                                                                    | Enters global configuration mode.                                    |
|        | Example:                                                                                                    |                                                                      |
|        | Device# configure terminal                                                                                                    |                                                                      |
| Step 3 | <pre>ip sla group schedule group-operation-number operation-id-numbers schedule-period seconds [ageout seconds] [frequency [seconds  range random-frequency-range]] [life{forever   seconds}] [start-time{hh:mm[:ss] [month day   day month]   pending   now   after hh:mm:ss}] Example:  Device (config) # ip sla group schedule 2 1-3 schedule-period 50 frequency range 80-100</pre> | and argument.                                                        |
| Step 4 | <pre>exit Example: Device(config)# exit</pre>                                                                                                    | Exits global configuration mode and returns to privileged EXEC mode. |

## **Verifying IP SLAs Multiple Operations Scheduling**

#### **Procedure**

|        | Command or Action                                             | Purpose                                                 |
|--------|---------------------------------------------------------------|---------------------------------------------------------|
| Step 1 | show ip sla statistics  Example:                              | (Optional) Displays the IP SLAs operation details.      |
|        | Device# show ip sla statistics                                |                                                         |
| Step 2 | show ip sla group schedule  Example:                          | (Optional) Displays the IP SLAs group schedule details. |
| Step 3 | show ip sla group schedule show ip sla configuration Example: | (Optional) Displays the IP SLAs configuration details.  |
|        | Device# show ip sla configuration                             |                                                         |

### **Examples**

After you have scheduled the multiple IP SLAs operations, you can verify the latest operation details using the appropriate **show** commands.

The following example schedules IP SLAs operations 1 through 20 in the operation group 1 with a schedule period of 60 seconds and a life value of 1200 seconds. By default, the frequency is equivalent to the schedule period. In this example, the start interval is 3 seconds (schedule period divided by number of operations).

```
Device# ip sla group schedule 1 1-20 schedule-period 60 life 1200
```

The following example shows the details of the scheduled multiple IP SLAs operation using the **show ip sla group schedule** command.

```
Device# show ip sla group schedule
Group Entry Number: 1
Probes to be scheduled: 1-20
Total number of probes: 20
Schedule period: 60
Group operation frequency: Equals schedule period
Status of entry (SNMP RowStatus): Active
Next Scheduled Start Time: Start Time already passed
Life (seconds): 1200
Entry Ageout (seconds): never
```

The following example shows the details of the scheduled multiple IP SLAs operation using the **show ip sla configuration** command. The last line in the example indicates that the IP SLAs operations are multiple scheduled (TRUE).

Device# show ip sla configuration 1

```
Entry number: 1
Owner:
Tag:
Type of operation to perform: udpEcho
Target address: 10.2.31.121
Source address: 0.0.0.0
Target port: 9001
Source port: 0
Request size (ARR data portion): 16
Operation timeout (milliseconds): 5000
Type Of Service parameters: 0x0
Verify data: No
Data pattern:
Vrf Name:
Control Packets: enabled
Operation frequency (seconds): 60
Next Scheduled Start Time: Start Time already passed
Life (seconds): 1200
Entry Ageout (seconds): never
Recurring (Starting Everyday): FALSE
Status of entry (SNMP RowStatus): Active
Threshold (milliseconds): 5000
Number of statistic hours kept: 2
Number of statistic distribution buckets kept: 1
Statistic distribution interval (milliseconds): 20
Enhanced History:
Number of history Lives kept: 0
Number of history Buckets kept: 15
History Filter Type: None
Group Scheduled : TRUE
```

The following example shows the latest operation start time of the scheduled multiple IP SLAs operation, when the operations are scheduled at equal intervals, using the **show ip sla statistics** command:

```
Device# show ip sla statistics | include Latest operation start time
Latest operation start time: *03:06:21.760 UTC Tue Oct 21 2003
Latest operation start time: *03:06:24.754 UTC Tue Oct 21 2003
Latest operation start time: *03:06:27.751 UTC Tue Oct 21 2003
Latest operation start time: *03:06:30.752 UTC Tue Oct 21 2003
Latest operation start time: *03:06:33.754 UTC Tue Oct 21 2003
Latest operation start time: *03:06:36.755 UTC Tue Oct 21 2003
Latest operation start time: *03:06:39.752 UTC Tue Oct 21 2003
Latest operation start time: *03:06:42.753 UTC Tue Oct 21 2003
Latest operation start time: *03:06:45.755 UTC Tue Oct 21 2003
Latest operation start time: *03:06:48.752 UTC Tue Oct 21 2003
Latest operation start time: *03:06:51.753 UTC Tue Oct 21 2003
Latest operation start time: *03:06:54.755 UTC Tue Oct 21 2003
Latest operation start time: *03:06:57.752 UTC Tue Oct 21 2003
Latest operation start time: *03:07:00.753 UTC Tue Oct 21 2003
Latest operation start time: *03:07:03.754 UTC Tue Oct 21 2003
Latest operation start time: *03:07:06.752 UTC Tue Oct 21 2003
Latest operation start time: *03:07:09.752 UTC Tue Oct 21 2003
Latest operation start time: *03:07:12.753 UTC Tue Oct 21 2003
Latest operation start time: *03:07:15.755 UTC Tue Oct 21 2003
Latest operation start time: *03:07:18.752 UTC Tue Oct 21 2003
```

# **Configuration Examples for an IPSLAs Multioperation Scheduler**

## **Example Scheduling Multiple IP SLAs Operations**

The following example shows how to scheduls IP SLAs operations 1 to 10 in the operation group 1 with a schedule period of 20 seconds. By default, the frequency is equivalent to the schedule period.

Device# ip sla group schedule 1 1-10 schedule-period 20

The following example shows the details of the scheduled multiple IP SLAs operation using the **show ip sla group schedule** command. The last line in the example indicates that the IP SLAs operations are multiple scheduled (TRUE).

Device# show ip sla group schedule
Multi-Scheduling Configuration:
Group Entry Number: 1
Probes to be scheduled: 1-10
Schedule period :20
Group operation frequency: 20
Multi-scheduled: TRUE

## **Example Enabling the IP SLAs Random Scheduler**

The following example shows how to schedule IP SLAs operations 1 to 3 as a group (identified as group 2). In this example, the operations are scheduled to begin at uniformly distributed random intervals over a schedule period of 50 seconds. The first operation is scheduled to start immediately. The interval is chosen from the specified range upon every invocation of the probe. The random scheduler option is enabled and the uniformly distributed random frequencies at which the group of operations will restart is chosen within the range of 80-100 seconds.

ip sla group schedule 2 1-3 schedule-period 50 frequency range 80-100 start-time now

## **Additional References**

#### **Related Documents**

| Related Topic                          | Document Title                                                                                                   |
|----------------------------------------|----------------------------------------------------------------------------------------------------|
| Cisco IOS commands                     | Cisco IOS Master Commands List, All Releases                                                                     |
| Cisco IOS IP SLAs commands             | Cisco IOS IP SLAs Command Reference, All Releases                                                                |
| Cisco IOS IP SLAs: general information | "Cisco IOS IP SLAs Overview" module of the Cisco IOS IP SLAs Configuration Guide.                                |
| Multioperation scheduling for IP SLAs  | "Configuring Multioperation Scheduling of IP SLAs Operations" module of the Cisco IOS P SLAs Configuration Guide |

| Related Topic                              | Document Title                                                                                                    |
|--------------------------------------------|----------------------------------------------------------------------------------------------------|
| Proactive threshold monitoring for IP SLAs | "Configuring Proactive Threshold Monitoring of IP SLAs<br>Operations" module of the Cisco IOS IP SLAs Configuration<br>Guide |

#### **MIBs**

| MIBs             | MIBs Link                                                                                                    |
|------------------|----------------------------------------------------------------------------------------------------|
| CISCO-RTTMON-MIB | To locate and download MIBs for selected platforms, Cisco IOS releases, and feature sets, use Cisco MIB Locator found at the following URL: |
|                  | http://www.cisco.com/go/mibs                                                                                                    |

#### **Technical Assistance**

| Description                                                                                                    | Link |
|----------------------------------------------------------------------------------------------------|------|
| The Cisco Support and Documentation website provides online resources to download documentation, software, and tools. Use these resources to install and configure the software and to troubleshoot and resolve technical issues with Cisco products and technologies. Access to most tools on the Cisco Support and Documentation website requires a Cisco.com user ID and password. |      |

# Feature Information for a IP SLAs Multioperation Scheduler

The following table provides release information about the feature or features described in this module. This table lists only the software release that introduced support for a given feature in a given software release train. Unless noted otherwise, subsequent releases of that software release train also support that feature.

Use Cisco Feature Navigator to find information about platform support and Cisco software image support. To access Cisco Feature Navigator, go to <a href="https://www.cisco.com/go/cfn">www.cisco.com/go/cfn</a>. An account on Cisco.com is not required.

Table 7: Feature Information for IP SLAs Multioperation Scheduling

| Feature Name                        | Releases | Feature Information                                                                                                    |
|-------------------------------------|----------|----------------------------------------------------------------------------------------------------|
| IP SLAs Multioperation<br>Scheduler |          | The IP SLAs Multioperation Scheduler feature provides a highly scalable infrastructure for IP SLAs by allowing you to schedule multiple IP SLAs operations using a single command.                                                                                                    |
| IP SLAs Random Scheduler            |          | The IP SLAs Random Scheduler feature provides the capability to schedule multiple IP SLAs operations to begin at random intervals uniformly distributed over a specified duration of time and to restart at uniformly distributed random frequencies within a specified frequency range. |

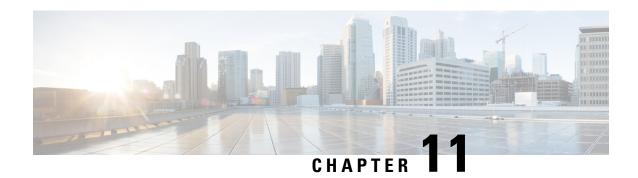

# **IP SLA—Service Performance Testing**

This module describes how to configure the ITU-T Y.1564 Ethernet service performance test methodology that measures the ability of a network device to enable movement of traffic at the configured data rate.

- Finding Feature Information, on page 121
- Information About Service Performance Operations, on page 122
- Prerequisites for IP SLA Service Performance Testing, on page 123
- Scale and Limitations for Configuring IP SLA Service Performance Operation, on page 123
- Restrictions for IP SLA Service Performance Operation, on page 127
- How to Configure IP SLA Service Performance Testing, on page 134
- Information About Configuring Y.1564 to Generate and Measure Ethernet Traffic, on page 151
- How to Configure Y.1564 to Generate and Measure IP Traffic, on page 153
- Generating Traffic Using Y.1564, on page 168
- Configuring Y.1564 Traffic payload pattern, on page 169
- Configuration Examples for Configuring Y.1564 to Generate and Measure Ethernet Traffic , on page 170
- Configuration Examples for Configuring Y.1564 t o Generate and Measure IP Traffic, on page 174
- How to Configure IP (Layer 3) Loopback on Responder, on page 177
- SADT Overhead Accounting, on page 179
- Configurable EMIX Packet Size, on page 181
- Additional References for IP SLA Service Performance Testing, on page 183

## **Finding Feature Information**

Your software release may not support all the features documented in this module. For the latest caveats and feature information, see Bug Search Tool and the release notes for your platform and software release. To find information about the features documented in this module, and to see a list of the releases in which each feature is supported, see the feature information table.

Use Cisco Feature Navigator to find information about platform support and Cisco software image support. To access Cisco Feature Navigator, go to <a href="https://www.cisco.com/go/cfn">www.cisco.com/go/cfn</a>. An account on Cisco.com is not required.

# Information About Service Performance Operations

Y.1564 is an Ethernet service activation test methodology and is the standard for turning up, installing, and troubleshooting Ethernet and IP based services. Y.1564 is the only standard test methodology that allows a complete validation of Ethernet service-level agreements (SLAs) in a single test.

Service activation testing (SAT) is designed to measure the ability of a Device Under Test (DUT) or a network under test to properly forward traffic in different states.

Effective with Cisco IOS XE Everest Release 16.5.1, 10 Gigabit (10G) SAT session is supported on Cisco RSP2 and Cisco RSP3 Modules. Any SAT session with a rate-step greater than or equal to 1 Gbps is considered as 10G SAT session.

Cisco implementation of ITU-T Y.1564 has three key objectives:

- To serve as a network SLA validation tool, ensuring that a service meets its guaranteed performance settings in a controlled test time.
- To ensure that all services carried by the network meet their SLA objectives at their maximum committed rate, thus proving that under maximum load, network devices and paths can support all traffic as designed.
- To perform medium-term and long-term service testing, confirming that network elements can properly carry all services while under stress during a soaking period.

The following Key Performance Indicators (KPI) metrics are collected to ensure that the configured SLAs are met for the service or stream. These are service acceptance criteria metrics.

- Information Rate (IR) or throughput—Measures the maximum rate at which none of the offered frames are dropped by the device under test (DUT). This measurement translates into the available bandwidth of the Ethernet virtual connection (EVC).
- Frame Transfer Delay (FTD) or latency—Measures the round-trip time (RTT) taken by a test frame to travel through a network device, or across the network and back to the test port.
- Frame Loss Ratio (FLR)—Measures the number of packets lost from the total number of packets sent. Frame loss can be due to a number of issues such as network congestion or errors during transmissions.
- Frame Delay Variation (FDV) or jitter—Measures the variations in the time delays between packet deliveries.

The below table presents the KPI support matrix for RSP3 Module:

Table 8: Supported Key Performance Indicators Matrix for Cisco RSP3 Module

| КРІ        | ASIC-Based SADT    |                    | FPGA-Based SADT    |                    |
|------------|--------------------|--------------------|--------------------|--------------------|
|            | Internal Direction | External Direction | Internal Direction | External Direction |
| Delay      | N                  | N                  | Y                  | Y                  |
| Jitter     | N                  | N                  | Y                  | Y                  |
| Loss       | Y                  | Y                  | Y                  | Y                  |
| Throughput | Y                  | Y                  | Y                  | Y                  |

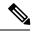

Note

We always recommend that you use FPGA-based SADT.

Because they interconnect segments, forwarding devices (switches and routers) and network interface units are the basis of any network. If a service is not correctly configured on any one of these devices within the end-to-end path, network performance can be greatly affected, leading to potential service outages and network-wide issues such as congestion and link failures. Service performance testing is designed to measure the ability of DUT or network under test, to correctly forward traffic in different states. The Cisco implementation of ITU-T Y.1564 includes the following service performance tests:

- Minimum data rate to CIR—Bandwidth is generated from the minimum data rate to the committed information rate (CIR) for the test stream. KPI for Y.1564 are then measured to ensure that the configured service acceptance criteria (SAC) are met.
- CIR to EIR—Bandwidth is ramped up from the CIR to the excess information rate (EIR) for the test stream. Because EIR is not guaranteed, only the transfer rate is measured to ensure that CIR is the minimum bandwidth up to the maximum EIR. Other KPI is not measured.

Service performance supports four operational modes: two-way statistics collection, one-way statistics collection, passive measurement mode, and traffic generator mode. Statistics are calculated, collected, and reported to the IP SLAs module. The statistics database stores historical statistics pertaining to the operations that have been executed.

- One-way statistics collection—Both the passive measurement mode and the traffic generator mode are
  used in conjunction with each other. One device sends traffic as the generator and another device receives
  traffic in the passive mode and records the statistics. The passive mode is distinct from the two-way
  mode, where the remote device records statistics instead of looping back the traffic and the sending
  device records only the transmit statistics.
- Two-way statistics collection—All the measurements are collected by the sender. The remote target must be in the loopback mode for the two-way statistics to work. Loopback mode enables the traffic from the sender to reach the target and be returned to the sender.
- Passive measurement mode—This mode is enabled by excluding a configured traffic profile. A passive
  measurement operation does not generate live traffic. The operation collects only statistics for the target
  configured for the operation.
- Traffic generator mode—This mode records transmit statistics for the number of packets and bytes sent.

# **Prerequisites for IP SLA - Service Performance Testing**

Ensure that the direction configured for the **measurement-type direction {internal | external}** and the **profile traffic direction {internal | external}** commands is the same.

# Scale and Limitations for Configuring IP SLA - Service Performance Operation

The following tables shows the scaling numbers supported for different SAT sessions.

Table 9: Scaling Numbers for IP SLA on the Cisco ASR 900 RSP2 Module

| IP SLA                          | 1G Scaling Numbers<br>Supported     | 10G Scaling Numbers Supported |
|---------------------------------|-------------------------------------|-------------------------------|
| IP Target Color Aware SLA       | 5                                   | NA                            |
| IP Target Color Blind SLA       | 15                                  | NA                            |
| Ethernet Target Color-Aware SLA | 1                                   | NA                            |
| Ethernet Target Color Blind SLA | 8 (4 Internal SLA + 4 External SLA) | 1                             |
| IP Target Loopback SLA          | 4                                   | NA                            |

Table 10: Scaling numbers for ASIC and FPGA based SAT on the Cisco ASR 900 RSP3 Module

| IP SLA               | ASIC Based SAT | FPGA Based SAT |
|----------------------|----------------|----------------|
| Color-Blind Sessions | 4              | 16             |
| Color-Aware Sessions | Not supported  | 5              |

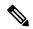

Note

The scale limit with the combination of Color-Aware and Color Blind IP SLA depends on the number of TCAM entries that the combination of SAT sessions consume. The Color-Aware session takes 3 entries for each session and the Color Blind consumes 1 entry for each session. Hence, the maximum scale for Color-Aware sessions is 15 (3 \* 5 = 15 entries) and that for the Color Blind sessions is 15 (15 \* 1 = 15 entries). Combination of Color-Aware and Color Blind depends on the number of TCAM entries consumed by the SAT profile and it is limited to entries.

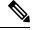

Note

If a 10G SADT session is running then no other 1G or 10G session can be started on the Cisco ASR 900 RSP2 Module.

The following table lists the Y.1564 two-way throughput measurement.

Table 11: Throughput Measurement for Each Packet Size on the Cisco ASR 900 RSP2 Module

| Packet Size (Bytes) | 1G Max Rate (kbps) | 10G Max Rate (kbps) |  |
|---------------------|--------------------|---------------------|--|
| 64                  | 469848             | 4698480             |  |
| 128                 | 638061             | 6380610             |  |
| 256                 | 775123             | 7751230             |  |
| 512                 | 867758             | 8677580             |  |

| Packet Size (Bytes) | 1G Max Rate (kbps) | 10G Max Rate (kbps) |
|---------------------|--------------------|---------------------|
| 1024                | 922728             | 9227280             |
| 1280                | 934554             | 9345540             |
| 1518                | 942124             | 9421240             |
| 9216                | 977675             | 9776750             |
| IMIX                | 788000             | 7880000             |

Table 12: Throughput Measurement for Each Packet Size for ASIC Based SAT on the Cisco ASR 900 RSP3 Module

| Packet Size                     | Internal   | External |
|---------------------------------|------------|----------|
| Max Rate (kbps) rate:1G, IM:10G |            |          |
| 64                              | 986169     | 925157   |
| 128                             | 982719     | 975951   |
| 256                             | 1018034    | 986169   |
| 512                             | 1009204    | 988579   |
| 1024                            | 1016314    | 997530   |
| 1280                            | 1009846    | 1012763  |
| 1518                            | 1014998    | 1039846  |
| 9216                            | 1003852    | 1006002  |
| Max Rate (kbps) rate:           | 4G, IM:10G |          |
| 64                              | 3822359    | 3604502  |
| 128                             | 3884910    | 3893062  |
| 256                             | 3938838    | 3960314  |
| 512                             | 4080777    | 4010879  |
| 1024                            | 4000000    | 4017306  |
| 1280                            | 4123842    | 3981764  |
| 1518                            | 4069995    | 4032446  |
| 9216                            | 4004198    | 4075513  |
| Max Rate (kbps) rate:8G, IM:10G |            |          |
| 64                              | 5359118    | 7409427  |

| Packet Size                     | Internal | External |
|---------------------------------|----------|----------|
| 128                             | 5604487  | 7627530  |
| 256                             | 5450054  | 8035130  |
| 512                             | 5940545  | 8038857  |
| 1024                            | 6048404  | 8118077  |
| 1280                            | 6244374  | 8157713  |
| 9216                            | 5632151  | 8182673  |
| Max Rate (kbps) rate:10G, IM:10 | 0G       |          |
| 64                              | 5984087  | 7950793  |
| 128                             | 6178049  | 8839840  |
| 256                             | 6163375  | 9605736  |
| 512                             | 6523558  | 9831282  |
| 1024                            | 6836542  | 9797476  |
| 1280                            | 6896587  | 10123292 |
| 9216                            | 6798517  | 10250879 |

Table 13: Throughput Measurement for Each Packet Size for FPGA Based SAT on the Cisco ASR 900 RSP3 Module

| Packet Size           | Internal     |  |
|-----------------------|--------------|--|
| Max Rate (Kbps): 1G   |              |  |
| 64                    | 999998 kbps  |  |
| 512                   | 999998 kbps  |  |
| 1518                  | 999996 kbps  |  |
| Max Rate (Kbps): 5G   |              |  |
| 64                    | 4999990 kbps |  |
| 512                   | 4999990 kbps |  |
| 1518                  | 4999988 kbps |  |
| Max Rate (Kbps): 6.5G |              |  |
| 64                    | 6499995 kbps |  |
| 512                   | 6499986 kbps |  |

| Packet Size          | Internal     |  |
|----------------------|--------------|--|
| 1518                 | 6499997 kbps |  |
| Max Rate (Kbps): 10G |              |  |
| 64                   | 7273086 kbps |  |
| 512                  | 9554557 kbps |  |
| 1518                 | 9863795 kbps |  |

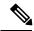

Note

The Max Rate mentioned in the tables above is the maximum SLA rate supported by router and it is independent of SLA sessions. Max Rate can be achieved in a single SLA session or combination of two or more SLA sessions. Exceeding the supported Max Rate might impact other services.

# **Restrictions for IP SLA - Service Performance Operation**

- The IP SLA sender egress and ingress VLAN should match. Ensure to configure VLAN translation in the same context.
- IP SLA classification is supported only for the DSCP/TOS marking from IP SLA command.
- One-way statistics collection is not supported.
- Layer 2 Color-Aware IP SLA is not supported for external traffic direction.
- The bridge-domain target type is not supported for external traffic direction.
- Color-Aware SLA for bridge-domain target type is not supported.
- Since SAT traffic is intrusive, any other traffic is dropped for a particular EFP.
- IPv6 address is not supported as a destination address.
- For two-way mode, the Multicast destination support is not available for IP SLA (layer 3 SLA).
- IP SLA does not support enabling a signature.
- SLA on the target with Custom Ethertype encapsulation is not supported.
- SLA on the target with 802.1ad enabled is not supported.
- Multiple active sessions are not supported on the same Ethernet EFP.
- For operations with two-way measurements, any one of the parameters, namely, port, destination MAC address, and encapsulation VLANs, should be different for SLA sessions that are simultaneously active.
- Scaling is dependent on the availability of the terminal SAT session, terminal loopback session, and egress Span session.
- For layer 2 virtual forwarding instance (VFI) or Switched Virtual Interface (SVI), only target type EFP and generator or measurement type terminal sessions should be used.

- For IMIX traffic, packet sizes of 64 bytes, 512 bytes, and 1518 bytes are supported. These packet sizes are forwarded in the ratio 7:4:1.
- For operations with layer 2 and layer 3 SLA on Trunk EFP, outer VLAN tag of the packet is mandatory.
- While a SLA session is in progress, dynamic addition of MAC access lists (ACLs) does not affect the SLA traffic.
- Priority tag SLA in external direction is supported only when the inner tag and outer tag are marked as priority tags.
- Facility loopback session cannot be started on a port configured as a SPAN source.
- Terminal SLA session cannot be started on a port configured as a SPAN destination.
- Facility SLA session cannot be started on a port configured as a SPAN source.
- Source MAC address should not be configured as multicast or broadcast MAC address.
- PIM Sparse mode is not supported for traffic generator mode and passive mode.
- SAT session fails with proper syslog messages for the following reasons:
- Only interface or service instance is supported for external session.
- VLAN or Bridge-domain service types are not supported for facility Traffic Generator and Traffic Measurement.
- EFP or Trunk EFP or bridge-domain is shut.
- The following table shows the supported egress and ingress QOS on the sender side core interface for Ethernet and IP target SLA.

Table 14: IP SLA and Type of QOS supported

| IP SLA              | Type of QOS | Supported on sender side core interface |
|---------------------|-------------|-----------------------------------------|
| IP Target SLA       | Egress      | Yes                                     |
| IP Target SLA       | Ingress     | No                                      |
| Ethernet Target SLA | Egress      | No                                      |
| Ethernet Target SLA | Ingress     | Yes                                     |

• The following table shows how Ethernet Target SLA with multicast or broadcast source MAC address is supported on different operational modes.

| Table 15: Multicast or Broadcast MAC support criteria for SL | A |
|--------------------------------------------------------------|---|
|--------------------------------------------------------------|---|

| Source or destination MAC address              | Operational mode                   | Support for Ethernet Target SLA |
|------------------------------------------------|------------------------------------|---------------------------------|
| Multicast or broadcast source<br>MAC address   | Traffic generator mode             | Not supported                   |
|                                                | Passive measurement mode           |                                 |
|                                                | Two-way statistics collection mode |                                 |
| Multicast or broadcast destination MAC address | Traffic generator mode             | SLA generates the traffic       |
|                                                | Passive measurement mode           | SLA receives the traffic        |
|                                                | Two-way statistics collection mode | Not supported                   |

- Service Activation layer 3 Loopback is not supported with the target interface belonging to ASIC 1 in RSP2.
- Generation of burst traffic is not supported; therefore, configuration of CBS and EBS is not supported.
- IP SLAs configured with start-time now keyword need to be restarted after reload.
- PPS mode is *not* supported with IMIX packet size.
- IP SLA V2 (RFC 6812) and V3 are not supported on RSP3.
- For the color aware SADT to work as expected, rewrite EFP should be present.

## **Restrictions on the Cisco RSP2 Module**

- During interoperability of SADT with ME3600 and ASR920 routers, you experience a loss in ASR920 loopback with IMIX traffic. It is the expected behavior as the traffic is more bursty on ME3600.
- Only DSCP-based marking is supported for IP Target operations.
- The session duration is limited to multiples of 10; user input is rounded down to the nearest multiple of 10.
- Quality of Service (QOS) on any target type with IP SLA is not supported on layer 2 and layer 3 routers.
- Layer 3 IP SLA is not supported on external traffic direction.
- Layer 3 SLA Loopback is not supported for labelled incoming packets.
- For layer 3 Loopback, if the target type is service instance, the core and access side EFP should have the same encapsulation.
- For layer 3 Loopback, if the target type is VRF, only encapsulation untagged is supported. The loopback session is not supported for the VRF target types even for same encapsulation on access and core EFPs.

- For layer 3 Loopback, if the target type is bridge domain, only encapsulation untagged is supported. The loopback session is not supported for the bridge domain target types, even for the same encapsulation on access and core EFPs.
- For operations with passive measurement mode and target type EFP, the same destination MAC address
  cannot be used for any other traffic on a port as the loopback MAC Address Tables (CAM) tables contain
  the channel numbers and the destination MAC address. As a result, multiple SLAs with the same
  destination MAC address, on the same port active at the same time, are not supported for passive
  measurement mode.
- For operations with EFP using XConnect, only the target type EFP and terminal sessions for Tx and Rx statistics are supported.
- For layer 2 internal sessions with Rx statistics, either only four non-color-aware sessions, or one color-aware session and one non-color-aware session are supported.
- Port channel is not supported.
- When the source MAC address is not configured on layer 2 SLA, any one system reserved MAC of 16 MAC addresses is used.
- For operations with SLA in PPS mode, an additional packet is forwarded.
- The minimum supported value for rate step is 1024 pps.
- While running SADT, the packet that matches the SLA profile source MAC, VLAN or untagged, is counted in the RX. For example, if you schedule an SLA and start PING in the same time frame, PING fails, since the ping acknowledgement packet is accounted in SLA RX packet. Similarly, the LL discovery packet from the responder is accounted in SLA RX. So, there is one extra packet and the same packet is not accounted in the LL discovery counter.

### **Restrictions for 10G SAT**

- The IP SLA packets are generated and forwarded in ratio of 1:1:1:1:1 from UNI or NNI port based on your configuration.
- 10G service activation test (SAT) is supported only for Layer 2 traffic in external and internal direction.
- 10G SAT is not supported in internal direction for releases prior to 16.12.x.
- Only color blind configurations are supported. CIR, EIR, and other color aware parameters is not supported.
- 10G SAT can only run in two-way mode.
- With 10G SAT, only throughput and frame loss can be measured. Delay and jitter measurements are not supported.
- Effective from Cisco IOS XE Gibraltar 16.12.1, Delay, and Jitter measurements are supported.
- 10G SAT target type that is supported is only on access EFP.
- A combination of 1G and 10G SAT sessions cannot be run in parallel. Also, two 10G SAT sessions cannot be run in parallel.
- At SLA run time, SAT statistics may not match. Statistics must be validated only after SLA completes. While SAT SLA is running, there might be instances where Rx might be greater than Tx. This is because

of slow retrieval of statistics from the hardware. Statistics should be verified only after SAT operation is complete.

- Duration time is rounded off in multiples of 10.
- Layer 3 packets for Layer 2 facility SAT 10G session is not supported.
  - Only Layer 2 related parameters (SRC, MAC, VLAN, COS) should be configured while constructing the packet profile.
  - Ethertype of IPv4 or IPv6 is not supported.
  - Layer 3 packet headers should not be used in profile packet.
- Overall throughput in the system is slightly lesser than the rate-step mentioned value.
- Multiple rate-steps that are mentioned in a single command can only be mentioned in incremental order.
- With 10G SAT running in external mode, while QoS egress shaper policy is applied on the same SAT interface, SAT traffic generation is being affected based on the shaper value. SAT rate-step is adjusted by shaper policy. However, when policer based policy is applied inbound, there is no impact with regards to SAT traffic being policed. Despite the policer value configured, no policing happens for the return traffic on SAT interface. This is due to the configured internal ACL to handle the SAT statistics.
- Broadcast and multicast destination MAC is not supported.
- If a 10G SAT session is running (with a rate-step greater than or equal to 1 Gbps), a second 1G or 10G SAT session should not be run. That is, parallel execution is not supported with 10G SAT.
- The SAT rate-step upper limits should be defined in such a way that BFD has some bandwidth for itself and ensures that the OSPF flaps do not occur. The upper limit for FPGA traffic generation for SAT is same in both SAT 1G and 10G. So, the upper limit of SAT 1G x 10 are applicable for SAT 10G to avoid the OSPF flaps.
- OIR and SSO are not supported with SAT. SLA is to be stopped and re-started manually after these triggers.
- SADT session and Ethernet loopback (ELB) on the same service instance of an interface is not supported.
- 10G SAT with 802.1ad is not supported.
- A delay of 10 seconds is recommended between two 10G SAT iterations or between two SLA runs (serial run).
- A combination of untagged and default should never be configured on an interface for launching 10G SLA session. 10G SAT on encapsulation default does not work when encapsulation untagged is configured on the interface.
- Even with 10G SAT, maximum FPGA available is 1G. 10G SAT rate is achieved by generating the packets in FPGA (upto 1 Gbps) and multiplying it by 10 on the hardware. Hence, a maximum of 1G FPGA is only available for all processes including BFD, SAT, NetFlow, and so on So, crossing the 1G cumulative threshold in FPGA causes flaps on the various interfaces that involve FPGA.
- 10G SAT is not supported over VRF and Port-Channel interfaces.
- SADT 10G session uses a shadow session with given MAC + 1 (0011.1111.2222 to 0011.1111.2223).
- As 10G internal loopback is not supported, the router should have the external ELB (loopback) enabled.

- 10G SADT internal is supports only Xconnect EFP and Plain EFP.
- 10G SADT is not supported on L2VFI (Virtual Forwarding Interface) and local connect.
- 10G SADT Color-aware configurations are not supported.

#### Restrictions for SAT Two-Way Sessions on EFP Xconnect on the Cisco RSP2 Module

- For operations with EFP using XConnect, the rewrite ingress tag pop 1 symmetric command is not supported for two-way sessions when Class of Service (COS) value is a part of the packet profile.
- For operations with EFP using XConnect, the rewrite command is not supported when Class of Service (COS) value is configured for the SLA.
- For EVC with XConnect targets, CoS marking based on color for the color-aware cases is performed on the outer layer 2 header VLAN tags (if applicable). As a result, this marking should be retained across the network so that it is available on the packet, which is received at the remote end (passive measurement mode) or the same end after loopback at the remote end (two-way mode). If this CoS marking is not retained, there is no way identifying the color of the different packets and perform color-aware measurement.
- Color-aware two-way sessions measurement is not supported for the restrictions listed above.

## Restrictions on Cisco ASR 900 RSP3 Module for ASIC Based SAT

The following restrictions are applicable only for Cisco RSP3 Module:

- The Tx and Rx counters are not synchronized during aggregation interval.
- Traffic generation and measurement on target Bridge-domain, layer 3 interfaces, MPLS PWs, and BDI are not supported.
- A maximum of four concurrent sessions are supported.
- Each session should run on a different bridge-domain with unique packet VLAN parameters.
- Color aware statistics are not supported.
- EFP port-channel is not supported.
- On target type EFP, bridge-domain specific features like L2PT, CEM, CFM, G.8032, STP, RSTP, and MSTP are not supported.
- Target type EFP should not have any ingress or egress QoS applied on it. No port level QoS should be present.
- Delay and jitter are not supported.
- IMIX packet type is not supported, if configured, it will generate 64 bytes of packets.
- Maximum traffic generation/measurement time is 11 hours.
- If SPAN is configured, there is double Rx counters in statistics for external mode and double Tx counters in statistics for internal mode.
- Traffic is not generated for priority tag (VLAN 0).

- On test EFP/interface Shutdown, the test packets do not egress out of any interface on the device, and after unshut, the traffic does not resume to egress. The test has to be restarted.
- Test on TEFP is not supported.
- Double tag packet with outer and inner COS and rewrite POP1 is not supported.
- Double tag packet with outer and inner COS and EFP with two VLAN and rewrite POP2 is not supported.
- Only half of the line-rate (interface rate) is supported on a two-way session in internal mode. This limitation is not applicable for passive measurement and generator only sessions.
- The service instance statistics on EFP, on which the internal session runs, has double the actual output packet count (synthetic packets are accounted twice.)
- For higher step rate (1G,10G) Tx and Rx counters may not be accurate. A maximum of 10 Gbps is supported.
- Configured step rate will not be the same as overall throughput, it varies based on the configured packet size.
- Tx and Rx bytes may not be the same in show ip sla <> statistics CLI, though Tx and Rx packet are same.
- There is no check if the destination MAC address is configured as all zero (0000.0000.0000) in IP SLA session.

## Restrictions on Cisco ASR 900 RSP3 Module for FPGA Based SAT

The following restrictions ae applicable only for Cisco RSP3 Module:

- For two-way sessions, source MAC address (last 2 bytes) of configured IP SLA sessions should be unique.
- For passive measurement sessions, destination MAC address (last 2 bytes) of configured IP SLA sessions should be unique.
- If a source MAC address is not configured and if free unique MAC addresses are not available in the MAC pool on the node then the IP SLA schedule/restart CLI will stop with proper console logs and the IP SLA session with unique source mac specified by IP SLA configuration has to be initiated.
- PPS may not match exactly.
- FPGA supports a minimum of 16 Kbps and a maximum of 10 Gbps. FPGA cannot generate traffic with 100 percent accuracy. There may be a little difference between configured bandwidth and actual bandwidth.
- For external direction SADT session, Rx and Tx packet count are same but Rx bytes and Tx bytes may not match exactly if the target EFP is configured with a rewrite action.
- In some scenarios, SLA statistics collection is delayed by 1 second. This may impact the overall throughput.
- Color aware statistics do not work if BDI is present for the bridge domain.
- Dynamic modification is not supported while the session is running.

- VLAN should be configured at the target interface in the SLA session. If the VLAN is not part of the interface configuration, packets are not handled properly.
- If the outer VLAN is not specified but the inner VLAN is specified for the target EFP, by default the outer VLAN is 4095, the outer COS is 7, and the CFI is 1. If both the outer and the inner VLAN is not specified, the VLAN tags are fetched from the EFP.
- The outer VLAN is required for the target TEFP.
- Color-aware SADT is not supported on Cisco ASR 900 RSP3-200 module and Cisco ASR 902.
- SADT supports only two rate three color policy.
- Starting with Cisco IOS XE Release 16.6.1, for Cisco ASR 907 routers, do not use any IM on slot 14 with FS or default mode. For Cisco ASR 903 routers, do not use 8X10 Gigabit on slot 2 with SADT.

# **How to Configure IP SLA - Service Performance Testing**

## **Enabling FPGA Based SAT on the Cisco ASR 900 RSP3**

Follow these steps to enable FPGA based SAT:

#### **Procedure**

|        | Command or Action                                                                                                    | Purpose                                                                                                    |
|--------|----------------------------------------------------------------------------------------------------|----------------------------------------------------------------------------------------------------|
| Step 1 | license feature service-offload enable                                                                                 | Enables the FPGA license.                                                                                          |
| Step 2 | license feature service-offload bandwidth<br>10gbps npu-0 OR license feature<br>service-offload bandwidth 10gbps npu-1 | Enables the SAT FPGA mode.  • npu-0—Use for Cisco ASR 903 RSP3 Module.  • npu-1—Use for Cisco ASR 907 RSP3 Module. |
| Step 3 | write                                                                                                    | Writes the configuration to nvram before the reload.                                                               |
| Step 4 | Reboot the RSP3.                                                                                                    |                                                                                                    |

## Disabling FPGA Based SAT on the Cisco ASR 900 RSP3

If the FPGA based SAT is enabled, follow these steps to disable it:

#### **Procedure**

|        | Command or Action                                                                                                    | Purpose                                                                                                    |
|--------|----------------------------------------------------------------------------------------------------|----------------------------------------------------------------------------------------------------|
| Step 1 | no license feature service-offload bandwidth<br>10gbps npu-0 OR no license feature<br>service-offload bandwidth 10gbps npu-1 | Disables the SAT FPGA mode.  • npu-0—Use for Cisco ASR 903 RSP3 Module.  • npu-1—Use for Cisco ASR 907 RSP3 Module. |
| Step 2 | no license feature service-offload enable                                                                                    | Disables the FPGA license.                                                                                          |
| Step 3 | write                                                                                                    | Writes the configuration to nvram before the reload.                                                                |
| Step 4 | Reboot the RSP3.                                                                                                    |                                                                                                    |

# **Configuring Ethernet Target Two-Way Color Blind Session**

Perform the following steps to configure ethernet target color blind traffic generation.

|        | Command or Action                                                                           | Purpose                                                                                             |
|--------|---------------------------------------------------------------------------------------------|----------------------------------------------------------------------------------------------------|
| Step 1 | enable                                                                                      | Enables privileged EXEC mode.                                                                       |
|        | Example:                                                                                    | Enter your password if prompted.                                                                    |
|        | Device> enable                                                                              |                                                                                                    |
| Step 2 | configure terminal                                                                          | Enters global configuration mode.                                                                   |
|        | Example:                                                                                    |                                                                                                    |
|        | Device# configure terminal                                                                  |                                                                                                    |
| Step 3 | ip sla sla_id                                                                               | Specifies the SLA ID to start the IP SLA                                                            |
|        | Example:                                                                                    | session.                                                                                            |
|        | Device(config)# ip sla 100                                                                  |                                                                                                    |
| Step 4 | service-performance type ethernet<br>dest-mac-addr dest-mac { service instance  <br>bridge} | Specifies the service performance type as Ethernet and the destination MAC address in H.H.H format. |
|        | Example:                                                                                    | Specifies the target for the SLA session. The                                                       |
|        | Device(config-ip-sla))#service-performance                                                  | antiana ana                                                                                         |
|        | type ethernet dest-mac-addr                                                                 | • service instance                                                                                  |
|        | gigabitEthernet0/10 service instance 10                                                     | • bridge                                                                                            |
|        |                                                                                             | Only service instance is supported as target-type on 10G SAT on RSP2.                               |

|        | Command or Action                                                                   | Purpose                                                                                                    |
|--------|-------------------------------------------------------------------------------------|----------------------------------------------------------------------------------------------------|
| Step 5 | aggregation   default   description   duration<br>  exit   frequency   no   profile | Specifies the type of service performance. The options are:                                                                                      |
|        | <pre>Example:    Device(config-ip-sla-service-performance)#</pre>                   | <ul> <li>aggregation - Represents the statistics<br/>aggregation.</li> </ul>                                                                     |
|        | duration time 60                                                                    | • default - Sets a command to its defaults.                                                                                                    |
|        |                                                                                     | • description - Describes the operation.                                                                                                    |
|        |                                                                                     | • duration - Sets the service performance duration configuration.                                                                                |
|        |                                                                                     | • <b>frequency</b> - Represents the scheduled frequency. The options available are iteration and time. The range in seconds is from 20 to 65535. |
|        |                                                                                     | • <b>profile</b> - Specifies the service performance profile. If you use the packet or traffic options, go to Step 9 or Step 12, respectively.   |
| Step 6 | measurement-type direction {internal   external}                                    | Specifies the statistics to measure traffic. The options available are external or internal; the default option is internal.                     |
|        | Example:                                                                            | -                                                                                                    |
|        | Device(config-ip-sla-service-performance)# measurement-type direction               | Only external measurement-type direction is supported for 10G on RSP2.                                                                           |
| Step 7 | default   exit   loss   no   throughput   receive<br>  delay   jitter               | Specifies the measurement type based on the service performance is calculated. The options                                                       |
|        | Example:                                                                            | • default - Sets a command to its defaults.                                                                                                    |
|        | Device(config-ip-sla-service-performance-measurement)#<br>throughput                |                                                                                                    |
|        |                                                                                     | • loss - Specifies the measurement, such as frame loss.                                                                                          |
|        |                                                                                     | • throughput - Specifies the measurement such as average rate of successful frame delivery.                                                      |
|        |                                                                                     | • receive - Specifies the passive measurement mode.                                                                                              |
|        |                                                                                     | • delay - Specifies the measurement that is frame delay (FTD). This is not supported on 10G on RSP2.                                             |
|        |                                                                                     | • jitter - Specifies the measurement that is frame delay variation (FDV). This is not supported on 10G on RSP2.                                  |

|         | Command or Action                                                                                                    | Purpose                                                                                                    |
|---------|----------------------------------------------------------------------------------------------------|----------------------------------------------------------------------------------------------------|
| Step 8  | exit                                                                                                    | Exits the measurement mode.                                                                                                    |
| Step 9  | <pre>profile packet  Example: Device (config-ip-sla-service-performance) #profile   packet</pre>                                                                                             | Specifies the packet profile. A packet profile defines the packets to be generated.                                                                                                    |
| Step 10 | default   exit   inner-cos   inner-vlan   no   outer-cos   outer-vlan   packet-size   src-mac-addr  Example:  Device (config-ip-sla-service-performance-packet) #src-mac-addr 4055.3989.7b56 | <ul> <li>• default - Sets a command to its defaults.</li> <li>• inner-cos - Specifies the class of service (CoS) value for the inner VLAN tag of the interface from which the message will be sent.</li> <li>• inner-vlan - Specifies the VLAN ID for the inner vlan tag of the interface from which the message will be sent.</li> <li>• outer-cos - Specifies the CoS value that will be populated in the outer VLAN tag of the packet.</li> <li>• outer-vlan - Specifies the VLAN ID that will be populated in the outer VLAN tag of the packet.</li> <li>• packet-size - Specifies the packet size; the default size is 64 bytes. The supported packet sizes are 64 bytes, 1280 bytes, 1518 bytes, 9216 bytes, and IMIX.</li> <li>• src-mac-addr - Specifies the source MAC address in H.H.H format.</li> <li>Note Ensure that the value of the configured packet profile matches the target configuration of the session.</li> </ul> |
| Step 11 | exit  Example:  Device(config-ip-sla-service-performance-packet)# exit                                                                                                    | Exits the packet mode.                                                                                                    |
| Step 12 | <pre>profile traffic direction {external   internal}  Example: Device (config-ip-sla-service-performance) #profile     traffic direction external</pre>                                      | Specifies the direction of the profile traffic. The options are external and internal. Only external profile traffic direction is supported for 10G on RSP2.                                                                                                    |

|         | Command or Action                                                      | Purpose                                                                                                    |
|---------|------------------------------------------------------------------------|----------------------------------------------------------------------------------------------------|
|         |                                                                        | Note This command is required to configure the <b>rate step kbps</b> command.                                           |
| Step 13 | default or exit or no or rate step kbps   pps                          | Specifies the traffic type. The options are:                                                                            |
|         | Example:                                                               | • default - Sets a command to its defaults.                                                                             |
|         | Device (config-ip-sla-service-performance-traffic)#rate-step kbps 1000 | • rate step kbps - Specifies the transmission rate in kbps. The rate-step range is from 1-10000000 (1 Kbps to 10 Gbps). |
|         |                                                                        | • rate step pps - Specifies the transmission rate in pps. The rate-step range is from 1-1000000 (1 to 1000000 pps).     |
|         |                                                                        | Note The command rate-step kbps   pps number is mandatory for traffic generation.                                       |
| Step 14 | exit                                                                   | Exits the traffic mode.                                                                                                 |

# **Configuring Ethernet Target Color-Aware Traffic Generation**

Perform the following steps to configure ethernet target color-aware traffic generation.

|        | Command or Action                                                                                                    | Purpose                                                                                                    |
|--------|----------------------------------------------------------------------------------------------------|----------------------------------------------------------------------------------------------------|
| Step 1 | enable                                                                                                    | Enables privileged EXEC mode.                                                                                                    |
|        | Example:                                                                                                    | • Enter your password if prompted.                                                                                                    |
|        | Device> enable                                                                                                    |                                                                                                    |
| Step 2 | configure terminal                                                                                                    | Enters global configuration mode.                                                                                                    |
|        | Example:  Device# configure terminal                                                                                                    |                                                                                                    |
| Step 3 | ip sla sla_id                                                                                                    | Specifies the SLA ID to start the IP SLA                                                                                                    |
|        | Example:                                                                                                    | session.                                                                                                    |
|        | Device(config)# ip sla 100                                                                                                    |                                                                                                    |
| Step 4 | service-performance type ethernet<br>dest-mac-addr dest-mac-addr<br>{bridge-domain domain_id   interface<br>interface [service instance efp-id]} | Specifies the service performance type as Ethernet and the destination MAC address in H.H.H format.  Specifies the target for the SLA session. The option is: |

|        | Command or Action                                                                                                    | Purpose                                                                                                    |
|--------|----------------------------------------------------------------------------------------------------|----------------------------------------------------------------------------------------------------|
|        | Example:  Device(config-ip-sla)) #service-performance type ethernet dest-mac-addr 0001.0001.0001 interface gigabitEthernet0/0/10 service instance 10                                         | service instance                                                                                                    |
| Step 5 | <pre>frequency iteration number delay number Example:    Device(config-ip-sla)# frequency iteration 1 delay 2</pre>                                                                          | Specifies the number of interactions and delay between the iteration.                                                                                                    |
| Step 6 | <pre>duration time seconds Example:    Device(config-ip-sla)# duration time 30</pre>                                                                                                    | Specifies the time period to send packets.                                                                                                    |
| Step 7 | <pre>profile packet  Example:  Device(config-ip-sla-service-performance)#    profile packet</pre>                                                                                            | Specifies the packet profile. A packet profile defines the packets to be generated.                                                                                                    |
| Step 8 | default   exit   inner-cos   inner-vlan   no   outer-cos   outer-vlan   packet-size   src-mac-addr  Example:  Device (config-ip-sla-service-performence-packet) #src-mac-addr 4055.3989.7b56 | <ul> <li>Specifies the packet type. The options are:</li> <li>default - Sets a command to its defaults.</li> <li>inner-cos - Specifies the class of service (CoS) value for the inner VLAN tag of the interface from which the message is sent.</li> <li>inner-vlan - Specifies the VLAN ID for the inner vlan tag of the interface from which the message is sent.</li> <li>outer-cos - Specifies the CoS value that is populated in the outer VLAN tag of the packet.</li> <li>outer-vlan - Specifies the VLAN ID that is populated in the outer VLAN tag of the packet.</li> <li>packet-size - Specifies the packet size in bytes; the default size is 64. The supported packet sizes are 64,128, 256, 512, 1024, 1280, 1518, 9216 bytes, and IMIX.</li> <li>src-mac-addr - Specifies the source MAC address in H.H.H format.</li> </ul> |

|         | Command or Action                                                                                                    | Purpose                                                                                                    |
|---------|----------------------------------------------------------------------------------------------------|----------------------------------------------------------------------------------------------------|
|         |                                                                                                    | Note Ensure that the value of the configured packet profile matches the target configuration of the session.                                                                                                    |
| Step 9  | exit                                                                                                    | Exits the profile packet mode.                                                                                                    |
|         | Example:                                                                                                    |                                                                                                    |
|         | Device (config-ip-sla-service-performance-packet) #exit                                                                                                    | t                                                                                                    |
| Step 10 | profile traffic direction [internal   external] cir number or eir number or cbs number or ebs number or conform-color set-cos-transmit cos_value or exceed-color set-cos-transmit cos_value or default or exit or no or rate step kbps   pps number  Example:  Device (config-ip-sla-service-performance) # profile traffic direction internal Device (config-ip-sla-service-performance-traffic) # cir 45000  Device (config-ip-sla-service-performance-traffic) # conform-color set-cos-transmit 4  Device (config-ip-sla-service-performance-traffic) # exceed-color set-cos-transmit 5  Device (config-ip-sla-service-performance-traffic) # exceed-color set-cos-transmit 5  Device (config-ip-sla-service-performance-traffic) # rate-step kbps 5000 9000 | expected service frames belonging to a particular service instance. If a Traffic profile is not specified, the Service Performance probet is in passive measurement mode.  • cir - Committed Information Rate.  • cbs - Committed Burst Size.  • conform-color - Sets the color conform  Note coform-color and exceed-color keywords are available only when cir or eir is configured. |

| Command or Action | Purpose |                                                                                            |
|-------------------|---------|--------------------------------------------------------------------------------------------|
|                   |         | <b>ep pps</b> - Specifies the transmission pps. The rate-step range is from 1 0000.        |
|                   | Note    | The command <b>rate-step kbps</b>   <b>pps number</b> is mandatory for traffic generation. |

Device (config-ip-sla-service-performance) #profile packet

Device (config-ip-sla-service-performance-packet) #outer-vlan 100

Device (config-ip-sla-service-performance-packet) #outer-cos 5

Device (config-ip-sla-service-performance-packet) #exit

Device (config-ip-sla-service-performance) #profile traffic direction internal

Device (config-ip-sla-service-performance-traffic) # cir 45000

Device (config-ip-sla-service-performance-traffic) # eir 45000

Device (config-ip-sla-service-performance-traffic) # conform-color set-cos-transmit 4

Device (config-ip-sla-service-performance-traffic) # exceed-color set-cos-transmit 5

Device (config-ip-sla) # duration time 15

Device (config-ip-sla) # frequency iteration 4 delay 1

# **Configuring Ethernet Target Two-Way Color-Aware Session**

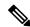

Note

Ethernet Target Two-Way Color-Aware Sessions are not supported on ASIC based Cisco RSP3 Module.

Perform the following steps to configure ethernet target two-way color-aware session.

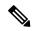

Note

The default **frequency iteration** command value may cause the duration command to be rejected for higher values. In this case, the **frequency iteration** command is recommended before the execution of **duration** command.

|        | Command or Action          | Purpose                            |
|--------|----------------------------|------------------------------------|
| Step 1 | enable                     | Enables privileged EXEC mode.      |
|        | Example:                   | • Enter your password if prompted. |
|        | Device> enable             |                                    |
| Step 2 | configure terminal         | Enters global configuration mode.  |
|        | Example:                   |                                    |
|        | Device# configure terminal |                                    |

|        | Command or Action                                                                                                    | Purpose                                                                                                    |
|--------|----------------------------------------------------------------------------------------------------|----------------------------------------------------------------------------------------------------|
| Step 3 | <pre>ip sla sla_id Example: Device(config)# ip sla 100</pre>                                                                                                    | Specifies the SLA ID to start the IP SLA session.                                                                                                    |
| Step 4 | service-performance type ethernet<br>dest-mac-addr dest-mac-addr  interface<br>interface [service instance efp-id]                                                                           | Specifies the service performance type as Ethernet and the destination MAC address in H.H.H format.                                                                                                    |
|        | Example:  Device(config-ip-sla))#service-performance type ethernet dest-mac-addr 0001.0001.0001 interface gigabitEthernet0/0/10 service instance 10                                          | Specifies the target for the SLA session. The options are:  • service instance  • bridge                                                                                                    |
| Step 5 | <pre>duration time seconds Example:    Device(config-ip-sla)# duration time 30</pre>                                                                                                    | Specifies the time period to send packets.                                                                                                    |
| Step 6 | <pre>profile packet  Example:  Device (config-ip-sla-service-performance) #   profile packet</pre>                                                                                           | Specifies the packet profile. A packet profile defines the packets to be generated. It also defines the filter for incoming packets to be measured.                                                                                                    |
| Step 7 | default   exit   inner-cos   inner-vlan   no   outer-cos   outer-vlan   packet-size   src-mac-addr  Example:  Device (config-ip-sla-service-performance-packet) #src-mac-addr 4055.3989.7b56 | <ul> <li>Specifies the packet type. The options are:</li> <li>default - Sets a command to its defaults.</li> <li>inner-cos - Specifies the class of service (CoS) value for the inner VLAN tag of the interface from which the message is sent.</li> <li>inner-vlan - Specifies the VLAN ID for the inner vlan tag of the interface from which the message is sent.</li> <li>outer-cos - Specifies the CoS value that is populated in the outer VLAN tag of the packet.</li> <li>outer-vlan - Specifies the VLAN ID that is populated in the outer VLAN tag of the packet.</li> <li>packet-size - Specifies the packet size in bytes; the default size is 64. The supported packet sizes are 64,128, 256, 512, 1024, 1280, 1518, 9216 bytes, and IMIX.</li> </ul> |

|        | Command or Action                                                                                                    | Purpose                                                                                                    |
|--------|----------------------------------------------------------------------------------------------------|----------------------------------------------------------------------------------------------------|
|        |                                                                                                    | • src-mac-addr - Specifies the source MAC address in H.H.H format.                                                                                                    |
|        |                                                                                                    | Note Ensure that the value of the configured packet profile matches the target configuration of the session.                                                                                                    |
| Step 8 | exit                                                                                                    | Exits the profile packet mode.                                                                                                    |
|        | Example:  Device(config-ip-sla-service-performance-packet)#exit                                                                                                    |                                                                                                    |
| Step 9 | profile traffic direction [internal   external] cir number or eir number or cbs number or ebs number or conform-color set-cos-transmit cos_value or exceed-color set-cos-transmit cos_value or default or exit or no or rate step kbps   pps number  Example:  Device (config-ip-sla-service-performance) # profile traffic direction internal Device (config-ip-sla-service-performance-traffic) # cir 45000  Device (config-ip-sla-service-performance-traffic) # conform-color set-cos-transmit 4  Device (config-ip-sla-service-performance-traffic) # exceed-color set-cos-transmit 5  Device (config-ip-sla-service-performance-traffic) # atte-step kbps 1000 | <ul> <li>cir - Committed Information Rate.</li> <li>cbs - Committed Burst Size.</li> <li>conform-color - Sets the color conform.</li> <li>default - Sets a command to its defaults.</li> <li>drop - Drops the packet.</li> </ul> |

• default - Sets a command to its defaults.

|         | Command or Action                                                                                                 | Purpose                                                                                                    |
|---------|----------------------------------------------------------------------------------------------------|----------------------------------------------------------------------------------------------------|
|         |                                                                                                    | • rate step kbps - Specifies the transmission rate in kbps. The rate-step range is from 1 to 1000000 (1 Kbps to 1 Gbps). |
|         |                                                                                                    | Note The command rate-step kbps   pps number is mandatory for traffic generation.                                        |
| Step 10 | measurement-type direction [internal   external] conform-color cos cos_value exceed-color cos cos value  Example: | Specifies the direction of measurement.                                                                                  |
|         | Device(config-ip-sla)# measurement-type direction internal cos 7                                                  |                                                                                                    |
| Step 11 | default   exit   loss   throughput   receive   delay   jitter                                                     | Specifies the measurement type based on which the service performance is calculated. The options are:                    |
|         | Example:  Device(config-ip-sla-service-performance-measurement)#  throughput                                      | • default: Sate a command to its defaults                                                                                |
| Step 12 | frequency iteration number delay number  Example:  Device (config-ip-sla) # frequency iteration 1 delay 2         | Specifies the number of interactions and delay between the iterations.                                                   |

ip sla 3
service-performance type ether des
0033.3333.3333 interface gig 0/0/3
service instance 1
profile packet
outer-vlan 100

```
outer-cos 5
packet-size 128
ethertype ipv4
profile traffic direction internal
cir 45000
eir 45000
cbs 45000
ebs 45000
conform-color set-cos-transmit 7
exceed-color set-cos-transmit 5
rate-step kbps 30000 45000 65000
90000
exit
measurement-type direction internal
conform-color cos 7
exceed-color cos 5
throughput
loss
delay
jitter
duration time 20
frequency iteration 1 delay 2
```

# **Configuring Ethernet Target Passive Color-Aware Measurement**

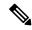

Note

Ethernet Target Passive Color-Aware Sessions are not supported on ASIC based Cisco RSP3 Module.

Perform the following steps to configure ethernet target passive color-aware measurement.

|        | Command or Action                                                          | Purpose                                     |
|--------|----------------------------------------------------------------------------|---------------------------------------------|
| Step 1 | enable                                                                     | Enables privileged EXEC mode.               |
|        | Example:                                                                   | • Enter your password if prompted.          |
|        | Device> enable                                                             |                                             |
| Step 2 | configure terminal                                                         | Enters global configuration mode.           |
|        | Example:                                                                   |                                             |
|        | Device# configure terminal                                                 |                                             |
| Step 3 | ip sla sla_id                                                              | Specifies the SLA ID to start the IP SLA    |
|        | Example:                                                                   | session.                                    |
|        | Device(config)# ip sla 100                                                 |                                             |
| Step 4 | service-performance type ethernet                                          | Specifies the service performance type as   |
|        | dest-mac-addr dest_mac_addr                                                | Ethernet and the destination MAC address in |
|        | {bridge-domain domain_id   interface interface [ service instance efp-id]} | H.H.H format.                               |

|        | Command or Action                                                                                                    | Purpose                                                                                                    |  |
|--------|----------------------------------------------------------------------------------------------------|----------------------------------------------------------------------------------------------------|--|
|        | Example:  Device(config-ip-sla)) #service-performance type ethernet dest-mac-addr 0001.0001.0001 interface gigabitEthernet0/0/10 service instance 10                                         | Specifies the target for the SLA session. The options are:  • service instance  • bridge                                                                                                    |  |
| Step 5 | <pre>duration time seconds Example: Device (config-ip-sla) # duration time 30</pre>                                                                                                    | Specifies the time period to send packets.                                                                                                    |  |
| Step 6 | <pre>profile packet Example: Device(config-ip-sla-service-performance)# profile packet</pre>                                                                                                 | Specifies the packet profile. A packet profile defines the filter for incoming packets to be measured.                                                                                                    |  |
| Step 7 | default   exit   inner-cos   inner-vlan   no   outer-cos   outer-vlan   packet-size   src-mac-addr  Example:  Device (config-ip-sla-service-performance-packet) #src-mac-addr 4055.3989.7b56 | <ul> <li>default - Sets a command to its defaults.</li> <li>inner-cos - Specifies the class of service (CoS) value for the inner VLAN tag of the interface from which the message is sent.</li> <li>inner-vlan - Specifies the VLAN ID for the inner vlan tag of the interface from which the message is sent.</li> <li>outer-cos - Specifies the CoS value that is populated in the outer VLAN tag of the packet.</li> <li>outer-vlan - Specifies the VLAN ID that is populated in the outer VLAN tag of the packet.</li> <li>packet-size - Specifies the packet size in bytes; the default size is 64. The supported packet sizes are 64,128, 256, 512, 1024, 1280, 1518, 9216 bytes, and IMIX.</li> <li>src-mac-addr - Specifies the source MAC address in H.H.H format.</li> <li>Note Ensure that the value of the configured packet profile matches the target configuration of the session.</li> </ul> |  |

|         | Command or Action                                                                                                    | Purpose                                                                                                    |
|---------|----------------------------------------------------------------------------------------------------|----------------------------------------------------------------------------------------------------|
| Step 8  | exit                                                                                                    | Exits the profile packet mode.                                                                                                    |
|         | Example:                                                                                                    |                                                                                                    |
|         | Device (config-ip-sla-service-performance-packet) #exit                                                                     |                                                                                                    |
| Step 9  | measurement-type direction [internal   external] conforn-color cos cos_value exceed-color cos cos_value                     | Specifies the direction of measurement.                                                                                                    |
|         | Example:                                                                                                    |                                                                                                    |
|         | Device(config-ip-sla)# measurement-type direction internal cos 7                                                            |                                                                                                    |
| Step 10 | default   exit   loss   throughput   receive  Example:  Device (config-ip-sla-service-performance-measurement) # throughput | Specifies the measurement type based on which the service performance is calculated. The options are:  • default - Sets a command to its defaults.  • loss - Specifies the measurement such as frame loss.  • throughput - Specifies the measurement such as average rate of successful frame delivery. |
|         |                                                                                                    | • receive - Specifies the passive measurement mode.                                                                                                    |
| Step 11 | frequency iteration number delay number  Example:                                                                           | Specifies the number of interactions and delay between the iterations.                                                                                                    |
|         | Device(config-ip-sla)# frequency iteration 1 delay 2                                                                        |                                                                                                    |

ip sla 3 service-performance type ether des 0033.3333.3333 interface gig 0/0/3 service instance 1 profile packet outer-vlan 100 outer-cos 5 packet-size 128 ethertype ipv4 exit measure direction internal conform-color cos 7 exceed-color cos 5receive throughput loss duration time 20 frequency iteration 1 delay 2

# **Configuring Ethernet Target for Color-Aware Traffic Generation with IMIX**

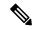

Note

Ethernet Target for Color-Aware Traffic Generation with IMIX is not supported on ASIC based Cisco RSP3 Module.

Perform the following steps to configure ethernet target for color-aware traffic generation with IMIX.

|        | Command or Action                                                                                                    | Purpose                                                                                             |  |
|--------|----------------------------------------------------------------------------------------------------|----------------------------------------------------------------------------------------------------|--|
| Step 1 | enable                                                                                                    | Enables privileged EXEC mode.                                                                       |  |
|        | Example:                                                                                                    | • Enter your password if prompted.                                                                  |  |
|        | Device> enable                                                                                                    |                                                                                                    |  |
| Step 2 | configure terminal                                                                                                    | Enters global configuration mode.                                                                   |  |
|        | Example:                                                                                                    |                                                                                                    |  |
|        | Device# configure terminal                                                                                                    |                                                                                                    |  |
| Step 3 | ip sla sla_id                                                                                                    | Specifies the SLA ID to start the IP SLA                                                            |  |
|        | Example:                                                                                                    | session.                                                                                            |  |
|        | Device(config)# ip sla 100                                                                                                    |                                                                                                    |  |
| Step 4 | service-performance type ethernet dest-mac-addr dest_mac_addr {bridge-domain domain_id   interface                                                    | Specifies the service performance type as Ethernet and the destination MAC address in H.H.H format. |  |
|        | <pre>interface [ service instance efp-id]} Example:</pre>                                                                                             | Specifies the target for the SLA session. The options are:                                          |  |
|        | Device(config-ip-sla))#service-performance<br>type ethernet dest-mac-addr<br>0001.0001.0001 interface<br>gigabitEthernet0/0/10 service instance<br>10 | <ul><li> service instance</li><li> bridge</li></ul>                                                 |  |
| Step 5 | duration time seconds                                                                                                    | Specifies the time period to send packets.                                                          |  |
| •      | <pre>Example: Device(config-ip-sla)# duration time 30</pre>                                                                                           |                                                                                                    |  |
| Step 6 | profile packet                                                                                                    | Specifies the packet profile. A packet profile                                                      |  |
|        | <pre>Example: Device(config-ip-sla-service-performance)# profile packet</pre>                                                                         | defines the packets to be generated.                                                                |  |
| Step 7 | default   exit   inner-cos   inner-vlan   no  <br>outer-cos   outer-vlan   packet-size imix  <br>src-mac-addr                                         | Specifies the packet type. The options are:  • default - Sets a command to its defaults.            |  |
|        | Example:                                                                                                    |                                                                                                    |  |

|        | Command or Action                                                                                                    | Purpose                                                                                                    |
|--------|----------------------------------------------------------------------------------------------------|----------------------------------------------------------------------------------------------------|
|        | Device(config-ip-sla-service-performance-packet)#packet-size imix                                                                                                    | • inner-cos - Specifies the class of service (CoS) value for the inner VLAN tag of the interface from which the message is sent.                                                                                                    |
|        |                                                                                                    | • inner-vlan - Specifies the VLAN ID for<br>the inner vlan tag of the interface from<br>which the message is sent.                                                                                                    |
|        |                                                                                                    | • outer-cos - Specifies the CoS value that is populated in the outer VLAN tag of the packet.                                                                                                    |
|        |                                                                                                    | • outer-vlan - Specifies the VLAN ID that is populated in the outer VLAN tag of the packet.                                                                                                    |
|        |                                                                                                    | • packet-size - Specifies the packet size in bytes; the default size is 64. The supported packet sizes are 64,128, 256, 512, 1024, 1280, 1518, 9216 bytes, and IMIX.                                                                                                    |
|        |                                                                                                    | Note For IMIX, the packet-size should be explicitly mentioned as IMIX.                                                                                                    |
|        |                                                                                                    | • src-mac-addr - Specifies the source MAC address in H.H.H format.                                                                                                    |
|        |                                                                                                    | Note Ensure that the value of the configured packet profile matches the target configuration of the session.                                                                                                    |
| Step 8 | exit                                                                                                    | Exits the profile packet mode.                                                                                                    |
|        | Example:  Device(config-ip-sla-service-performance-packet)#exit                                                                                                    |                                                                                                    |
| Step 9 | profile packet direction [internal   external] cir number or eir number or cbs number or ebs number or ebs number or conform-color set-cos-transmit cos_value or exceed-color set-cos-transmit cos_value or default or exit or no or rate step kbps  Example:  Device (config-ip-sla-service-performance) # | Specifies the in-line traffic profile or enables the selection of a pre-configured traffic profile. A traffic profile defines an upper limit on the volume of the expected service frames belonging to a particular service instance. If a traffic profile is not specified, the Service Performance probe is in passive measurement mode. |
|        | profile traffic direction internal Device(config-ip-sla-service-performance-traffic)# cir 45000 Device(config-ip-sla-service-performance-traffic)#                                                                                                    | • cir - It is the Committed Information Rate.                                                                                                    |

|         | Command or Action                                                                                                    | Purpose                                                                                                    |
|---------|----------------------------------------------------------------------------------------------------|----------------------------------------------------------------------------------------------------|
|         | eir 45000 Device(config-ip-sla-service-performance-traffic):     cbs 45000 Device(config-ip-sla-service-performance-traffic):     ebs 45000 Device(config-ip-sla-service-performance-traffic):     conform-color set-cos-transmit 4 Device(config-ip-sla-service-performance-traffic):     exceed-color set-cos-transmit 5 Device(config-ip-sla-service-performance-traffic):     rate-step kbps 1000 | <ul> <li>conform-color - Sets the conform color.</li> <li>default - Sets a command to its defaults.</li> <li>drop - Drops the packet.</li> <li>eir - It is the Excess Information rate.</li> <li>ebs - It is the Excess Burst Size.</li> </ul> |
| Step 10 | <pre>frequency iteration number delay number Example:    Device(config-ip-sla) # frequency    iteration 1 delay 2</pre>                                                                                                    | Specifies the number of interactions and delay between the iterations.                                                                                                    |

```
ip sla 3
service-performance type ether des 0033.3333.3333 interface gig 0/0/3
service instance 1
profile packet
outer-vlan 100
outer-cos 5
packet-size mix
ethertype ipv4
exit
profile traffic direction internal
cir 45000
eir 45000
cbs 45000
ebs 45000
conform-color set-cos-transmit 7
{\tt exceed-color set-cos-transmit 5}
```

rate-step kbps 30000 45000 65000 90000 exit duration time 20 frequency iteration 1 delay 2

# **Information About Configuring Y.1564 to Generate and Measure Ethernet Traffic**

Y.1564 is an ethernet service activation or performance test methodology for turning up, installing, and troubleshooting ethernet and IP based services. This test methodology allows for complete validation of ethernet service-level agreements (SLAs) in a single test. Using the traffic generator performance profile, you can create the traffic based on your requirements. Network performance indicators like throughput, loss, and availability are analyzed using layer 2 traffic with various bandwidth profiles. Availability is inversely proportional to frame loss ratio.

The figure below shows the Traffic Generator topology describing the traffic flow in the external and internal modes. The traffic is generated at the wire-side of Network-to-Network Interface (NNI) and is transmitted to the responder through the same interface for the external mode. The traffic is generated at the User-to-Network Interface (UNI) and transmitted to the responder through NNI respectively for the internal mode. The external mode is used to measure the throughput and loss at the NNI port whereas internal mode is used to measure the throughput and loss at the UNI port. During traffic generation, traffic at other ports is not affected by the generated traffic and can continue to switch network traffic.

Effective from the Cisco IOS XE 16.12.x release, 10G SAT External is supported on the Cisco Router.

Figure 12: Traffic Generator Topology

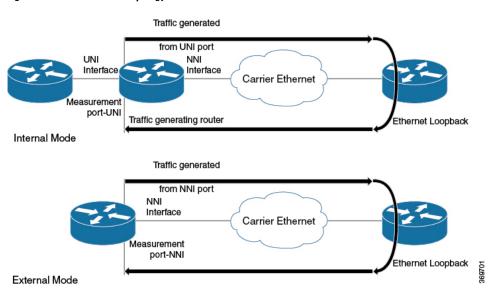

SAT is supported on main interface and EFPs. Layer 3 mode is not supported due to chip limitation. Also running SAT for specific bridge-domain is not supported.

The following table provides details of the different service types and traffic directions supported for each service typeon the Cisco ASR 900 RSP2 Module.

Table 16: Service Types and Their Corresponding Traffic Direction for IP Target SLA on the Cisco ASR 900 RSP2 Module

| Service Type         | Traffic Direction for IP Target SLA |
|----------------------|-------------------------------------|
| Service Instance     | Internal                            |
| Interface (Physical) | Internal                            |
| Bridge Domain        | Internal                            |
| VRF                  | Internal                            |

Table 17: Service Types and Their Corresponding Traffic Direction for Ethernet Target SLA on the Cisco ASR 900 RSP2 Module

| Service Type     | Traffic Direction for Ethernet Target SLA |  |
|------------------|-------------------------------------------|--|
| Service Instance | Internal and External                     |  |
| Bridge Domain    | Internal                                  |  |

The following table provides details of the different service types and traffic directions supported for each service type on the RSP3 module.

Table 18: Service Types and Their Corresponding Traffic Direction on the Cisco RSP3 Module

| Target                                    | ASIC based SAT     |                           | FPGA based SAT     |                           |
|-------------------------------------------|--------------------|---------------------------|--------------------|---------------------------|
|                                           | Internal Direction | <b>External Direction</b> | Internal Direction | <b>External Direction</b> |
| L2 Interface (color-blind)                | N                  | N                         | Y                  | Y                         |
| L2 Interface (color-aware)                | N                  | N                         | Y                  | N                         |
| L2 EFP (color-blind)                      | Y                  | Y                         | Y                  | Y                         |
| L2 EFP (color-aware)                      | N                  | N                         | Y                  | N                         |
| L2 TEFP (color-blind)                     | N                  | N                         | Y                  | Y                         |
| L2 TEFP (color-aware)                     | N                  | N                         | Y                  | N                         |
| L2<br>VLAN/Bridge-domain<br>(color-blind) | N                  | N                         | Y                  | N                         |
| L2<br>VLAN/Bridge-domain<br>(color-aware) | N                  | N                         | N                  | N                         |
| L2 PW (color-blind)                       | Y                  | N                         | Y                  | N                         |

| Target              | ASIC based SAT     |                           | FPGA based SAT     |                    |
|---------------------|--------------------|---------------------------|--------------------|--------------------|
|                     | Internal Direction | <b>External Direction</b> | Internal Direction | External Direction |
| L2 PW (color-aware) | N                  | N                         | Y                  | N                  |
| L3 Routed Interface | N                  | N                         | N                  | N                  |
| L3 EFP/TEFP         | N                  | N                         | N                  | N                  |
| L3 VRF              | N                  | N                         | N                  | N                  |
| L3 PW               | N                  | N                         | N                  | N                  |
| L3 Loopback         | N                  | N                         | N                  | N                  |

# **How to Configure Y.1564 to Generate and Measure IP Traffic**

This section shows how to configure Y.1564 to generate and measure IP traffic.

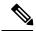

Note

This feature is not supported on both ASIC and FPGA based Cisco RSP3 Module.

Effective Cisco IOS XE Release 3.16, the following features are supported on the routers:

- IP flow parameters (DA/SA) Generation
- IP flow parameters (DA/SA) Measurement
- Color-Blind IP flow Generation and Measurement
- Color-Aware IP flow Generation: Differentiated services code point (DSCP) based
- Color-Aware IP flow Measurement: DSCP based
- IMIX Traffic Generation type (combination of 64, 512, and 1518 byte packets)

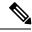

Note

For vrf targets, the vrf-id specified in the SLA configuration should be the VRF Id derived from the output of the show vrf detail | include VRF Id STR

```
#sh vrf det | i VRF Id
VRF Mgmt-intf (VRF Id = 1); default RD <not set>; default VPNID <not set>
VRF SAT (VRF Id = 2); default RD 100:1; default VPNID <not set>
```

## **Configuring IP Target Color-Aware Traffic Generation**

Perform the following steps to configure IP target color-aware traffic generation.

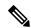

Note

The **default frequency iteration** command value may cause the duration command to be rejected for higher values. In this case, the **frequency iteration** command is recommended before the execution of the **duration** command.

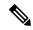

Note

Configuring **source-ip-addr** is mandatory for layer 3 IP SLA.

|        | Command or Action                                                                         | Purpose                                                                      |  |
|--------|-------------------------------------------------------------------------------------------|------------------------------------------------------------------------------|--|
| Step 1 | enable                                                                                    | Enables privileged EXEC mode.                                                |  |
|        | Example:                                                                                  | Enter your password if prompted.                                             |  |
|        | Device> enable                                                                            |                                                                              |  |
| Step 2 | configure terminal                                                                        | Enters global configuration mode.                                            |  |
|        | Example:                                                                                  |                                                                              |  |
|        | Device# configure terminal                                                                |                                                                              |  |
| Step 3 | ip sla sla_id                                                                             | Specifies the SLA ID to start the IP SLA                                     |  |
|        | Example:                                                                                  | session.                                                                     |  |
|        | Device(config)# ip sla 100                                                                |                                                                              |  |
| Step 4 | service-performance type ip dest-ip-addr<br>dest-ip-addr {interface interface   interface | Specifies the service performance type as IP and the destination IP address. |  |
|        | interface [ service instance efp-id   vrf_id}                                             |                                                                              |  |
|        | Example:                                                                                  | Specifies the target for the SLA session. The options are:                   |  |
|        | Device(config-ip-sla))#                                                                   | service instance                                                             |  |
|        | service-performance type ip dest-ip-addr<br>194.168.1.1 interface                         | • interface                                                                  |  |
|        | gigabitEthernet0/0/10 service instance 10                                                 | _                                                                            |  |
|        |                                                                                           | • vrf                                                                        |  |
| Step 5 | frequency iteration number delay number                                                   | Specifies the number of interactions and delay                               |  |
|        | Example:                                                                                  | between the iteration.                                                       |  |
|        | Device(config-ip-sla)# frequency iteration 1 delay 2                                      |                                                                              |  |
| Step 6 | duration time seconds                                                                     | Specifies the time period to send packets.                                   |  |
|        | Example:                                                                                  |                                                                              |  |
|        | Device(config-ip-sla)# duration time 30                                                   |                                                                              |  |
| Step 7 | profile packet                                                                            | Specifies the packet profile. A packet profile                               |  |
|        | Example:                                                                                  | defines the packets to be generated.                                         |  |

|         | Command or Action                                                                                                    | Purpose                                                                                                    |
|---------|----------------------------------------------------------------------------------------------------|----------------------------------------------------------------------------------------------------|
|         | Device(config-ip-sla-service-performance)# profile packet                                                                                                    |                                                                                                    |
| Step 8  | default   exit   no   outer-vlan   packet-size   source-ip-addr  Example:  Device(config-ip-sla-service-performance-packet)#src-ip-addr 193.168.1.1                                                                                                    | Specifies the packet type. The options are:  • default - Sets a command to its defaults.  • exit - Exists the packet mode.  • no - Negates a command or sets its defaults.  • outer-vlan - Specifies the VLAN ID that is populated in the outer VLAN tag of the packet.  • packet-size - Specifies the packet size in bytes; the default size is 64. The supported packet sizes are 64,128, 256, 512, 1024, 1280, 1518, 9216 bytes, and IMIX.  • src-ip-addr - Specifies the source IP address.  Note Ensure that the value of the configured packet profile matches the target configuration of the session. |
| Step 9  | exit  Example:  Device (config-ip-sla-service-performance-packet) #exit                                                                                                    | Exits the IP SLA Service Performance packet mode.                                                                                                    |
| Step 10 | profile traffic direction [internal] cir number or eir number or cbs number or ebs number or conform-color set-dscp-transmit dscp_value or exceed-color set-dscp-transmit dscp_value or default or exit or no or rate step kbps   pps number  Example:  Device (config-ip-sla-service-performance) # profile traffic direction internal Device (config-ip-sla-service-performance-traffic) # cir 45000  Device (config-ip-sla-service-performance-traffic) # conform-color set-dscp-transmit af43  Device (config-ip-sla-service-performance-traffic) # conform-color set-dscp-transmit af43  Device (config-ip-sla-service-performance-traffic) # exceed-color set-dscp-transmit af41  Device (config-ip-sla-service-performance-traffic) # rate-step kbps 1000 | Specifies the in-line traffic profile or selection of a pre-configured traffic profile. A traffic profile defines an upper bound on the volume of the expected service frames belonging to a particular service instance. If a traffic profile is not specified, the Service Performance probe is in passive measurement mode.  • cir - It is the Committed Information Rate.  • cbs - It is the Committed Burst Size.  • conform-color - Sets the color conform.  • default - Sets a command to its defaults.                                                                                                |

| Co | mmand or Action | Pu | ırpose                            |                                                                                                    |
|----|-----------------|----|-----------------------------------|----------------------------------------------------------------------------------------------------|
|    |                 |    | • ebs - It is                     | s the Excess Burst Size.                                                                                                    |
|    |                 |    | • exceed-c                        | color - Sets the color-exceed.                                                                                                    |
|    |                 |    | • exit - Ex                       | its the traffic mode.                                                                                                    |
|    |                 |    | • no - Neg defaults.              | ates a command or sets its                                                                                                    |
|    |                 |    | • rate step                       | <b>kbps</b> - Sets the rate step.                                                                                                    |
|    |                 |    | IP DSCP<br>the packe<br>63. You a | -transmit dscp_value - Sets the value to a new value and sends et. The valid range is from 0 to also can enter nemonic name for only used value. |
|    |                 |    |                                   | t - Sends the packet without it. This is the default value.                                                                                      |
|    |                 |    | Note                              | This command is required to configure the <b>rate step kbps</b> command.                                                                         |
|    |                 |    | • default -                       | Sets a command to its defaults.                                                                                                    |
|    |                 |    | transmis                          | o kbps - Specifies the sion rate in kbps. The rate-step from 1 to 1000000 (1 Kbps to 1                                                           |
|    |                 |    | rate in pr                        | <b>pps</b> - Specifies the transmission os. The rate-step range is from 1 00 (1 pps to 1000000 pps).                                             |
|    |                 |    | Note                              | The <b>rate-step kbps</b>   <b>pps number</b> is mandatory for traffic generation to happen.                                                     |

```
ip sla 1
service-performance type ip dest-ip-addr 194.168.1.1 vrf 2
frequency iteration 1 delay 1
duration time 50
profile packet
source-ip-addr 193.168.1.1
packet-size 512
profile traffic direction internal
cir 45000
eir 45000
cbs 45000
ebs 45000
rate-step kbps 50000 90000
```

conform-color set-dscp-transmit af43
exceed-color set-dscp-transmit af41

# **Configuring IP Target Color Blind Traffic Generation**

Perform the following steps to configure IP target color blind traffic generation.

|        | Command or Action                                                                      | Purpose                                                                      |
|--------|----------------------------------------------------------------------------------------|------------------------------------------------------------------------------|
| Step 1 | enable                                                                                 | Enables privileged EXEC mode.                                                |
|        | Example:                                                                               | • Enter your password if prompted.                                           |
|        | Device> enable                                                                         |                                                                              |
| Step 2 | configure terminal                                                                     | Enters global configuration mode.                                            |
|        | Example:                                                                               |                                                                              |
|        | Device# configure terminal                                                             |                                                                              |
| Step 3 | ip sla sla_id                                                                          | Specifies the SLA ID to start the IP SLA                                     |
|        | Example:                                                                               | session.                                                                     |
|        | Device(config)# ip sla 100                                                             |                                                                              |
| Step 4 | service-performance type ip dest-ip-addr<br>dest-ip-addr {interface interface   bridge | Specifies the service performance type as IP and the destination IP address. |
|        | Service insignce offi-10   Vri Vrt 10                                                  | Specifies the target for the SLA session. The options are:                   |
|        | Example:                                                                               | service instance                                                             |
|        | Device(config-ip-sla)# service-performance type ip dest-ip-addr                        | • interface                                                                  |
|        | 194.168.1.1 interface gigabitEthernet0/0/10 service instance 10                        |                                                                              |
|        | 10                                                                                     | bridge domain                                                                |
| Step 5 | frequency iteration number delay number                                                | Specifies the number of interactions and delay                               |
|        | Example:                                                                               | between the iteration.                                                       |
|        | Device(config-ip-sla)# frequency iteration 1 delay 2                                   |                                                                              |
| Step 6 | duration time seconds                                                                  | Sets the service performance duration                                        |
|        | Example:                                                                               | configuration.                                                               |
|        | Device(config-ip-sla)# duration time 30                                                |                                                                              |
| Step 7 | profile packet                                                                         | Specifies the packet profile. A packet profile                               |
|        | Example:                                                                               | defines the packets to be generated.                                         |
|        | Device(config-ip-sla-service-performance)# profile packet                              |                                                                              |

|         | Command or Action                                                                                                    | Purpose                                                                                                    |
|---------|----------------------------------------------------------------------------------------------------|----------------------------------------------------------------------------------------------------|
| Step 8  | default   exit   no   outer-vlan   packet-size   source-ip-addr  Example:  Device (config-ip-sla-service-performance-packet) #src-ip-addr 193.168.1.1 | Specifies the packet type. The options are:  • default - Sets a command to its defaults.  • exit - Exists the packet mode.                                                                                                    |
| Step 9  | exit  Example:  Device(config-ip-sla-service-performance-packet)#exit                                                                                 | Exits the IP SLA Service Performance packet mode.                                                                                                    |
| Step 10 | <pre>profile traffic direction internal  Example:  Device(config-ip-sla-service-performance)#   profile traffic direction internal</pre>              | Specifies the in-line traffic profile or selection of a pre-configured traffic profile. A traffic profile defines an upper bound on the volume of the expected service frames belonging to a particular service instance. If a traffic profile is not specified, the Service Performance probe is in passive measurement mode.                   |
| Step 11 | default or exit or no or rate step kbps   pps  Example:  Device (config-ip-sla-service-performance-traffic) # rate-step kbps 1000                     | Specifies the traffic type. The options are:  • default - Sets a command to its defaults.  • rate step kbps - Specifies the transmission rate in kbps. The rate-step range is from 1 to 1000000 (1 Kbps to 1 Gbps).  • rate step pps - Specifies the transmission rate in pps. The rate-step range is from 1 to 1000000 (1 pps to 10000000 pps). |

| Command or Action | Purpose |                                                                                            |
|-------------------|---------|--------------------------------------------------------------------------------------------|
|                   | Note    | The command <b>rate-step kbps</b>   <b>pps number</b> is mandatory for traffic generation. |

```
ip sla 1
service-performance type ip dest-ip-addr 194.168.1.1 vrf 2
frequency iteration 1 delay 1
duration time 50
profile packet
source-ip-addr 193.168.1.1
packet-size 512
profile traffic direction internal
rate-step kbps 50000 90000
```

# **Configuring IP Target Color Blind Passive Measurement**

Perform the following steps to configure IP target color blind passive measurement.

|        | Command or Action                                                                      | Purpose                                                                      |
|--------|----------------------------------------------------------------------------------------|------------------------------------------------------------------------------|
| Step 1 | enable                                                                                 | Enables privileged EXEC mode.                                                |
|        | Example:                                                                               | Enter your password if prompted.                                             |
|        | Device> enable                                                                         |                                                                              |
| Step 2 | configure terminal                                                                     | Enters global configuration mode.                                            |
|        | Example:                                                                               |                                                                              |
|        | Device# configure terminal                                                             |                                                                              |
| Step 3 | ip sla sla_id                                                                          | Specifies the SLA ID to start the IP SLA                                     |
|        | Example:                                                                               | session.                                                                     |
|        | Device(config)# ip sla 100                                                             |                                                                              |
| Step 4 | service-performance type ip dest-ip-addr<br>dest_ip_addr {interface interface   bridge | Specifies the service performance type as IP and the destination IP address. |
|        |                                                                                        | Specifies the target for the SLA session. The options are:                   |
|        | Example:                                                                               | service instance                                                             |
|        | Device(config-ip-sla)# service-performance type ip dest-ip-addr 194.168.1.1 interface  | • interface                                                                  |
|        | gigabitEthernet0/0/10 service instance                                                 | • vrf                                                                        |
|        |                                                                                        | bridge domain                                                                |
|        |                                                                                        |                                                                              |

|         | Command or Action                                                                                                    | Purpose                                                                                                    |
|---------|----------------------------------------------------------------------------------------------------|----------------------------------------------------------------------------------------------------|
| Step 5  | <pre>frequency iteration number delay number Example:    Device (config-ip-sla) # frequency iteration 1 delay 2</pre>             | Specifies the number of interactions and delay between the iteration.                                                                                                    |
| Step 6  | <pre>duration time seconds  Example:    Device(config-ip-sla)# duration time 30</pre>                                             | Sets the service performance duration configuration.                                                                                                    |
| Step 7  | <pre>profile packet  Example:  Device(config-ip-sla-service-performance)#    profile packet</pre>                                 | Specifies the packet profile. A packet profile defines the packets to be generated.                                                                                                    |
| Step 8  | default   exit   no   packet-size   source-ip-addr  Example:  Device (config-ip-sla-service-performance-measurement) # throughput | Specifies the measurement type based on which the service performance is calculated. The options are:  • default - Sets a command to its default values.  • exit - Exists the packet mode.  • no - Negates a command or sets its defaults.  • packet-size - Specifies the packet size in bytes; the default size is 64. The supported packet sizes are 64,128, 256, 512, 1024, 1280, 1518, and 9216 bytes.  • source-ip-addr - Specifies the source IP address. |
| Step 9  | measurement-type direction internal  Example:  config-ip-sla-service-performance) #measurement-type direction internal            | Specifies the direction of measurement.                                                                                                    |
| Step 10 | default   exit   loss   throughput   receive  Example:  Device (config-ip-sla-service-performance-measurement) # throughput       | Specifies the measurement type based on which the service performance is calculated. The options are:  • default - Sets a command to its default values.  • loss - Specifies the measurement such as frame loss.                                                                                                    |

| Command or Action | Purpose                                                                                                    |
|-------------------|----------------------------------------------------------------------------------------------------|
|                   | <ul> <li>throughput - Specifies the measurement such as average rate of successful frame delivery.</li> <li>receive - Specifies the passive measurement mode.</li> </ul> |

```
ip sla 1
service-performance type ip dest-ip-addr 194.168.1.1 vrf 2
frequency iteration 1 delay 1
duration time 50
measurement-type direction internal
receive
profile packet
source-ip-addr 193.168.1.1
packet-size 512
```

## **Configuring IP Target Two-Way Color-Aware Session**

Perform the following steps to configure IP target two-way color-aware session.

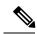

Note

The default **frequency iteration** command value may cause the **duration** command to be rejected for higher values. In this case, the **frequency iteration** command is recommended before the execution of the **duration** command.

|        | Command or Action                                                                                                    | Purpose                                                                      |
|--------|----------------------------------------------------------------------------------------------------|------------------------------------------------------------------------------|
| Step 1 | enable                                                                                                    | Enables privileged EXEC mode.                                                |
|        | Example:                                                                                                    | Enter your password if prompted.                                             |
|        | Device> enable                                                                                                    |                                                                              |
| Step 2 | configure terminal                                                                                                    | Enters global configuration mode.                                            |
|        | Example:                                                                                                    |                                                                              |
|        | Device# configure terminal                                                                                                    |                                                                              |
| Step 3 | ip sla sla_id                                                                                                    | Specifies the SLA ID to start the IP SLA                                     |
|        | Example:                                                                                                    | session.                                                                     |
|        | Device(config)# ip sla 100                                                                                                    |                                                                              |
| Step 4 | service-performance type ip dest-ip-addr                                                                                                    | Specifies the service performance type as IP and the destination IP address. |
|        | dest-ip-addr {interface interface   interface   inte | and the destination if address.                                              |

|        | Command or Action                                                                                                    | Purpose                                                                                                    |
|--------|----------------------------------------------------------------------------------------------------|----------------------------------------------------------------------------------------------------|
|        | Example:  Device(config-ip-sla)# service-performance type ip dest-ip 194.168.1.1 interface gigabitEthernet0/0/10 service instance 10                   | Specifies the target for the SLA session. The options are:     • service instance     • interface     • vrf                                                                                                    |
| Step 5 | frequency iteration number delay number  Example:  Device (config-ip-sla) # frequency iteration 1 delay 2                                              | Specifies the number of interactions and delay between the iteration.                                                                                                    |
| Step 6 | <pre>duration time seconds Example: Device(config-ip-sla)# duration time 30</pre>                                                                      | Sets the service performance duration configuration.                                                                                                    |
| Step 7 | <pre>profile packet  Example:  Device(config-ip-sla-service-performance)#     profile packet</pre>                                                     | Specifies the packet profile. A packet profile defines the packets to be generated.                                                                                                    |
| Step 8 | deafult   exit   no   outer vlan   packet-size   source-ip-addr  Example:  Device (config-ip-sla-service-performance-packet) # src-ip-addr 193.168.1.1 | <ul> <li>Specifies the packet type. The options are:</li> <li>default - Sets a command to its defaults.</li> <li>exit - Exists the packet mode.</li> <li>no - Negates a command or set its defaults.</li> <li>outer-vlan - Specifies the VLAN ID that is populated in the outer VLAN tag of the packet.</li> <li>packet-size - Specifies the packet size in bytes; the default size is 64. The supported packet sizes are 64, 128, 256, 512, 1024, 1280, 1518, 9216 bytes, and IMIX.</li> <li>source-ip-addr - Specifies the source IP address.</li> <li>Note Ensure that the value of the configured packet profile matches the target configuration of the session.</li> </ul> |

|         | Command or Action                                                                                                    | Purpose                                                                                                    |
|---------|----------------------------------------------------------------------------------------------------|----------------------------------------------------------------------------------------------------|
| Step 9  | <pre>exit Example: Device(config-ip-sla)# exit</pre>                                                                                                    | Exists the IP SLA Service Performance packet mode.                                                                                                    |
| Step 10 | or eir number or cbs number or ebs number or conform-color set-dscp-transmit dscp_value or exceed-color set-dscp-transmit dscp_value or default or exit or no or rate step kbps   pps number | Specifies the in-line traffic profile or selection of a pre-configured traffic profile. A traffic profile defines an upper bound on the volume of the expected service frames belonging to a particular service instance. If a traffic profile is not specified, the Service Performance probe is in passive measurement mode.  • cir - It is the Committed Information |
|         |                                                                                                    | Rate.                                                                                                    |
|         |                                                                                                    | • <b>cbs</b> - It is the Committed Burst Size.                                                                                                    |
|         |                                                                                                    | • conform-color - Sets the color conform.                                                                                                    |
|         |                                                                                                    | • default - Sets a command to its defaults.                                                                                                    |
|         |                                                                                                    | • drop - Drops the packet.                                                                                                    |
|         |                                                                                                    | • eir - It is Excess Information Rate.                                                                                                    |
|         |                                                                                                    | • ebs - It is the Excess Burst Size.                                                                                                    |
|         |                                                                                                    | • exceed-color - Sets the color-exceed.                                                                                                    |
|         |                                                                                                    | • exit - Exits the traffic mode.                                                                                                    |
|         |                                                                                                    | • no - Negates a command or sets its defaults.                                                                                                    |
|         |                                                                                                    | • rate step kbps - Sets the rate step.                                                                                                    |
|         |                                                                                                    | • set-dscp-transmit dscp_value - Sets the IP DSCP value to a new value and sends the packet. The valid range is from 0 to 63. You also can enter nemonic name for a commonly used value.                                                                                                    |
|         |                                                                                                    | • transmit - Sends the packet without altering it. This is the default value.                                                                                                    |
|         |                                                                                                    | Note This command is required to configure the rate step kbps command.                                                                                                    |
|         |                                                                                                    | • default - Sets a command to its defaults.                                                                                                    |
|         |                                                                                                    | • rate step kbps - Specifies the                                                                                                    |

Gbps).

transmission rate in kbps. The rate-step range is from 1 to 1000000 (1 Kbps to 1

|         | Command or Action                                                                                                    | Purpose                                                                                                    |
|---------|----------------------------------------------------------------------------------------------------|----------------------------------------------------------------------------------------------------|
|         |                                                                                                    | • rate step pps - Specifies the transmission rate in pps. The rate-step range is from 1 to 1000000 (1 pps to 1000000 pps). |
|         |                                                                                                    | Note The rate-step kbps   pps<br>number is mandatory for<br>traffic generation.                                            |
| Step 11 | measurement-type direction internal conform-color dscp dscp_value exceed-color dscp dscp_value                                          | Specifies the direction of measurement.                                                                                    |
|         | Example:  Device(config-ip-sla-service-performance)# measurement-type direction internal conform-color dscp af43 exceed-color dscp af41 |                                                                                                    |
| Step 12 | default   exit   loss   no   throughput   receive   delay   jitter                                                                      | Specifies the measurement type based on which the service performance is calculated. The options are:                      |
|         |                                                                                                    | default - Sets a command to its default value.                                                                             |
|         |                                                                                                    | • loss - Specifies the measurement such as frame loss.                                                                     |
|         |                                                                                                    | • <b>throughput</b> - Specifies the measurement such as average rate of successful frame delivery.                         |
|         |                                                                                                    | <ul> <li>receive - Specifies the passive<br/>measurement mode.</li> </ul>                                                  |
|         |                                                                                                    | • <b>delay</b> - Specifies the measurement that is frame delay (FTD).                                                      |
|         |                                                                                                    | • <b>jitter</b> - Specifies the measurement that is frame delay variation (FDV).                                           |

```
ip sla 1
service-performance type ip dest-ip-addr 150.1.1.2 interface TenGigabitEthernet0/0/3 service
instance 1
  frequency iteration 1 delay 1
measurement-type direction internal conform-color dscp af11 exceed-color dscp af12
  loss
  receive
  throughput
  delay
  jitter
```

```
profile packet
source-ip-addr 2.2.1.2
packet-size 512
outer-vlan 10
profile traffic direction internal
cir 100000
eir 100000
rate-step kbps 200000
conform-color set-dscp-transmit af11
exceed-color set-dscp-transmit af12
duration time 1200
```

# **Configuring IP Target Color-Aware IMIX Traffic Generation**

Perform the following steps to configure IP target color-aware IMIX traffic generation session.

|        | Command or Action                                                                          | Purpose                                                                       |  |
|--------|--------------------------------------------------------------------------------------------|-------------------------------------------------------------------------------|--|
| Step 1 | enable                                                                                     | Enables privileged EXEC mode.                                                 |  |
|        | Example:                                                                                   | • Enter your password if prompted.                                            |  |
|        | Device> enable                                                                             |                                                                               |  |
| Step 2 | configure terminal                                                                         | Enters global configuration mode.                                             |  |
|        | Example:                                                                                   |                                                                               |  |
|        | Device# configure terminal                                                                 |                                                                               |  |
| Step 3 | ip sla sla_id                                                                              | Specifies the SLA ID to start the IP SLA                                      |  |
|        | Example:                                                                                   | session.                                                                      |  |
|        | Device(config)# ip sla 100                                                                 |                                                                               |  |
| Step 4 | service-performance type ip dest-mac-addr<br>dest_ip_addr {interface interface   interface | Specifies the service performance type as IPt and the destination IP address. |  |
|        | <pre>interface [service instance efp-id]   vrf vrf_id}</pre>                               | Specifies the target for the SLA session. The                                 |  |
|        | Example:                                                                                   | options are:                                                                  |  |
|        | Device(config-ip-sla))#service-performance<br>type ip dest-ip-addr 194.168.1.1             | service instance                                                              |  |
|        | <pre>interface gigabitEthernet0/0/10 service instance 10</pre>                             | • interface                                                                   |  |
|        |                                                                                            | • vrf                                                                         |  |
| Step 5 | frequency iteration number delay number                                                    | Specifies the number of interactions and delay                                |  |
|        | Example:                                                                                   | between the iterations.                                                       |  |
|        | Device(config-ip-sla)# frequency iteration 1 delay 2                                       |                                                                               |  |
| Step 6 | duration time seconds                                                                      | Specifies the time period to send packets.                                    |  |
|        | Example:                                                                                   |                                                                               |  |
|        | Device(config-ip-sla)# duration time 30                                                    |                                                                               |  |

| Command or Action                                                                                                    | Purpose                                                                                                    |
|----------------------------------------------------------------------------------------------------|----------------------------------------------------------------------------------------------------|
| <pre>profile packet  Example:  Device(config-ip-sla-service-performance)#   profile packet</pre>                                                                                                    | Specifies the packet profile. A packet profile defines the packets to be generated.                                                                                                    |
| default   exit   no   packet-size imix   source-ip-addr  Example:  Device (config-ip-sla-service-performance-packet) #packet-size imix                                                                                                    | Specifies the packet type. The options are:  • default - Sets a command to its defaults.  • exit - Exists the packet mode.  • no - Negates a command or set its default.  • packet-size - Specifies the packet size in bytes; the default size is 64. The supported packet sizes are 64,128, 256, 512, 1024, 1280, 1518, 9216 bytes, and IMIX.  Note For IMIX, the packet-size should be explicitly mentioned as IMIX.  • source-ip-addr - Specifies the source IP address.  Note Ensure that the value of the configured packet profile matches the target configuration of the session.                                                                                                    |
| exit  Example:  Device(config-ip-sla-service-performance-packet)#exit                                                                                                    | Exits the profile packet mode.                                                                                                    |
| profile packet direction internal cir number or eir number or cbs number or ebs number or conform-color set-dscp-transmit dscp_value or exceed-color set-dscp-transmit dscp_value or default or exit or no or rate step kbps  Example:  Device (config-ip-sla-service-performance) #profile traffic direction internal Device (config-ip-sla-service-performance-traffic) # cir 45000  Device (config-ip-sla-service-performance-traffic) # eir 45000 | Specifies the in-line traffic profile or enables the selection of a pre-configured traffic profile. A traffic profile defines an upper limit on the volume of the expected service frames belonging to a particular service instance. If a traffic profile is not specified, the Service Performance probe is in passive measurement mode.  • cir - It is the Committed Information Rate.  • cbs - It is the Committed Burst Size.                                                                                                    |
|                                                                                                    | profile packet  Example:  Device (config-ip-sla-service-performance) # profile packet  default   exit   no   packet-size imix   source-ip-addr  Example:  Device (config-ip-sla-service-performance-packet) #packet-size imix  exit  Example:  Device (config-ip-sla-service-performance-packet) #exit  profile packet direction internal cir number or eir number or cbs number or ebs number or conform-color set-dscp-transmit dscp_value or exceed-color set-dscp-transmit dscp_value or default or exit or no or rate step kbps  Example:  Device (config-ip-sla-service-performance) #profile traffic direction internal  Device (config-ip-sla-service-performance-traffic) # eir 45000  Device (config-ip-sla-service-performance-traffic) # eir 45000  Device (config-ip-sla-service-performance-traffic) # eir 45000  Device (config-ip-sla-service-performance-traffic) # eir 45000 |

|         | Command or Action                                                                             | Purpose                                                                                                    |  |
|---------|-----------------------------------------------------------------------------------------------|----------------------------------------------------------------------------------------------------|--|
|         | c) # exceed-color set-dscp-transmit af41 Device (config-ip-sla-service-performance-traffic) # | • drop - Drops the packet.                                                                                              |  |
|         | rate-step kbps 1000                                                                           | • eir - It is the Excess Information rate.                                                                              |  |
|         |                                                                                               | • ebs - It is the Excess Burst Size.                                                                                    |  |
|         |                                                                                               | • exceed-color - Sets the exceed color.                                                                                 |  |
|         |                                                                                               | • exit - Exits the traffic mode.                                                                                        |  |
|         |                                                                                               | • <b>no</b> - Negates a command or sets its defaults.                                                                   |  |
|         |                                                                                               | • rate step kbps - Sets the rate step.                                                                                  |  |
|         |                                                                                               | • set-cos-transmit cos_value - Sets the CoS value to a new value, and sends the packet. The valid range is from 0 to 7. |  |
|         |                                                                                               | • <b>transmit</b> - Sends the packet without altering it. This is the default value.                                    |  |
|         |                                                                                               | Note This command is required to configure the rate step kbps command.                                                  |  |
|         |                                                                                               | • <b>default</b> - Sets a command to its defaults.                                                                      |  |
| Step 11 | default or exit or no or rate step kbps                                                       | Specifies the traffic type. The options are:                                                                            |  |
|         |                                                                                               | <ul> <li>default: Set a command to its default<br/>value.</li> </ul>                                                    |  |
|         |                                                                                               | • rate step kbps: Specifies the transmission rate in kbps. The rate-step range is from 1-1000000 (1 Kbps to 1Gbps).     |  |

```
ip sla 1
service-performance type ip dest-ip-addr 194.168.1.1 vrf 2
frequency iteration 1 delay 1
duration time 50
profile packet
source-ip-addr 193.168.1.1
packet-size imix
profile traffic direction internal
cir 45000
eir 45000
ebs 45000
ebs 45000
rate-step kbps 50000 90000
conform-color set-dscp-transmit af43
exceed-color set-dscp-transmit af41
```

# **Generating Traffic Using Y.1564**

Follow these steps to generate traffic using Y.1564:

|        | Command or Action                                                                                                    | Purpose                                                                                                    |
|--------|----------------------------------------------------------------------------------------------------|----------------------------------------------------------------------------------------------------|
| Step 1 | Configure Ethernet Virtual Circuits (EVC).                                                                                                    | EVC is configured on the interface path such that the layer 2 path between the transmitter and the receiver is complete. For more information, see the "Configuring Ethernet Virtual Connections (EVCs)" section in the <i>Carrier Ethernet Configuration Guide, Cisco IOS XE Release</i> . |
| Step 2 | Configure Traffic Generator on the transmitter.                                                                                                    |                                                                                                    |
|        | Example:                                                                                                    |                                                                                                    |
|        | The following is a sample configuration of the traffic generator.                                                                                                    |                                                                                                    |
|        | Device(config)# ip sla 100 Device(config-ip-sla)# service-performance type ethernet dest-mac-addr 0001.0002.0003 interface TenGigabitEthernet0/0/4 service instance 100 Device(config-ip-sla-service-performance)# aggregation interval buckets 2 Device(config-ip-sla-service-performance)# frequency iteration 2 delay 10 Device(config-ip-sla-service-performance)# profile packet Device(config-sla-service-performance-packet)# packet-size 256 Device(config-sla-service-performance-packet)# outer-vlan 100 Device(config-sla-service-performance-packet)# profile traffic direction external Device(config-sla-service-performance-traffic)# rate-step kbps 1000 Device(config-ip-sla-service-performance)# end Device # |                                                                                                    |
| Step 3 | Configure Ethernet Loopback at the remote end.                                                                                                    | For information on Ethernet Loopback, see "Understanding Ethernet Loopback" section in the Layer 2 Configuration Guide, Cisco IOS XE Release.                                                                                                    |

|        | Command or Action                                                                                                    | Purpose |                                                                                                    |
|--------|----------------------------------------------------------------------------------------------------|---------|----------------------------------------------------------------------------------------------------|
| Step 4 | Start the IP SLA session:  Example:  Router(config) # ip sla schedule [sla_id] start-time [hh:mm   hh:mm:ss   now   pending   random] | Note    | Due to packet overhead (64-byte packets), a total of only 469 Mbit/sec of traffic is supported at a time. This bandwidth is shared by all active sessions. This is applicable only for Cisco RSP2 module. For more information, see Table 4. |

# **Configuring Y.1564 Traffic payload pattern**

Perform the following steps to configure Y.1564 Traffic payload pattern.

|        | Command or Action                                                                                                    | Purpose                                                                                             |  |
|--------|----------------------------------------------------------------------------------------------------|----------------------------------------------------------------------------------------------------|--|
| Step 1 | enable                                                                                                    | Enables privileged EXEC mode.                                                                       |  |
|        | Example:                                                                                                    | Enter your password if prompted.                                                                    |  |
|        | Device> enable                                                                                                    |                                                                                                    |  |
| Step 2 | configure terminal                                                                                                    | Enters global configuration mode.                                                                   |  |
|        | Example:                                                                                                    |                                                                                                    |  |
|        | Device# configure terminal                                                                                                    |                                                                                                    |  |
| Step 3 | ip sla sla_id                                                                                                    | Specifies the SLA ID to start the IP SLA                                                            |  |
|        | Example:                                                                                                    | session.                                                                                            |  |
|        | Device(config)# ip sla 100                                                                                                    |                                                                                                    |  |
| Step 4 | service-performance type ethernet<br>dest-mac-addr dest-mac-addr  interface<br>interface [service instance efp-id]                                   | Specifies the service performance type as Ethernet and the destination MAC address in H.H.H format. |  |
|        | Example:  Device(config-ip-sla)) #service-performance type ethernet dest-mac-addr 0001.0001.0001 interface gigabitEthernet0/0/10 service instance 10 | Specifies the target for the SLA session. The options are:  • Service instance  • Bridge            |  |
| Step 5 | signature 45 ]                                                                                                    | Specifies the payload pattern for Y.1564 traffic.                                                   |  |
| -      | Example:                                                                                                    |                                                                                                    |  |
|        | Device (config-ip-sla-service-performance) #signature 45                                                                                             |                                                                                                    |  |
| Step 6 | exit                                                                                                    | Exits mode.                                                                                         |  |
|        | Example:                                                                                                    |                                                                                                    |  |
|        | Device(config-ip-sla-service-performance)#exit                                                                                                    |                                                                                                    |  |

# Configuration Examples for Configuring Y.1564 to Generate and Measure Ethernet Traffic

This section shows sample configurations for traffic generation.

### **Example: Traffic Generation — Target Service Instance**

This section shows sample configuration for traffic generation – target service instance.

```
ip sla 100
service-performance type ethernet dest-mac-addr 0001.0002.0003 interface
TenGigabitEthernet0/0/4 service instance 100
profile packet
packet-size 256
outer-vlan 100
profile traffic direction internal
rate-step kbps 1000
aggregation interval buckets 2
frequency iteration 2 delay 10
end
```

# **Example: Traffic Generation — Target Bridge Domain**

This section shows sample configuration for traffic generation – target bridge domain.

```
ip sla 100
service-performance type ethernet dest-mac-addr 0001.0002.0003 bridge-domain 100
profile packet
packet-size 256
outer-vlan 100
aggregation interval buckets 2
frequency iteration 2 delay 10
end
```

### **Example: Two-Way Session—Target Service Instance**

The following is a sample configuration for a two-way measurement session of service instance internal target type.

```
ip sla 100
service-performance type ethernet dest-mac-addr 0001.0002.0003 interface
TenGigabitEthernet0/0/2 service instance 100
measurement-type direction internal
loss
throughput

delay
jitter
profile packet
packet-size 64
outer-vlan 100
inner-vlan 200
profile traffic direction internal
rate-step kbps 1000
```

```
aggregation interval buckets 2 frequency iteration 2 delay 10 end
```

## **Example: Two-Way Session — Target Bridge Domain**

The following is a sample configuration for a two-way internal measurement and generation session with target type Bridge Domain.

```
ip sla 100
service-performance type ethernet dest-mac-addr 0001.0002.0003 bridge-domain 100
measurement-type direction internal
loss
throughput
delay
jitter
profile packet
packet-size 64
outer-vlan 100
inner-vlan 200
profile traffic direction internal
rate-step kbps 1000
aggregation interval buckets 2
frequency iteration 2 delay 10
end
```

## **Example: Passive Measurement Mode — Target Service Instance**

The following is a sample configuration for passive measurement session for target service instance.

```
ip sla 100
service-performance type ethernet dest-mac-addr 0001.0002.0003 interface
TenGigabitEthernet0/0/4 service instance 100
measurement-type direction internal
loss
throughput
aggregation interval buckets 2
frequency iteration 2 delay 10
end
```

## **Example: Passive Measurement Mode — Target Bridge Domain**

The following is a sample configuration for passive measurement session for bridge domain target.

```
ip sla 100
service-performance type ethernet dest-mac-addr 0001.0002.0003 bridge-domain 100
measurement-type direction internal
loss
throughput
aggregation interval buckets 2
frequency iteration 2 delay 10
end
```

## **Example: Traffic Generation Mode — Color Aware**

The following is a sample output for traffic generation mode—color aware.

```
ip sla 3
service-performance type ether des 0033.3333.3333 int gig 0/0/7 service instance 1
profile packet
outer-vlan 100
outer-cos 5 packet-size 128 ethertype ipv4 exit
profile traffic dir int cir 45000
eir 45000
cbs 45000
ebs 45000
conform-color set-cos-transmit 7 exceed-color set-cos-transmit 5
rate-step kbps 30000 45000 65000 90000 exit
duration time 20
frequency iteration 1 delay 2
```

## **Example: Traffic Generation Mode with IMIX — Color Aware**

The following is a sample output for traffic generation mode with IMIX — color aware.

```
ip sla 3
service-performance type ether des 0033.3333.3333 int gig 0/0/7 service instance 1
profile packet
outer-vlan 100 outer-cos 5 packet-size imix ethertype ipv4 exit
profile traffic dir int
cir 45000 eir 45000
cbs 45000
ebs 45000
conform-color set-cos-transmit 7
exceed-color set-cos-transmit 5
rate-step kbps 30000 45000 65000 90000 exit
duration time 20
frequency iteration 1 delay 2
```

## **Example: Two-way Color-Aware Measurement Session**

The following is a sample configuration for a two-way color-aware measurement session.

```
ip sla 3
service-performance type ether des 0033.3333.3333 int gig 0/0/7 service instance 1
profile packet
outer-vlan 100
outer-cos 5 packet-size 128 ethertype ipv4 exit
profile traffic dir int cir 45000
eir 45000
cbs 45000
cbs 45000
conform-color set-cos-transmit 7 exceed-color set-cos-transmit 5
rate-step kbps 30000 45000 65000 90000 exit
measure dir internal conform-color cos 7 exceed-color cos 5 receive
throughput loss delay jitter
duration time 20
frequency iteration 1 delay 2
```

### **Example: Passive Color-Aware Measurement Session**

The following is a sample configuration for a passive color-aware measurement session.

```
ip sla 3
service-performance type ether des 0033.3333.3333 int gig 0/0/7 service instance 1
profile packet
outer-vlan 100 outer-cos 5 packet-size 128 ethertype ipv4 exit
measure dir internal conform-color cos 7 exceed-color cos 5 receive
throughput
loss
duration time 20
frequency iteration 1 delay 2
```

## **Example: Two-Way Session**

The following is a sample configuration for a two-way session.

```
show ip sla statistics 12345
IPSLAs Latest Operation Statistics
IPSLA operation id: 12345
Type of operation: Ethernet Service Performance
Test mode: Two-way Measurement
Steps Tested (kbps): 10000 20000 25000
Test duration: 20 seconds
Latest measurement: *15:54:44.007 IST Mon May 18 2015
Latest return code: Oper End of Life
Overall Throughput: 24850 kbps
Step 1 (10000 kbps):
Stats:
IR(kbps) FL
                                                              FDV Min/Avg/Max
            FLR
                      Avail
                                         FTD Min/Avg/Max
        0 0.00% 100.00% 41.44us/46.06us/77.68us 0ns/12.08us/34.52us
Tx Packets: 16377 Tx Bytes: 24860286
Rx Packets: 16377 Rx Bytes: 24860286
Step Duration: 20 seconds
```

## **Example: 10G Ethernet Two-Way Color Blind Session on Cisco RSP2 Module**

The following is a sample configuration for a 10G ethernet two-way color blind session:

```
router#show run | sec ip sla 200
ip sla 200
service-performance type ethernet dest-mac-addr 0000.0000.2200 interface
TenGigabitEthernet0/0/2 service instance 200
frequency iteration 2 delay 10
aggregation interval buckets 2
measurement-type direction external
loss
receive
throughput
profile packet
outer-cos 2
outer-vlan 200
packet-size 1024
```

```
src-mac-addr 0000.0000.4400
profile traffic direction external
rate-step kbps 9000000
duration time 60
```

The following is the sample output for the 10G ethernet two-way color blind session:

```
router#show ip sla statistics 200
IPSLAs Latest Operation Statistics
IPSLA operation id: 200
Type of operation: Ethernet Service Performance
Test mode: Two-way Measurement
Steps Tested (kbps): 9000000
Test duration: 60 seconds
Latest measurement: *18:04:34.975 IST Wed Mar 29 2017
Latest return code: Oper End of Life
Overall Throughput: 8943460 kbps
Step 1 (9000000 kbps):
Stats:
IR(kbps) FL
                    FLR
                            Avail
8943460 0 0.00% 100.00%
Tx Packets: 65503860 Tx Bytes: 67075952640
Rx Packets: 65503860 Rx Bytes: 67075952640
Step Duration: 60 seconds
```

# Configuration Examples for Configuring Y.1564 to Generate and Measure IP Traffic

This section shows sample configurations for IP traffic generation and measurement.

## **Example: Passive Color-Aware Measurement Session**

The following is a sample configuration for passive color-aware measurement session.

```
ip sla 1
service-performance type ip dest-ip-addr 194.168.1.1 interface TenGigabitEthernet0/0/3
service instance 1
frequency iteration 1 delay 1
duration time 50
measurement-type direction internal
conform-color dscp af43
exceed-color dscp af41
receive
profile packet
source-ip-addr 193.168.1.1
packet-size 512
```

## **Example: Color-Aware IMIX — Traffic Generation**

The following is a sample configuration for color-aware IMIX — traffic generation session.

```
ip sla 1
service-performance type ip dest-ip-addr 194.168.1.1 interface TenGigabitEthernet0/0/3
service instance 1
frequency iteration 1 delay 1
duration time 50
profile packet
source-ip-addr 193.168.1.1
packet-size imix
profile traffic direction internal
cir 45000
eir 45000
cbs 45000
ebs 45000
rate-step kbps 50000 90000
conform-color set-dscp-transmit af43
exceed-color set-dscp-transmit af41
```

## **Example: Color-Aware — Traffic Generation**

The following is a sample configuration for color-aware — traffic generation session.

```
ip sla 1
service-performance type ip dest-ip-addr 194.168.1.1 interface TenGigabitEthernet0/0/3
frequency iteration 1 delay 1
duration time 50
profile packet
source-ip-addr 193.168.1.1
packet-size 512
profile traffic direction internal
cir 45000
eir 45000
cbs 45000
ebs 45000
rate-step kbps 50000 90000
conform-color set-dscp-transmit af43
exceed-color set-dscp-transmit af41
```

## Example: Color Blind — Traffic Generation

The following is a sample configuration for a color blind — traffic generation session.

```
ip sla 1
service-performance type ip dest-ip-addr 194.168.1.1 bridge-domain 100
frequency iteration 1 delay 1
duration time 50
profile packet
source-ip-addr 193.168.1.1
packet-size 512
profile traffic direction internal
rate-step kbps 50000 90000
```

### **Example: Color Blind — Passive Measurement**

The following is a sample configuration for a color blind — passive measurement session.

```
ip sla 1 service-performance type ip dest-ip-addr 194.168.1.1 vrf 2 frequency iteration 1 delay 1 \,
```

```
duration time 50 measurement-type direction internal receive profile packet source-ip-addr 193.168.1.1 packet-size 512
```

## **Example: Color-Aware — Two Way**

The following is a sample configuration for a color-aware — two way session.

```
ip sla 1
{\tt service-performance\ type\ ip\ dest-ip-addr\ 150.1.1.2\ interface\ TenGigabitEthernet0/0/3\ service}
instance 1
 frequency iteration 1 delay 1
measurement-type direction internal conform-color dscp af11 exceed-color dscp af12
  receive
  throughput
  delay
  iitter
  profile packet
  source-ip-addr 2.2.1.2
  packet-size 512
  outer-vlan 10
 profile traffic direction internal
  cir 100000
  eir 100000
  rate-step kbps 200000
  conform-color set-dscp-transmit af11
  exceed-color set-dscp-transmit af12
 duration time 100
```

## **Example: Color Blind — Two Way**

The following is a sample configuration for a color blind — two way session.

```
ip sla 1
{\tt service-performance\ type\ ip\ dest-ip-addr\ 150.1.1.2\ interface\ TenGigabitEthernet0/0/3\ service}
instance 1
 frequency iteration 1 delay 1
measurement-type direction internal
   loss
   receive
   throughput
   delay
   jitter
   profile packet
   source-ip-addr 2.2.1.2
   packet-size 512
   outer-vlan 10
  profile traffic direction internal
  rate-step kbps 200000
  duration time 100
```

### **Example: Configuring Y1564 Traffic Payload Pattern**

The following is a sample configuration for a Y1564 Traffic Payload Pattern:

ip sla 101
service-performance type ethernet dest-mac-addr 0012.1212.1221 interface
TenGigabitEthernet0/3/1 service instance 100
signature 32
measurement-type direction external
throughput
profile packet
src-mac-addr 4055.3989.7b56
profile traffic direction external
rate-step kbps 1000
duration time 60

## **How to Configure IP (Layer 3) Loopback on Responder**

This section shows how to configure IP (Layer 3) loopback on responder.

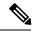

Note

This feature is not supported on Cisco ASR 900 RSP3 Module.

## **Enabling IP SLA Loopback on Responder**

Perform the following steps to configure ethernet target traffic generation.

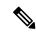

Note

For layer 3 Loopback, the parameters **dest-ip-addr** and **src-ip-addr** are mandatory, otherwise the configuration fails. **Outer-vlan** is mandatory only for Trunk EFP and optional for other interface types.

### **Procedure**

|        | Command or Action          | Purpose                                  |
|--------|----------------------------|------------------------------------------|
| Step 1 | enable                     | Enables privileged EXEC mode.            |
|        | Example:                   | • Enter your password if prompted.       |
|        | Device> enable             |                                          |
| Step 2 | configure terminal         | Enters global configuration mode.        |
|        | Example:                   |                                          |
|        | Device# configure terminal |                                          |
| Step 3 | ip sla sla_id              | Specifies the SLA ID to start the IP SLA |
|        | Example:                   | session.                                 |
|        | Device(config)# ip sla 100 |                                          |

|        | Command or Action                                                            | Purpose                                                                                         |  |  |
|--------|------------------------------------------------------------------------------|-------------------------------------------------------------------------------------------------|--|--|
| Step 4 | service-performance type ip dest-ip-addr<br>dest-ip-addr interface interface | Specifies the service performance type as IP and the destination IP address.                    |  |  |
|        | Example:  Device (config-ip-sla)) #service-performance                       | Specifies the target for the SLA session. The options are:                                      |  |  |
|        | type ip dest-ip-addr 194.168.1.1 interface gigabitEthernet0/0/1              | service instance                                                                                |  |  |
|        |                                                                              | • interface                                                                                     |  |  |
|        |                                                                              | • vrf                                                                                           |  |  |
|        |                                                                              | • bridge-domain                                                                                 |  |  |
| Step 5 | frequency iteration number delay number  Example:                            | Specifies the number of interactions and delay between the iteration.                           |  |  |
|        | Device(config-ip-sla)# frequency iteration 1 delay 2                         |                                                                                                 |  |  |
| Step 6 | loopback direction {internal}                                                | Configures loopback direction.                                                                  |  |  |
|        | Example:                                                                     |                                                                                                 |  |  |
|        | Device(config-ip-sla)# loopback direction internal                           |                                                                                                 |  |  |
| Step 7 | duration time seconds                                                        | Specifies the time period to send packets.                                                      |  |  |
|        | Example:                                                                     |                                                                                                 |  |  |
|        | Device(config-ip-sla)# duration time 30                                      |                                                                                                 |  |  |
| Step 8 | profile packet                                                               | Specifies the packet profile. A packet profile                                                  |  |  |
|        | Example:                                                                     | defines the packets to be generated.                                                            |  |  |
|        | Device(config-ip-sla-service-performance)# profile packet                    |                                                                                                 |  |  |
| Step 9 | source-ip-addr ip-address   outer-vlan vlan-id                               | Specifies the packet type. The options are:                                                     |  |  |
|        | Example:                                                                     | • default - Sets a command to its defaults.                                                     |  |  |
|        | Device(config-ip-sla-service-performance-packet)# source-ip-addr 51.1.1.1    | • exit - Exists the packet mode.                                                                |  |  |
|        | Device(config-ip-sla-service-performance-packet)# outer-vlan 301             | • no - Negates a command or set its defaults.                                                   |  |  |
|        |                                                                              | • source-ip-addr - Specifies the source IP address.                                             |  |  |
|        |                                                                              | outer-vlan - Specifies the VLAN ID that<br>is populated in the outer VLAN tag of the<br>packet. |  |  |

|         | Command or Action                                               | Purpose     |                                                                                                    |  |
|---------|-----------------------------------------------------------------|-------------|----------------------------------------------------------------------------------------------------|--|
|         |                                                                 | 1           | Ensure that the value of the configured packet profile matches the target configuration of the session. |  |
| Step 10 | exit                                                            | Exits the p | profile packet mode.                                                                                    |  |
|         | Example:  Device(config-ip-sla-service-performance-packet)#exit |             |                                                                                                    |  |

### **Example**

```
ip sla 1
service-performance type ip dest-ip-addr 194.168.1.1 interface gi0/0/0 service instance 1
frequency iteration 1 delay 1
loopback direction internal
profile packet
source-ip-addr 193.168.1.1
outer-vlan 301
duration time 30000
```

## **SADT Overhead Accounting**

FPGA measures the following parameters for SADT:

- Throughput
- Frame Loss
- Jitter
- Delay

FPGA has the capability to generate and measure only 1Gbps traffic rate and hence maximum throughput cannot be achieved.

The following table shows the packet size and the maximum rate that can be achieved.

| Packet Size<br>(Bytes) | 1G Maximum Rate<br>(kbps) |
|------------------------|---------------------------|
| 64                     | 469848                    |
| 128                    | 638061                    |
| 256                    | 775123                    |
| 512                    | 867758                    |
| 1024                   | 922728                    |
| 1280                   | 934554                    |

| Packet Size<br>(Bytes) | 1G Maximum Rate<br>(kbps) |
|------------------------|---------------------------|
| 1518                   | 942124                    |
| 9216                   | 977675                    |
| IMIX                   | 788000                    |

To overcome this limitation, use the **platform y1564 shadow-session-enable** command to replicate the packets 10 times in FPGA.

### **Restrictions**

- The platform y1564 **shadow-session-enable** command does not work in HA setup.
- While using platform y1564 **shadow-session-enable** command, SADT session uses a shadow session with the given MAC + 1 (for example, 0011.1111.2222 to 0011.1111.2223). Hence source MAC and destination MAC must not be in consecutive numbers.
- Use external Ethernet data plane loopback (ELB) for this feature as 1G internal loopback is not supported.
- 1G internal SADT only supports EFP cross connect EFP.
- 1G SADT is *not* supported on local connect and layer 2 VFI.
- Color-aware configurations are *not* supported on 1G SADT.
- 1G SADT can *only* be configured in two-way mode.
- 1G SADT target type is *only* supported on access EFP.
- A combination of 1G and 10G SADT sessions cannot be performed in parallel. Also, two 10G SADT sessions cannot be performed in parallel.
- SADT statistics can *only* be validated after SADT operation is complete.
- Layer 3 packets are *not* supported when SADT overhead accounting is enabled.
- You should configure the parameters that are *only* related to layer 2 for a packet profile.
- Overall throughput value slightly differs the rate step value.
- Multiple rate steps of a single command should be added in an incremental order.
- While QoS egress shaper policy is applied on the same SAT interface with 1G SADT, SAT traffic generation is affected based on the shaper value. There is no effect on the traffic when inbound policer-based policy is applied on the same SAT interface.
- Broadcast and multicast destination MAC are *not* supported.
- You should define the rate-steps upper limits of SADT to provide bandwidth to BFD and avoid the OSPF flaps.
- Online Insertion and Removal (OIR) and Stateful Switchover (SSO) are *not* supported. SLA session must be stopped and re-started manually after these triggers are generated.
- SADT SLA session and ELB on the same service instance of an interface are not supported.

- 1G SADT on encapsulation default does not work when untagged encapsulation is configured on the interface
- 1G SADT is *not* supported on VRF and Port-Channel interfaces.

### **Configuring SADT Overhead Accounting**

```
To configure SADT Overhead Accounting:

enable
configure terminal
platform y1564 shadow-session-enable
To remove the configuration:

enable
configure terminal
no platform y1564 shadow-session-enable
```

## **Verifying SADT Overhead Accounting Configuration**

Use **show run** | **sec platform y1564** command to verify SADT overhead accounting configuration as follows:

Router#show run | sec platform y1564platform y1564 shadow-session-enable

```
Router#sh ip sla statistics
IPSLAs Latest Operation Statistics
IPSLA operation id: 102
Type of operation: Ethernet Service Performance
Test mode: Two-way Measurement
Steps Tested (kbps): 500000
Test duration: 30 seconds
Latest measurement: 15:22:35.807 IST Thu Nov 7 2019
Latest return code: OK
Overall Throughput: 499871 kbps
Step 1 (500000 kbps):
Stats:
IR(kbps) FL
                     FLR
                             Avail
                                       FTD Min/Avg/Max
                                                           FDV Min/Avg/Max
                     0.00% 100.00% 59.44us/98.93us/102.56us 800ns/3.54us/42.48us
499871
         Ω
Tx Packets: 28401828 Tx Bytes: 1874520648
Rx Packets: 28401828 Rx Bytes: 1874520648
```

## **Configurable EMIX Packet Size**

Step Duration: 30 seconds

EMIX patterns are to be specified by the size designator for each frame in the repeating pattern. The following table is an example of the EMIX test profile.

Starting with Cisco IOS XE Release 16.12.4, EMIX packet size (default abceg pattern) is supported. For EMIX traffic, ITU-T Rec. Y.1564 packet sizes of 64, 128, 256, 1024, and 1518 bytes are supported.

The following table shows the configurable packet size patterns. You must specify the EMIX patterns using the size designator for each frame in the repeating pattern. For example, in the above table, you can specify an eight-frame repeating pattern as follows:

Table 19: Configuring EMIX Frame Size

| E M I X Definition   | a  | b   | С   | d   | e    | f    | g    | h              |  |
|----------------------|----|-----|-----|-----|------|------|------|----------------|--|
| EMIX size (in bytes) | 64 | 128 | 256 | 512 | 1024 | 1280 | 1518 | Service<br>MTU |  |

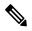

Note

SAT traffic is not transmitted as per the configured emix sequence order on the router.

## **Configuration Example: Configurable EMIX Packet Size**

The following example shows the configuration of EMIX packet size:

```
Router#configure terminal
Enter configuration commands, one per line. End with CNTL/Z.
Router(config) #ip sla 1
Router (config-ip-sla) #service-performance type ethernet dest-mac-addr aaa.ccc.aaa interface
Router(config-ip-sla-service-performance) #profile packet
Router(config-sla-service-performance-packet) #packet-size ?
 1024 1024 byte
  128
      128 byte
  1280 1280 byte
  1518 1518 byte
  256
       256 byte
  512
       512 byte
        64 byte
  64
  9216 9216 byte
  emix Emix packet size
  imix Imix packet size
Router(config-sla-service-performance-packet) #packet-size em
Router(config-sla-service-performance-packet) #packet-size emix ?
  sequence Specify the EMIX sequence
  <cr>
           <cr>
Router(config-sla-service-performance-packet) #packet-size emix sequence ?
  WORD EMIX Sequence
Router(config-sla-service-performance-packet) #packet-size emix sequence aaabbcc ?
u-value Specify the user-defined value
Router(config-sla-service-performance-packet) #packet-size emix sequence aaabbbccu u-value
  <64-10236> Specify user-defined packet size value
Router(config-sla-service-performance-packet) #packet-size emix sequence aaabbbccu u-value
128 2
  <cr> <cr>
```

## **Verification of EMIX Packet Size Configuration**

Use **show run** | **sec sla** command to verify EMIX packet size configuration.

Router#show run | section sla
ip sla 1
service-performance type ethernet dest-mac-addr 0aaa.0ccc.0aaa interface GigabitEthernet0/1
profile packet
packet-size emix sequence aabbccu u-value 128

## Additional References for IP SLA - Service Performance Testing

### **Related Documents**

| Related Topic              | Document Title                                 |  |
|----------------------------|------------------------------------------------|--|
| Cisco IOS commands         | Cisco IOS Master Command List,<br>All Releases |  |
| Cisco IOS IP SLAs commands | Cisco IOS IP SLAs Command<br>Reference         |  |

### Standards and RFCs

| Standard/RFC    | Title                                        |
|-----------------|----------------------------------------------|
| ITU-T<br>Y.1564 | Ethernet service activation test methodology |

### **Technical Assistance**

| Description                                                                                                    | Link |
|----------------------------------------------------------------------------------------------------|------|
| The Cisco Support and Documentation website provides online resources to download documentation, software, and tools. Use these resources to install and configure the software and to troubleshoot and resolve technical issues with Cisco products and technologies. Access to most tools on the Cisco Support and Documentation website requires a Cisco.com user ID and password. |      |

Additional References for IP SLA - Service Performance Testing

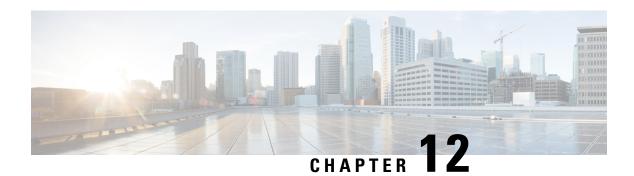

## IP SLA v2 UDP Jitter Probe

The IP SLA V2 UDP feature performs link monitoring by actively injecting traffic, and measuring metrics such as traffic packet loss and delay. The software crafts probe packets and injects them to the data plane. The responses are punted back to the CPU for statistics. The IP SLA packets carry sender or responder sequence numbers to infer the packet loss statistics per direction (sender to responder or vice versa), and the timestamps required for delay measurements.

The IP SLA v2 UDP Jitter Probe feature provides link monitoring with UDP packets carrying timestamp information, called probe. The RX / TX timestamp information provides monitoring of better UDP statistics and accuracy.

The IP SLA UDP jitter probe configuration has 3 packet formats, referred to as versions v1/v2/v3.

- v2—Precision microsecond
- v3—Optimize timestamp

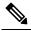

**Note** RSP3 module does not support IP SLA v3.

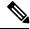

IP SLA v1 is the default configuration.

### **Benefits of Using IP SLA UDP Probe**

- Monitors network performance and health of the system.
- Ability to test and troubleshoot network problems.
- Ability to measure network metrics such as:
  - · Network delay
  - Packet loss
  - Network delay variation (jitter)
  - Connectivity

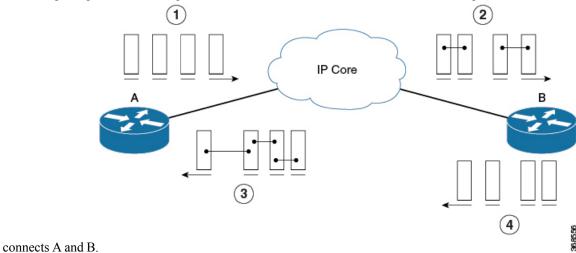

The example explains the Jitter operation where, A is the IP SLA source, and B is the Responder. The IP Core

| 1 | Displays the train of packets that are sent at a constant interval.      | 3 | Displays the train of packets that are received at an interval that is impacted by network. |
|---|--------------------------------------------------------------------------|---|---------------------------------------------------------------------------------------------|
| 2 | Indicates the per-direction<br>(SD or DS) inter-packet<br>delay (Jitter) | 4 | Indicates the timestamp. Increments Rx count delta time.                                    |
|   | Indicates the per-direction (SD or DS) packet loss.                      |   |                                                                                             |

- Calculating the UDP-Based Probe Round Trip Time, on page 186
- Restrictions for IP SLA V2, on page 187
- Configuring IP SLA V2, on page 187

## **Calculating the UDP-Based Probe Round Trip Time**

The router uses the Patented Control Protocol for UDP operation. It requires a responder for accurate results. The source and the destination routers subtract the processed delays.

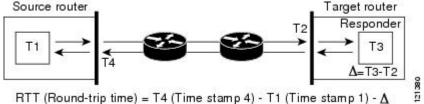

One-way latency is T2-T1.

The Round Trip Time (RTT) is [T4-T1]-[T3-T2].

## **Restrictions for IP SLA V2**

- RSP3 module only supports IP SLA v2.
- IP SLA v2 does not support hardware time stamping.
- IP SLA v2 supports MD5 authentication.
- One-way latency values are not displayed in the **show ip sla statistics** command.

## **Configuring IP SLA V2**

```
Router(config) # ip sla 15
Router(config-ip-sla) #udp-jitter 190.168.1.2 2080 num-packets 1200 interval 50
Router(config-ip-sla-jitter) #precision microseconds
Router(config-ip-sla-jitter) #frequency 250
Router(config-ip-sla-jitter) #verify-data
Router(config-ip-sla-jitter) #tos 48
DUT2(config) #ip sla responder
Router(config) #ip sla schedule 15 start-time now
```

### Configuring IP SLA V2 on the NTP Server

NTP configuration is mandatory to get accurate results [T1, T2, T3, T4].

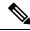

Note

Ensure that NTP configuration is in sync state on all the devices.

```
Router(config) # ntp logging
Router(config) #ntp source Loopback0
Router(config) # ntp server 192.168.2.1
```

### **Verifying IP SLA V2**

The show ip sla statistics command displays the jitter operation statistics

```
Router# show ip sla statistics
IPSLAs Latest Operation Statistics
IPSLA operation id: 10
Type of operation: udp-jitter
Latest RTT: 582 microseconds
Latest operation start time: 10:18:51 IST Sat Feb 9 2019
Latest operation return code: OK
Latest operation NTP sync state: SYNC
RTT Values:
Number Of RTT: 10 RTT Min/Avg/Max: 494/582/718 microseconds
Latency one-way time:
Number of Latency one-way Samples: 0
Source to Destination Latency one way Min/Avg/Max: 0/0/0 microseconds Destination to Source
Latency one way Min/Avg/Max: 0/0/0 microseconds
Jitter Time:
Number of SD Jitter Samples: 9
Number of DS Jitter Samples: 9
```

```
Source to Destination Jitter Min/Avg/Max: 2/69/110 microseconds
Destination to Source Jitter Min/Avq/Max: 5/32/78 microseconds
Over Threshold: Number Of RTT Over Threshold: 0 (0%)
Packet Loss Values: Loss Source to Destination: 0
Source to Destination Loss Periods Number: 0
Source to Destination Loss Period Length Min/Max: 0/0
Source to Destination Inter Loss Period Length Min/Max: 0/0
Loss Destination to Source: 0
Destination to Source Loss Periods Number: 0
Destination to Source Loss Period Length Min/Max: 0/0
Destination to Source Inter Loss Period Length Min/Max: 0/0 Out Of Sequence: 0
Tail Drop: O Packet Late Arrival: O Packet Skipped: O Voice Score Values: Calculated Planning
Impairment Factor (ICPIF): 0 Mean Opinion Score (MOS): 0
Number of successes: 3
Number of failures: 0
Operation time to live: Forever
```

### The **show ip sla configuration** command displays IP SLA configuration.

```
Router# show ip sla configuration
IP SLAs Infrastructure Engine-III
Entry number: 10
Owner:
Tag:
Operation timeout (milliseconds): 5000
Type of operation to perform: udp-jitter
Target address/Source address: 10.0.0.2/0.0.0.0
Target port/Source port: 3028/0
Type Of Service parameter: 0xC
Request size (ARR data portion): 64
Packet Interval (milliseconds)/Number of packets: 40/200
Verify data: Yes
Operation Stats Precision : microseconds
Timestamp Location Optimization: disabled
Operation Packet Priority : normal
Vrf Name:
Control Packets: enabled
Schedule:
   Operation frequency (seconds): 15 (not considered if randomly scheduled)
   Next Scheduled Start Time: Start Time already passed
   Group Scheduled : FALSE
   Randomly Scheduled : FALSE
   Life (seconds): Forever
   Entry Ageout (seconds): never
   Recurring (Starting Everyday): FALSE
   Status of entry (SNMP RowStatus): Active
Threshold (milliseconds): 5000
Distribution Statistics:
   Number of statistic hours kept: 2
   Number of statistic distribution buckets kept: 1
   Statistic distribution interval (microseconds): 20000
Enhanced History:
Percentile:
```

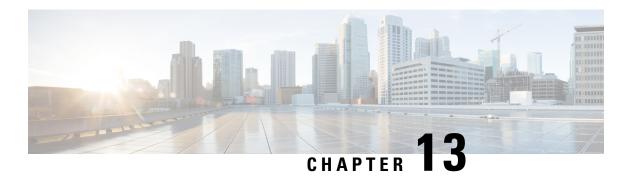

## **IP SLA VCCV Operation**

The IP SLA supports Virtual Circuit Connectivity Verification (VCCV) for pseudowire Emulation Edge-to-Edge (PWE3) services across MPLS networks. The IP SLAs VCCV operation type is based on the **ping mpls pseudowire** command, which checks MPLS LSP connectivity across an Any Transport over MPLS (AToM) virtual circuit (VC) by sending a series of pseudowire ping operations to the specified destination PE router.

MPLS LSP connectivity checking is performed using an IP SLAs VCCV operation (rather than through the **ping mpls** command with the **pseudowire** keyword). The VCCV operation provides IP SLA proactive threshold monitoring and multioperation scheduling capabilities.

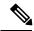

Note

IP SLA VCCV operation does not support LSP discovery.

- Configuring and Scheduling an IP SLA VCCV Operation, on page 189
- Example for Configuring an IP SLA VCCV Operation, on page 192

## Configuring and Scheduling an IP SLA VCCV Operation

### **Procedure**

### Step 1 enable

### **Example:**

Router> enable

Enables privileged EXEC mode.

• Enter your password if prompted.

#### **Step 2** configure terminal

### **Example:**

Router# configure terminal

Enters global configuration mode.

### Step 3 ip sla operation-number

### **Example:**

Router(config) # ip sla 777

Begins configuring an IP SLA VCCV operation and enters IP SLA configuration mode.

### Step 4 mpls lsp ping pseudowire peer-ipaddr vc-id [source-ipaddr]

### **Example:**

```
Router(config-ip-sla)# mpls lsp ping pseudowire 192.168.1.103 123 source-ipaddr 192.168.1.102
```

Configures the IP SLA VCCV operation as an LSP pseudowire ping and enters VCCV configuration mode.

### Step 5 exp exp-bits

### **Example:**

Router(config-sla-vccv) # exp 5

(Optional) Specifies the experimental field value in the header for an echo request packet of an IP SLA VCCV operation.

#### **Step 6 frequency** seconds

#### Example:

Router(config-sla-vccv) # frequency 120

(Optional) Specifies the rate at which a specified IP SLA VCCV operation repeats.

### Step 7 request-data-size bytes

### Example:

```
Router(config-sla-vccv) # request-data-size 200
```

(Optional) Specifies the protocol data size for a request packet of an IP SLA VCCV operation.

### **Step 8** secondary-frequency {both | connection-loss | timeout} frequency

### Example:

```
Router(config-sla-vccv)# secondary-frequency connection-loss 10
```

(Optional) Sets the measurement frequency (secondary frequency) to which an IP SLA VCCV operation should change when a reaction condition occurs.

### Step 9 tag text

#### Example:

```
Router(config-sla-vccv)# tag testgroup
```

(Optional) Creates a user-specified identifier for an IP SLA VCCV operation.

### **Step 10 threshold** *milliseconds*

### Example:

Router(config-sla-vccv) # threshold 6000

(Optional) Sets the upper threshold value for calculating network monitoring statistics created by an IP SLA VCCV operation.

### **Step 11 timeout** *milliseconds*

#### **Example:**

Router(config-sla-vccv) # timeout 7000

(Optional) Specifies the amount of time the IP SLA VCCV operation waits for a response from its request packet.

### Step 12 exit

### **Example:**

Router(config-sla-vccv) # exit

Exits VCCV configuration mode and returns to global configuration mode.

ip sla reaction-configuration operation-number [react monitored-element] [threshold-type {never | immediate | consecutive [consecutive-occurrences] | xofy [x-value y-value] | average [number-of-probes]}] [threshold-value upper-threshold lower-threshold] [action-type {none | trapOnly | triggerOnly | trapAndTrigger}]

### Example:

Router(config)# ip sla reaction-configuration 777 react connectionLoss threshold-type consecutive 3 action-type traponly

(Optional) Configures certain actions to occur based on events under the control of Cisco IOS IP SLA VCCV Operation.

### **Step 14** ip sla logging traps

### **Example:**

Router(config) # ip sla logging traps

(Optional) Enables the generation of SNMP system logging messages specific to IP SLA trap notifications.

**Step 15** ip sla schedule operation-number [life {forever | seconds}] [start-time {hh : mm[: ss] [month day | day month] | pending | now | after hh : mm : ss}] [ageout seconds] [recurring]

### **Example:**

Router(config)# ip sla schedule 777 life forever start-time now

Configures the scheduling parameters for an IP SLA VCCV operation.

### Step 16 exit

### Example:

Router(config) # exit

Exits global configuration submode and returns to privileged EXEC mode.

## **Example for Configuring an IP SLA VCCV Operation**

The following example shows how to configure an IP SLA VCCV operation with the proactive threshold monitoring and multioperation scheduling capabilities of the LSP Health Monitor.

In this example, a VC with the identifier 123 has already been established between the PE device and its peer at IP address 192.168.1.103.

IP SLA VCCV operation 777 is configured with operation parameters and reaction conditions, and it is scheduled to begin immediately and run indefinitely.

```
ip sla 777
mpls lsp ping pseudowire 192.168.1.103 123
 exp 5
 frequency 120
 secondary-frequency timeout 30
  tag testgroup
 threshold 6000
  timeout 7000
 exit
ip sla reaction-configuration 777 react rtt threshold-value 6000 3000 threshold-type
immediate 3 action-type traponly
ip sla reaction-configuration 777 react connectionLoss threshold-type immediate action-type
ip sla reaction-configuration 777 react timeout threshold-type consecutive 3 action-type
traponly
ip sla logging traps
ip sla schedule 777 life forever start-time now
exit
```

#### **RTT Thresholds**

The **threshold** command configures 6000 milliseconds as the amount of time for a rising threshold to be declared on the monitored pseudowire. The first **ip sla reaction-configuration** command specifies that an SNMP logging trap is to be sent immediately if the round-trip time violates the upper threshold of 6000 milliseconds or the lower threshold of 3000 milliseconds.

### **Connection Loss**

The second **ip sla reaction-configuration** command specifies that an SNMP logging trap is to be sent immediately if a connection loss occurs for the monitored pseudowire.

#### **Response Timeout**

The **timeout** command configures 7000 seconds as the amount of time that VCCV operation 777 waits for a response from its request packet before a timeout is declared. The **secondary-frequency** command specifies that, if a timeout occurs, the measurement frequency of the operation repeats is to be increased from 120 seconds (the initial measurement frequency that is specified using the **frequency** command) to a faster rate

of 30 seconds. The third **ip sla reaction-configuration** command specifies that an SNMP logging trap is to be sent if three consecutive timeouts occur.

**Example for Configuring an IP SLA VCCV Operation**